# **SONY**

Řada NW-A1000 NW-A1200 NW-A3000

Návod k obsluze

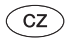

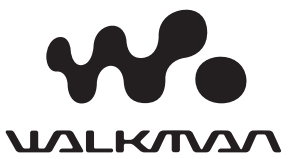

# O příručkách

Součástí příslušenství přehrávače je příručka Průvodce pro rychlé uvedení do provozu (Quick Start Guide) a tento Návod k obsluze (Operation Guide) ve formátu PDF. Kromě toho se můžete po instalaci aplikace SonicStage nebo CONNECT Player podívat do nápovědy těchto aplikací.

- Průvodce pro rychlé uvedení do provozu popisuje nastavení a základní operace, které umožňují import stop do počítače, přenos stop do přehrávače a přehrávání stop.
- Tento návod k obsluze popisuje pokročilé funkce, které umožňují využívat všechny vlastnosti přehrávače a také je vysvětlen postup při odstraňování problémů.
- Nápověda k aplikaci SonicStage Help nebo CONNECT Player poskytuje podrobné informace o použití těchto aplikací (@ strana 4).

# `Ö́ Tipy

- Do řady NW-A1000 patří model NW-A1000 nebo model NW-A1200.
- Do řady NW-A3000 patří model NW-A3000.

#### **Poznámka**

• V závislosti na zemi/oblasti, ve které jste přehrávač zakoupili, nemusí být některé modely k dispozici.

### Informace uvedené v tomto návodu k obsluze

Informace uvedené v tomto návodu k obsluze vycházejí z toho, že je přehrávač připojen k aplikaci SonicStage CP (SonicStage Ver.4.0) nebo CONNECT Player.

Pokud není uvedeno jinak, používá se v tomto návodu k obsluze označení "SonicStage" pro SonicStage CP (SonicStage Ver.4.0).

Podrobné informace o minimálních systémových požadavcích aplikace SonicStage nebo CONNECT Player - viz  $\circledast$  strana 105.

#### **Poznámky**

- Následující funkce přehrávače nejsou k dispozici v případě, že používáte přehrávač s verzí aplikace SonicStage nižší než SonicStage CP (SonicStage Ver.4.0), nebo když není v nastaveních aplikace SonicStage CP zaškrtnuta položka "Use Intelligent Features" (Používat inteligentní funkce).
	- Třídění seznamu interpretů podle jména, přičemž se ignoruje úvodní "The" nebo "THE" ve jménu
	- Následující vyhledávací funkce hudební knihovny (Music Library)
		- Rating (Hodnocení)
		- Release Date (Datum vydání)
		- Recent Transfers (Nedávné přenosy)
	- Manuální hodnocení stopy  $(\forall$  Rating)
	- Artist Link (Podobný interpret)
	- Následující funkce inteligentního náhodného přehrávání (Intelligent Shuffle)
		- Artist Link Shuffle (Náhodné přehrávání podobných interpretů)
		- My Favorite Shuffle (Náhodné přehrávání oblíbených stop)
		- Time Machine Shuffle (Náhodné přehrávání podle času)
	- Obnovení stopy z koše
	- Favorite 100 (100 oblíbených stop)
	- Play History (Historie přehrávání)
- Dodávaný software se může lišit podle země/oblasti, ve které jste přehrávač zakoupili nebo podle modelu, který jste zakoupili.
- Nejnovější verzi aplikace SonicStage si můžete stáhnout z následujících webových stránek:

 Pro zákazníky v USA: http://www.sony.com/walkmansupport/ Pro zákazníky v Kanadě: http://www.sony.ca/ElectronicsSupport/ Pro zákazníky v Evropě: http://www.sonydigital-link.com/DNA/ Pro zákazníky v Číně: http://service.sony.com.cn/KB/ Pro zákazníky na Tchaj-wanu: http://www.twsupport.css.ap.sony.com/ Pro zákazníky v Koreji: http://scs.sony.co.kr/walkman/ Pro zákazníky v jiných zemích nebo oblastech: http://www.css.ap.sony.com/

### Používání nápovědy k aplikaci SonicStage nebo CONNECT Player

V nápovědě k aplikaci SonicStage nebo CONNECT Player najdete podrobné informace o používání těchto aplikací a podrobné informace o způsobu provádění úloh jako je např. import stop do počítače a přenos stop do přehrávače.

### Pro otevření nápovědy k aplikaci SonicStage

**1 Během doby, kdy je spuštěna aplikace SonicStage, klepněte na "Help" – "SonicStage Help".**

Zobrazí se nápověda (Help).

#### **Poznámka**

• V nápovědě aplikace SonicStage vystupuje přehrávač pod označením "Device/media" (Zařízení/médium).

### Pro otevření nápovědy k aplikaci CONNECT Player

**1 Během doby, kdy je spuštěna aplikace CONNECT Player, klepněte**  na "Help" – "CONNECT Player Help".

Zobrazí se nápověda (Help).

#### **Poznámka**

• V nápovědě aplikace CONNECT Player vystupuje přehrávač pod označením "Device" (Zařízení).

# Obsah

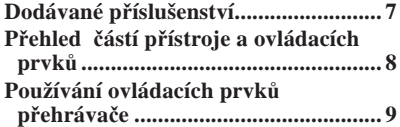

#### **Přehrávání stop**

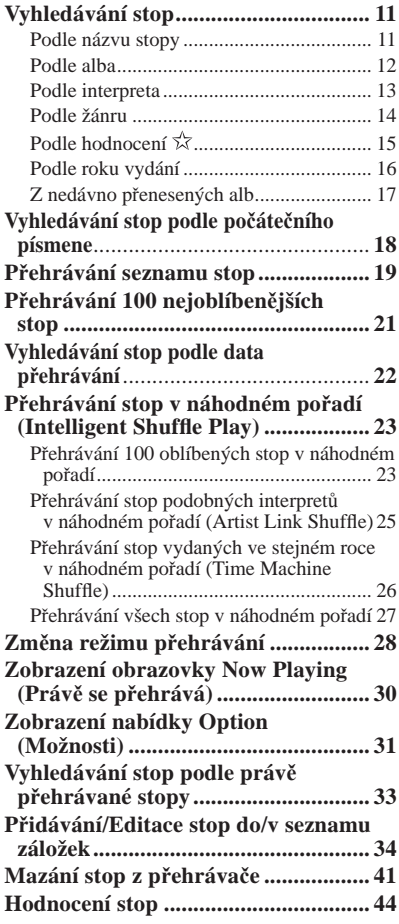

#### **Používání funkce Artist Link (Podobný interpret)**

**Vyhledávání interpretů patřících do podobných žánrů (Artist Link) ....... 45**

### **Nastavení**

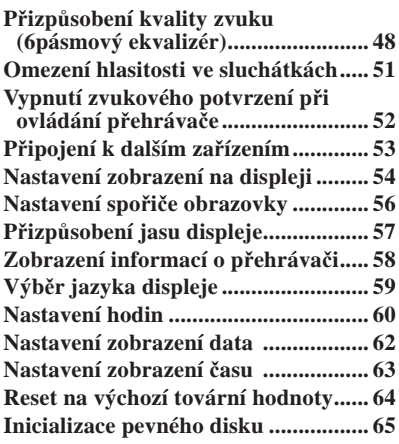

#### **Pokročilé funkce**

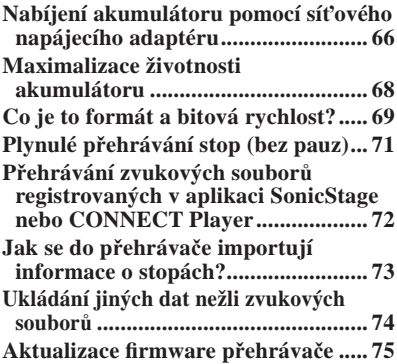

#### **Odstraňování problémů**

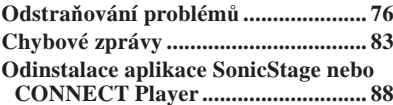

#### **Doplňující informace**

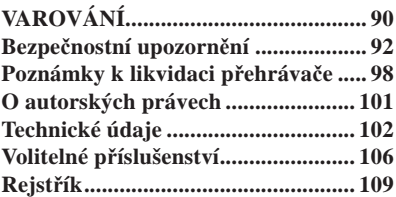

# Odkaz na výchozí nabídku přehrávače **HOME**

Nabídka HOME je obrazovka, která se zobrazí buď po zapnutí přehrávače, nebo po připojení přehrávače k aplikaci SonicStage nebo CONNECT Player. Nabídka HOME je startovací bod pro přehrávání hudby, vyhledávání stop (skladeb) a změnu nastavení.

Pro zobrazení nabídky přehrávače HOME stiskněte a podržte BACK.

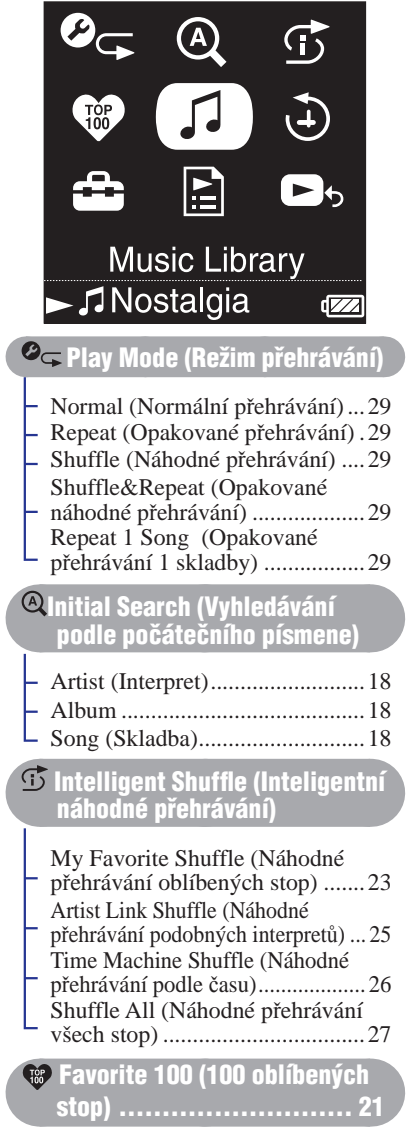

#### Music Library (Hudební knihovna) Playlists (Seznamy stop) .............19 All Songs (Všechny skladby) ..... 11 Album .........................................12 Artist (Interpret) ..........................13 Genre (Žánr) ...............................14 Release Date (Datum vydání) .....16 Recent Transfers (Nedávné přenosy) ...17 Play History (Historie přehrávání) . 22 **Settings (Nastavení)** Play Mode (Režim přehrávání) ..28 Sound (Zvuk) ..............................48 Default Bookmark (Výchozí záložka) .......................................34 AVLS (Vol. Limit) (AVLS - omezení hlasitosti) .....................................51 Beep (Zvukový signál) ...............52 Audio Output (Zvukový výstup) ... 53 Display (Displej) .........................54 Screensaver (Spořič obrazovky) .... 56 Brightness (Jas) ...........................57 Unit Information (Informace o přístroji) ...................................58 Language (Jazyk) ........................59 Clock Setting (Nastavení hodin) .... 60 Reset all Settings (Reset všech nastavení) ....................................64 Initialize Disk (Inicializace disku) ... 65 Playlists (Seznamy stop) B.mark List 1 – 5 (Seznam záložek 1 – 5) .....................................20, 34 Playlists (Seznamy stop) .............20 Favorite 100 (100 oblíbených stop) ......................................20, 21 Trash Bin (Koš) ................... 20, 41

**Now Playing (Právě se** <u>přehrává) ................</u>.

# Dodávané příslušenství

Mezi dodávané příslušenství přehrávače patří následující položky. Vestavěný dobíjecí akumulátor je předinstalován v přehrávači.

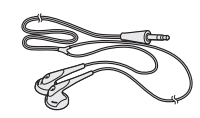

 $\Box$  USB kabel (1)

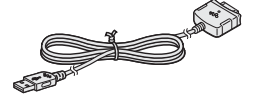

- $\Box$  Sluchátka (1)  $\Box$  Prodlužovací kabel pro sluchátka (1)
	- $\Box$  Síťový napájecí kabel\* (1)
	- $\Box$  Síťový napájecí adaptér\* (1)
	- $\Box$  Disk CD-ROM\*\* (1)
		- Software CONNECT Player nebo software SonicStage\*\*\*
		- Návod k obsluze (soubor PDF)
	- $\Box$  Průvodce pro rychlé uvedení do provozu (1)
- \* V závislosti na zemi nebo oblasti, ve které žijete, nemusí být síťový napájecí adaptér a síťový kabel součástí dodávky přehrávače.
- \*\*Nepřehrávejte tento disk CD-ROM na přehrávači hudebních disků CD.
- \*\*\* Dodávaný software se může lišit podle země/oblasti, ve které jste přehrávač zakoupili nebo podle modelu, který jste zakoupili.

#### **Poznámka**

• Síťový napájecí adaptér připojte do snadno dostupné síťové zásuvky. Jestliže si u síťového napájecího adaptéru všimnete nějaké abnormality, vytáhněte jej okamžitě ze síťové zásuvky.

### Poznámka k výrobnímu číslu

Výrobní číslo vašeho přístroje je vyžadováno pro zákaznickou registraci. Toto číslo je na štítku na zadní straně přehrávače. Štítek neodstraňujte.

# Přehled částí přístroje a ovládacích prvků

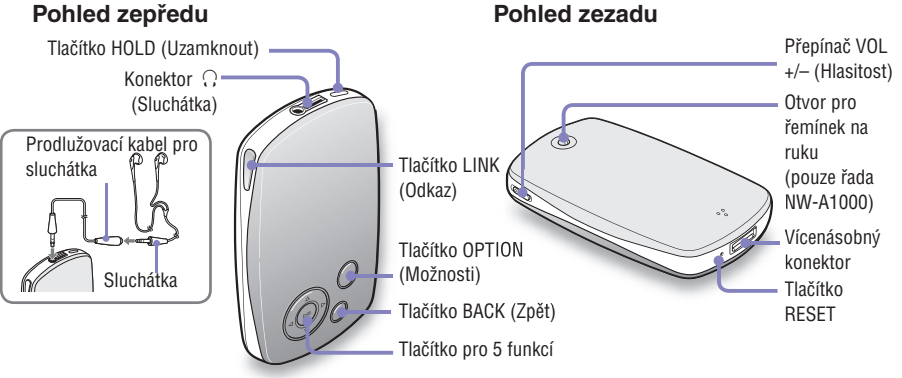

### **Tlačítko HOLD (Uzamknout)**

Když stisknete a podržíte tlačítko HOLD, zobrazí se na displeji nápis "HOLD On" (Uzamknutí aktivováno), přehrávač se deaktivuje a uzamknou se ovládací prvky. Když stisknete a podržíte tlačítko HOLD během doby, kdy je funkce HOLD aktivní, zobrazí se zpráva "HOLD Off" (Uzamknutí deaktivováno) a ovládací prvky se opět odemknou. Funkci HOLD nelze aktivovat u vypnutého přehrávače.

### **Konektor (Sluchátka)**

Vložte sluchátka nebo prodlužovací kabel sluchátek tak, abyste ucítili zacvaknutí. Pokud není konektor pevně připojen, nemusí být reprodukce zvuku ve sluchátkách korektní. Konektor pro sluchátka se rovněž používá pro připojení typu LINE OUT (@ strana 53).

### **Tlačítko LINK (Odkaz)**

Vyhledávání stop (skladeb) podle interpretů, kteří patří do podobného žánru jako interpret právě přehrávané stopy (skladby) ( $\mathcal F$  strana 45).

### **Tlačítko pro 5 funkcí**

Spuštění přehrávání a navigace v obrazovkových nabídkách přehrávače (@ strana 10).

# **Tlačítko BACK (Zpět)**

Stiskem tohoto tlačítka se můžete na obrazovce se seznamem posunout o jednu úroveň nahoru (@ strana 9) nebo se můžete vrátit na předchozí obrazovku. Stiskem a podržením tlačítka BACK můžete zobrazit výchozí nabídku HOME.

# **Tlačítko OPTION (Možnosti)**

Zobrazení nabídky Option (Možnosti)  $(\mathscr{F}$  strana 31).

Pro vypnutí přehrávače stiskněte a podržte tlačítko OPTION nebo vyberte "Shut Down (Vypnout)" z nabídky Option a pak stiskněte  $\Box$ ll.

# **Přepínač VOL+/- (Hlasitost)**

Posunutím tohoto přepínače nahoru nebo dolů můžete přizpůsobit hlasitost.

#### **Otvor pro řemínek na ruku** (pouze řada NW-A1000)

Zde můžete připevnit tenký řemínek na ruku podle svého výběru. Připevněte jej pomocí pinzety.

### **Vícenásobný konektor**

Pro připojení dodávaného USB kabelu ( $\mathcal F$  strana 66).

### **Tlačítko RESET**

Pro reset přehrávače (@ strana 76).

 $8^{\circ}$ 

# Používání ovládacích prvků přehrávače

Tlačítko pro 5 funkcí a tlačítko BACK používejte pro navigaci na obrazovkách, přehrávání stop (skladeb) a změnu nastavení přehrávače. Následující obrázek zachycuje změny zobrazení na displeji po stisku ovládacího tlačítka. Uvedený obrázek zachycuje (pro ilustraci) změny zobrazení na displeji přehrávače po výběru "Music Library" (Hudební knihovna) – "Album" z výchozí nabídky HOME.

Nabídka HOME se zobrazí, když stisknete a podržíte tlačítko BACK.

Nabídka HOME (Výchozí nabídka)

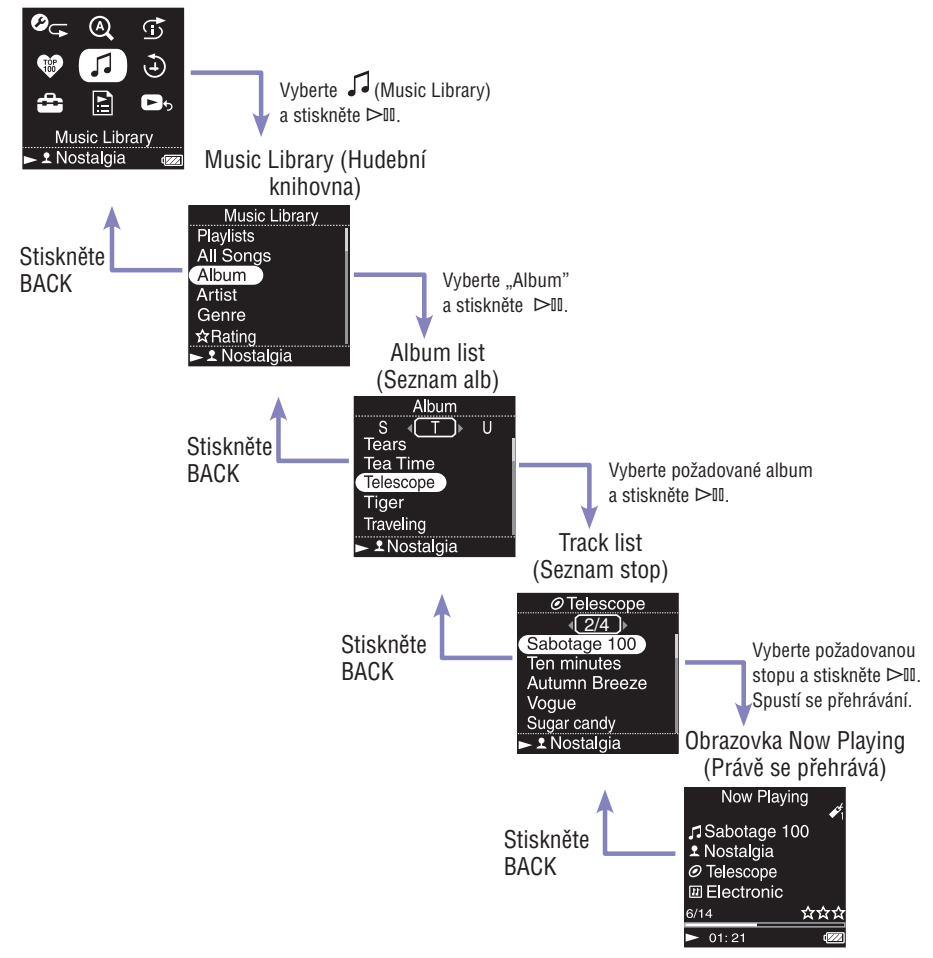

Tlačítko pro 5 funkcí vykonává různé funkce v závislosti na obrazovce, která se zobrazuje na displeji přehrávače. Obrazovky se seznamem umožňují vyhledávat a vybírat stopy (skladby). Obrazovka Now Playing poskytuje informace o právě přehrávané stopě.

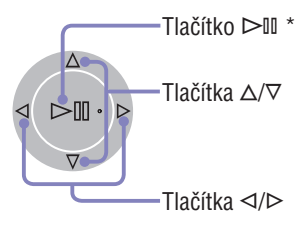

 $*$  Vyvýšený bod na tlačítku  $\triangleright$ III používejte jako hmatovou pomůcku při ovládání přehrávače.

#### **Obrazovka se seznamem**

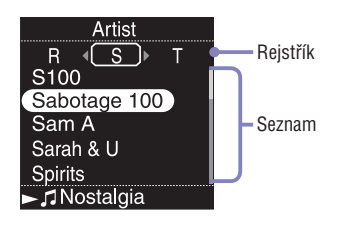

### Tlačítko

Aktivuje vybranou položku. Stiskněte a podržte  $\triangleright$ II pro přehrávání všech stop vybrané položky.

### **Tlačítka**  $\triangle/\heartsuit$

Pro posunutí kurzoru nahoru nebo dolů.

Stiskněte a podržte pro rychlejší posunutí nahoru nebo dolů.

# **Tlačítka**  $\triangle$ / $\triangleright$

Pro změnu obrazovek nebo (když je zobrazena obrazovka s rejstříkem) pro přesun kurzoru doleva nebo doprava za účelem zobrazení seznamu položek.

#### **Obrazovka Now Playing (Právě se přehrává)** Ikona záložky Now Playing J Nostalgia Název stopy Sabotage 100 Jméno interpreta @ THE DUSK DISK Název alba **囲 Electronic** Žánr  $6/14$ 公公公 Hodnocení ت<sup>2</sup>  $01:21$ Stav přehrávání

# **Tlačítko** ⊳III

V levé dolní části displeje přehrávače se během přehrávání stopy zobrazuje  $\triangleright$ . Když během přehrávání stisknete  $\triangleright$ III. zobrazí se <sup>III</sup> a přehrávání stopy se pozastaví. Stiskněte  $\triangleright$ II pro obnovení přehrávání. Tato funkce pozastavení a obnovení přehrávání je k dispozici pouze na obrazovce Now Playing.

# **Tlačítka**  $\triangle/\triangledown$

Stiskem  $\Delta$ / $\nabla$  zobrazte kurzor a procházejte zobrazenými položkami. Po výběru žánru, názvu alba nebo jiných charakteristik pomocí kurzoru stiskněte pro zobrazení seznamu interpretů nebo stop, které odpovídají žánru právě přehrávané stopy.

# **Tlačítka**  $\triangleleft$

Pro přesun přehrávání na začátek současné, předchozí nebo následující stopy jedním nebo opakovaným stiskem tohoto tlačítka.

Stiskem a podržením můžete aktivovat rychlé prohledávání přehrávané stopy směrem vzad nebo vpřed.

# Vyhledávání stop

Stopy můžete vyhledávat podle kritérií "Genre" (Žánr), "Artist" (Interpret), "Album" (Album), "All Songs" (Všechny skladby), atd.

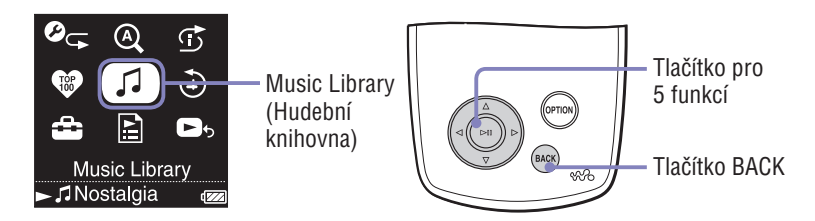

### Vyhledávání stop podle názvu stopy

Seznam stop se zobrazuje v abecedním pořadí, číselném pořadí nebo jiným způsobem.

### **Stiskněte a podržte BACK.**

Zobrazí se výchozí nabídka HOME.

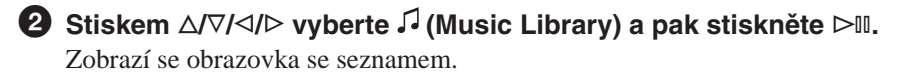

*S* Stiskem ∆ $\triangledown$  vyberte "All Songs (Všechny skladby)" a pak **stiskněte .**

Zobrazí se seznam stop.

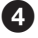

 **Stiskem /// vyberte stopu a pak stiskněte .** Přehrávání se spustí od vybrané stopy a pokračuje všemi stopami v seznamu.

# ੱ0ਂ Tin

• Stopu můžete do výchozího seznamu záložek přidat stiskem  $\triangleright$ III během výběru stopy v seznamu stop ( $\circledast$  strana 34).

# Vyhledávání stop podle alba

Seznam alb se zobrazuje v abecedním pořadí, číselném pořadí nebo jiným způsobem.

# **Stiskněte a podržte BACK.**

Zobrazí se výchozí nabídka HOME.

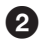

**2** Stiskem  $\triangle$ / $\triangledown$ / $\triangle$ / $\triangleright$  vyberte  $\curvearrowleft$  (Music Library) a pak stiskněte  $\triangleright$ II. Zobrazí se obrazovka se seznamem.

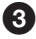

Siskem  $\triangle$ / $\nabla$  vyberte "Album" a pak stiskněte  $\triangleright$ II. Zobrazí se seznam alb.

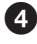

 **Stiskem /// vyberte album a pak stiskněte .** Zobrazí se seznam stop.

**S** Stiskem  $\triangle$ / $\nabla$ / $\triangle$ / $\triangleright$  vyberte stopu a pak stiskněte  $\triangleright$ II. Přehrávání se spustí od vybrané stopy a pokračuje všemi stopami v seznamu.

# **Ö** Tip

• Přehrávání všech stop položky v seznamu můžete spustit výběrem položky ze seznamu a stiskem a podržením  $\triangleright$ III v kroku 3.

# Vyhledávání stop podle interpreta

Seznam interpretů se zobrazuje v abecedním pořadí, číselném pořadí nebo jiným způsobem.

# **Stiskněte a podržte BACK.**

Zobrazí se výchozí nabídka HOME.

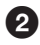

**2** Stiskem  $\triangle$ / $\triangledown$ / $\triangle$ / $\triangleright$  vyberte  $\curvearrowleft$  (Music Library) a pak stiskněte  $\triangleright$  11. Zobrazí se obrazovka se seznamem.

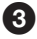

**S** Stiskem  $\triangle$ / $\nabla$  vyberte "Artist" a pak stiskněte  $\triangleright$ II. Zobrazí se seznam interpretů.

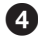

**C** Stiskem  $\triangle$ / $\nabla$ / $\triangle$ / $\triangleright$  vyberte interpreta a pak stiskněte  $\triangleright$ II. Zobrazí se seznam alb.

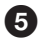

 **Stiskem /// vyberte album a pak stiskněte .** Zobrazí se seznam stop.

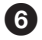

**Stiskem**  $\triangle$ / $\nabla$ / $\triangle$ / $\triangleright$  vyberte stopu a pak stiskněte  $\triangleright$ II. Přehrávání se spustí od vybrané stopy a pokračuje všemi stopami v seznamu.

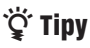

- Pokud jméno interpreta začíná znaky "The" nebo "THE", bude se úvodní "The" nebo "THE" při třídění seznamu interpretů podle jmen ignorovat.
- Přehrávání všech stop položky v seznamu můžete spustit výběrem položky ze seznamu a stiskem a podržením  $\triangleright$ III v krocích  $\odot$  až  $\odot$ .

# Vyhledávání stop podle žánru

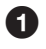

#### **Stiskněte a podržte BACK.**

Zobrazí se výchozí nabídka HOME.

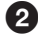

**2** Stiskem  $\triangle$ / $\triangledown$ / $\triangle$ / $\triangleright$  vyberte  $\curvearrowleft$  (Music Library) a pak stiskněte  $\triangleright$ II. Zobrazí se obrazovka se seznamem.

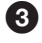

Siskem  $\triangle$ / $\nabla$  vyberte "Genre" a pak stiskněte  $\triangleright$ II. Zobrazí se seznam žánrů.

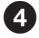

**C** Stiskem  $\triangle$ / $\triangledown$ / $\triangle$ / $\triangleright$  vyberte žánr a pak stiskněte  $\triangleright$ II. Zobrazí se seznam interpretů.

**S** Stiskem  $\triangle$   $\sqrt{7}/\triangle$  *vyberte interpreta a pak stiskněte*  $\triangleright$  *II.* Zobrazí se seznam alb.

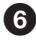

**G** Stiskem  $\triangle$ / $\nabla$ / $\triangle$ / $\triangleright$  vyberte album a pak stiskněte  $\triangleright$ II. Zobrazí se seznam stop.

**C** Stiskem  $\triangle$ / $\nabla$ / $\triangle$ / $\triangleright$  vyberte stopu a pak stiskněte  $\triangleright$ II. Přehrávání se spustí od vybrané stopy a pokračuje všemi stopami v seznamu.

# ੱČ´ Tin

• Přehrávání všech stop položky v seznamu můžete spustit výběrem položky ze seznamu a stiskem a podržením  $\triangleright$ III v krocích  $\bigcirc$  až  $\bigcirc$ .

# Vyhledávání stop podle  $\star$  hodnocení

Stopy můžete ohodnotit tak, že jim přiřadíte jednu až pět hvězdiček ( $\hat{\mathbf{x}}$ ); následně můžete stopy vyhledávat podle jejich hodnocení hvězdičkami. Podrobné informace o přiřazování hodnocení hvězdičkami - viz @ strana 44.

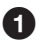

#### **Stiskněte a podržte BACK.**

Zobrazí se výchozí nabídka HOME.

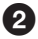

**2** Stiskem  $\Delta$ / $\nabla$ / $\Delta$ / $\triangleright$  vyberte  $\widehat{J}$  (Music Library) a pak stiskněte  $\triangleright$  11. Zobrazí se obrazovka se seznamem.

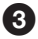

**S** Stiskem  $\Delta/\nabla$  vyberte " $\angle$  Rating" a pak stiskněte  $\triangleright$ II. Zobrazí se seznam hodnocení.

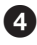

#### **Stiskem / vyberte požadované hodnocení stopy (indikované**  1 až 5  $\angle$ ) a pak stiskněte  $\triangleright$  ...

Zobrazí se seznam stop.

### **S** Stiskem  $\triangle$ / $\nabla$ / $\triangle$ / $\triangleright$  vyberte stopu a pak stiskněte  $\triangleright$ II.

Přehrávání se spustí od vybrané stopy a pokračuje všemi stopami v seznamu.

# ີ່ Tiny

- " $\hat{\chi}$  Rating" obsahuje automaticky přiřazené hodnocení indikované prázdnými hvězdičkami ( $\hat{\chi}$ ) a manuálně přiřazené hodnocení indikované plnými hvězdičkami  $(\bigstar).$
- Přehrávání všech stop položky v seznamu můžete spustit výběrem položky ze seznamu a stiskem a podržením  $\triangleright$ III v kroku  $\odot$ .

# Vyhledávání stop podle roku vydání

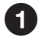

### **Stiskněte a podržte BACK.**

Zobrazí se výchozí nabídka HOME.

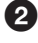

**Ø** Stiskem ∆/ $\triangledown$ / $\triangle$ / $\triangleright$  vyberte  $\lceil$  (Music Library) a pak stiskněte  $\triangleright$ II. Zobrazí se obrazovka se seznamem.

**Stiskem**  $\triangle$ **/** $\nabla$  **vyberte "Release Date" a pak stiskněte**  $\triangleright$ **II.** Zobrazí se seznam obsahující roky vydání.

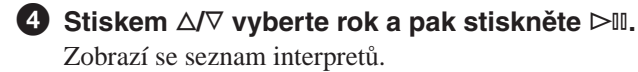

**S** Stiskem  $\triangle$ / $\nabla$ / $\triangle$ / $\triangleright$  vyberte interpreta a pak stiskněte  $\triangleright$ II. Zobrazí se seznam stop.

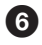

 **Stiskem /// vyberte stopu a pak stiskněte .** Přehrávání se spustí od vybrané stopy a pokračuje všemi stopami v seznamu.

# ੱਪੂੰ' Tip

• Přehrávání všech stop položky v seznamu můžete spustit výběrem položky ze seznamu a stiskem a podržením  $\triangleright$ III v krocích  $\bigcirc$  až  $\bigcirc$ .

## Vyhledávání stop z nedávno přenesených alb

Lze vyhledávat stopy z alb přenesených během tří posledních připojení k aplikaci SonicStage nebo CONNECT Player.

### **Stiskněte a podržte BACK.**

Zobrazí se výchozí nabídka HOME.

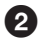

**2** Stiskem  $\triangle$ / $\triangle$ / $\triangle$ / $\triangle$  vyberte  $\triangle$  (Music Library) a pak stiskněte  $\triangleright$  II. Zobrazí se obrazovka se seznamem.

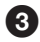

**S** Stiskem  $\Delta/\nabla$  vyberte "Recent Transfers" a pak stiskněte  $\triangleright$  II. Zobrazí se výběrový seznam pro poslední tři přenosové relace s aplikací SonicStage nebo CONNECT Player.

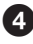

 **Stiskem / vyberte některou z nedávných přenosových relací a pak stiskněte .**

Zobrazí se seznam alb z vybrané relace.

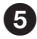

**S** Stiskem  $\triangle$ / $\nabla$ / $\triangle$ / $\triangleright$  vyberte album a pak stiskněte  $\triangleright$  II.

Zobrazí se seznam stop.

**C** Stiskem  $\triangle$ / $\nabla$ / $\triangle$ / $\triangleright$  vyberte stopu a pak stiskněte  $\triangleright$ II. Přehrávání se spustí od vybrané stopy a pokračuje všemi stopami v seznamu.

# **Q Tip**

• Přehrávání všech stop položky v seznamu můžete spustit výběrem položky ze seznamu a stiskem a podržením  $\triangleright$ III v krocích  $\odot$  až  $\odot$ .

# Vyhledávání stop podle počátečního písmene

Stopy můžete vyhledávat podle počátečního písmene jména interpreta, názvu alba nebo názvu stopy.

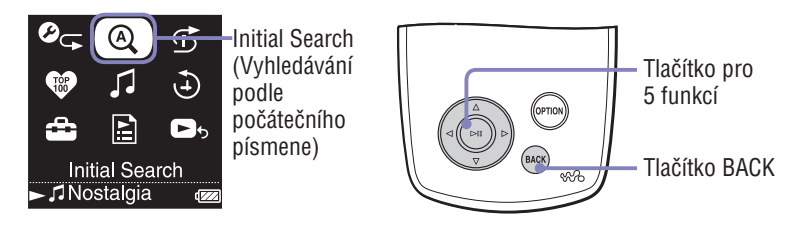

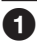

# **Stiskněte a podržte BACK.**

Zobrazí se výchozí nabídka HOME.

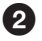

**2** Stiskem  $\triangle$ / $\triangledown$ / $\triangle$ / $\triangleright$  vyberte  $\triangle$  (Initial Search) a pak stiskněte  $\triangleright$  II. Zobrazí se obrazovka, která umožňuje vybrat znak.

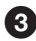

 **Stiskem /// vyberte počáteční znak a pak stiskněte .** Zobrazí se seznam kategorií, které můžete vyhledávat.

"Song" (Skladba) umožňuje vyhledávání podle názvu stopy, "Artist" (Interpret) umožňuje vyhledávání podle jména interpreta a "Album" umožňuje vyhledávání podle názvu alba.

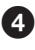

### **◆ Stiskem △/▽ vyberte kategorii a pak stiskněte ▷II.**

Zobrazí se zpráva "Searching" (Vyhledávám). Po dokončení vyhledávání se zobrazí výsledky. Když vyberete "Artist" nebo "Album", můžete zúžit výsledky vyhledávání a vybrat konkrétní stopu. Když vyberete "Artist" nebo "Album" a stisknete a podržíte  $\triangleright$ III, přehrají se všechny stopy dané položky.

# Přehrávání seznamu stop

Můžete přehrávat seznamy stop (playlisty) vytvořené buď v aplikaci SonicStage nebo CONNECT Player nebo ve vašem přehrávači (seznam záložek - Bookmark List).

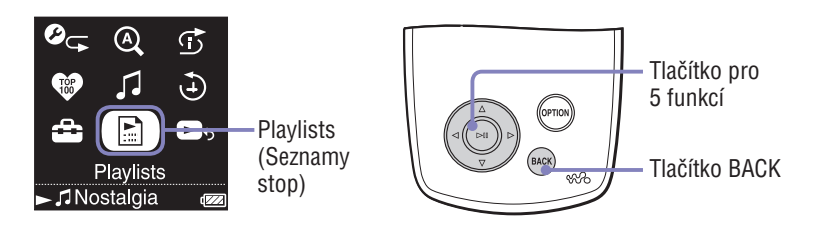

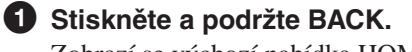

Zobrazí se výchozí nabídka HOME.

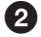

**2** Stiskem  $\triangle$ / $\nabla$ / $\triangle$ / $\triangleright$  vyberte  $\triangle$  (Playlists) a pak stiskněte  $\triangleright$  11. Zobrazí se obrazovka pro výběr typu seznamu stop. Podrobné informace o každém typu seznamu stop - viz @ strana 20.

**S** Stiskem  $\triangle$ / $\triangledown$ / $\triangle$ / $\triangleright$  vyberte seznam stop a pak stiskněte  $\triangleright$ II.

Zobrazí se seznam stop.

**C** Stiskem  $\triangle$ / $\nabla$ / $\triangle$ / $\triangleright$  vyberte stopu a pak stiskněte  $\triangleright$ II. Spustí se přehrávání vybrané stopy.

# **Ö** Tipy

- Seznamy stop můžete rovněž otevřít výběrem "Playlists" z obrazovky "Music Library" (Hudební knihovna).
- Přehrávání všech stop položky v seznamu můžete spustit výběrem položky ze seznamu a stiskem a podržením  $\triangleright$ II v kroku 2.

### Typy seznamů stop

Existuje pět typů seznamů stop - viz následující popis.

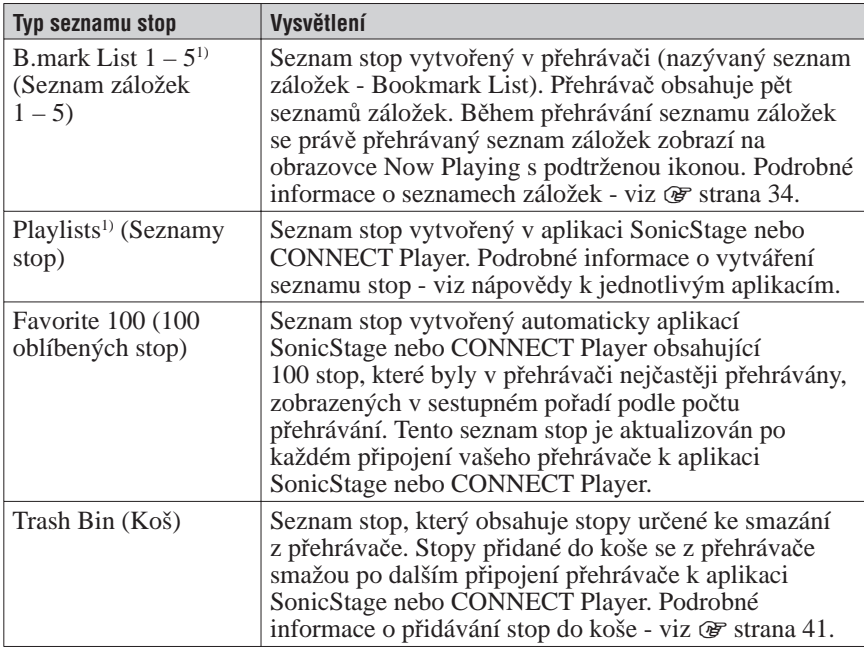

1) Pokud změníte název seznamu záložek nebo název seznamu stop v aplikaci CONNECT Player, zobrazí se tento seznam s upraveným názvem.

# Přehrávání 100 nejoblíbenějších stop

Přehrávač může vybrat a přehrát 100 stop, které byly nejčastěji přehrávány.

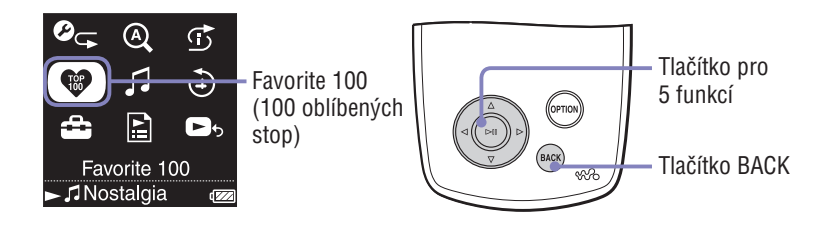

**Stiskněte a podržte BACK.**

Zobrazí se výchozí nabídka HOME.

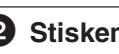

### **Stiskem /// vyberte (Favorite 100 (100 oblíbených stop)) a pak stiskněte .**

Zobrazí se seznam 100 nejoblíbenějších stop.

 **Stiskem /// vyberte stopu a pak stiskněte .** Přehrávání se spustí od vybrané stopy a pokračuje všemi stopami v seznamu.

# `Ö´ Tiny

- Počty přehrávání stop používané pro výběr 100 nejoblíbenějších stop se aktualizují po každém připojení přehrávače k aplikaci SonicStage nebo CONNECT Player.
- Pokud je celkový počet stop uložených v přehrávači menší než 100, přehrají se všechny stopy v přehrávači. Pokud bylo doposud v přehrávači přehráno méně než 100 stop, přehrají se všechny stopy v přehrávači, které byly alespoň jednou přehrány.

# Vyhledávání stop podle data přehrávání

Stopy můžete vyhledávat podle data, kdy je přehrávač přehrál.

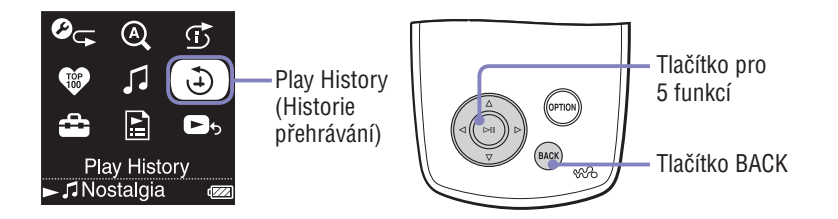

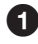

### **Stiskněte a podržte BACK.**

Zobrazí se výchozí nabídka HOME.

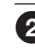

**Ø** Stiskem ∆/ $\triangledown$ / $\triangle$ / $\triangleright$  vyberte  $\odot$  (Play History) a pak stiskněte  $\triangleright$  II. Zobrazí se seznam dat, kdy byly stopy přehrávány, počínaje nejnovějším datem.

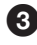

#### **Stiskem / vyberte rok a měsíc, stiskem / vyberte datum a pak stiskněte .**

Zobrazí se seznam stop přehraných ve vybraný den.

 **Stiskem /// vyberte stopu a pak stiskněte .** Přehrávání se spustí od vybrané stopy a pokračuje všemi stopami v seznamu.

# **Ö** Tiny

- Historie stop, které byly přehrávány déle než 15 sekund, je aktualizována a tento záznam se promítne do historie přehrávání až po připojení přehrávače k aplikaci SonicStage nebo CONNECT Player.
- Když se stopa přehrává méně než 15 sekund, nepromítne se toto přehrávání do historie přehrávání.
- Přehrávání všech stop položky v seznamu můžete spustit výběrem položky ze seznamu a stiskem a podržením  $\triangleright$ II v kroku 3.

# Přehrávání stop v náhodném pořadí (Intelligent Shuffle Play)

Přehrávač nabízí čtyři režimy přehrávání v náhodném pořadí (známé rovněž jako "náhodné přehrávání"): "My Favorite Shuffle" (Náhodné přehrávání oblíbených stop), "Artist Link Shuffle" (Náhodné přehrávání podobných interpretů), "Time Machine Shuffle" (Náhodné přehrávání podle času) a "Shuffle All" (Náhodné přehrávání všech stop). Každý režim náhodného přehrávání přehrává různý výběr stop v náhodném pořadí.

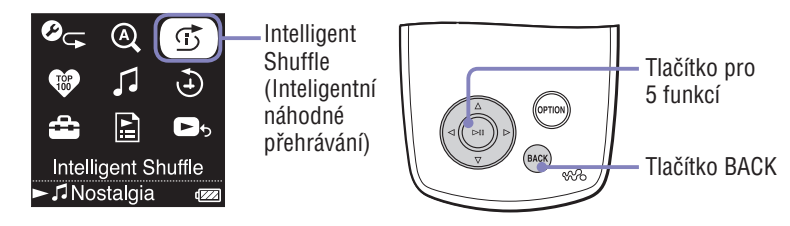

# Přehrávání 100 oblíbených stop v náhodném pořadí

Přehrávač vybere 100 nejčastěji přehrávaných stop a přehraje je v náhodném pořadí.

# **G** Stiskněte a podržte BACK.

Zobrazí se výchozí nabídka HOME.

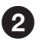

#### **<sup>2</sup>** Stiskem △/ $\sqrt{}/\sqrt{2}$  vyberte  $\vec{O}$  (Intelligent Shuffle) a pak stiskněte  $>11$ .

Zobrazí se obrazovka pro výběr typu náhodného přehrávání.

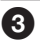

**S** Stiskem  $\triangle/\triangledown$  vyberte "My Favorite Shuffle" a pak stiskněte  $\triangleright$  ... Zobrazí se zpráva "Shuffle play 100 favorite songs." (Náhodné přehrávání 100 oblíbených stop.) a spustí se přehrávání.

Pokud vyberete typ náhodného přehrávání během přehrávání stopy, přehrávání stopy se po zobrazení této zprávy zastaví a spustí se přehrávání náhodně vybrané stopy (inteligentní náhodné přehrávání).

# ີ່ Tinv

- Inteligentní náhodné přehrávání se automaticky zruší provedením kterékoliv z následujících operací:
	- Spuštěním přehrávání stopy jejím výběrem z hudební knihovny (Music Library).
	- Použitím funkce Artist Link (Podobný interpret).
	- Změnou režimu přehrávání.
- Když spustíte inteligentní náhodné přehrávání, režim přehrávání se změní na "Shuffle" (Náhodné přehrávání) nebo "Shuffle&Repeat" (Opakované náhodné přehrávání).
- Informace o počtu přehrávání stop pro "My Favorite Shuffle" (Náhodné přehrávání oblíbených stop) je aktualizována po každém připojení přehrávače k aplikaci SonicStage nebo CONNECT Player.
- Pokud bylo doposud v přehrávači přehráno méně než 100 stop, přehrají se v náhodném pořadí všechny stopy v přehrávači, které byly alespoň jednou přehrány. Pokud je celkový počet stop uložených v přehrávači menší než 100, přehrají se v náhodném pořadí všechny stopy v přehrávači.

### **Poznámka**

• Pro přesun zpět přes max. 20 stop naposledy přehraných během náhodného přehrávání stiskněte opakovaně < . Přesun zpět o více než jednu stopu pro pokračování v přehrávání stop nebo rychlý přesun vpřed nebo stisk  $\triangleright$  resetuje náhodné přehrávání a vytvoří nové náhodné pořadí stop.

### Přehrávání stop podobných interpretů v náhodném pořadí ( Artist Link Shuffle)

Přehrávač vybere jiné interprety z hudebních žánrů podobných žánru vybraného interpreta a přehraje jejich stopy v náhodném pořadí.

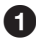

### **Stiskněte a podržte BACK.**

Zobrazí se výchozí nabídka HOME.

#### **<sup>2</sup>** Stiskem △ $\sqrt{}/\sqrt{2}$  vyberte  $\sqrt{2}$  (Intelligent Shuffle) a pak **stiskněte .**

Zobrazí se obrazovka pro výběr typu náhodného přehrávání.

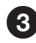

**Stiskem**  $\Delta/\nabla$  vyberte "Artist Link Shuffle" a pak stiskněte  $>10$ . Zobrazí se seznam interpretů.

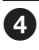

### **A** Stiskem  $\triangle$ / $\nabla$ / $\triangle$ / $\triangleright$  vyberte interpreta a pak stiskněte  $\triangleright$ II.

Zobrazí se nápis ..Shuffle play artist songs close to [xxx] genre." (Náhodné přehrávání skladeb interpreta blízkého žánru [xxx].) ([xxx].) představuje vybraného interpreta) a spustí se přehrávání. Pokud vyberete typ náhodného přehrávání během přehrávání stopy, přehrávání stopy se po zobrazení této zprávy zastaví a spustí se přehrávání náhodně vybrané stopy (inteligentní náhodné přehrávání).

# ੱਧੂ Tiny

- Inteligentní náhodné přehrávání se automaticky zruší provedením kterékoliv z následujících operací:
	- Spuštěním přehrávání stopy jejím výběrem z hudební knihovny (Music Library).
	- Použitím funkce Artist Link (Podobný interpret).
	- Změnou režimu přehrávání.
- Když spustíte inteligentní náhodné přehrávání, režim přehrávání se změní na "Shuffle" (Náhodné přehrávání) nebo "Shuffle&Repeat" (Opakované náhodné přehrávání).
- Pokud je nalezeno jen několik interpretů nebo stop z žánru podobného žánru vybraného interpreta, automaticky se zvětší rozsah vyhledávání. Pokud se nenajde žádný interpret s podobným hudebním žánrem, zobrazí se zpráva

"Shuffle play [xxx] songs" (Náhodné přehrávání skladeb [xxx]) ([xxx] je jméno vybraného interpreta) a přehrají se všechny stopy vybraného interpreta v náhodném pořadí.

### **Poznámka**

• Během zobrazení zprávy "Artist Link Shuffle" (Náhodné přehrávání podobných interpretů) nelze používat ovládací prvky přehrávače.

### Přehrávání stop vydaných ve stejném roce v náhodném pořadí ( Time Machine Shuffle )

Přehrávač náhodně vybere rok a přehraje stopy vydané v tomto roce.

# **Stiskněte a podržte BACK.**

Zobrazí se výchozí nabídka HOME.

#### **<sup>2</sup>** Stiskem △/ $\triangledown$ / $\triangle$ / $\triangleright$  vyberte  $\circ$  (Intelligent Shuffle) a pak **stiskněte .**

Zobrazí se obrazovka pro výběr typu náhodného přehrávání.

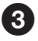

#### **S** Stiskem  $\Delta/\nabla$  vyberte "Time Machine Shuffle" a pak stiskněte  $>11$ .

Zobrazí se zpráva "Shuffle play songs released in 2005." (Náhodné přehrávání skladeb vydaných v roce 2005.) (například) a pak se v náhodném pořadí přehrají stopy, vydané ve vybraném roce. Pokud vyberete typ náhodného přehrávání během přehrávání stopy, přehrávání stopy se po zobrazení této zprávy zastaví a spustí se přehrávání náhodně vybrané stopy (inteligentní náhodné přehrávání).

# <sup>ነ</sup>ር Tipy

- Inteligentní náhodné přehrávání se automaticky zruší provedením kterékoliv z následujících operací:
	- Spuštěním přehrávání stopy jejím výběrem z hudební knihovny (Music Library).
	- Použitím funkce Artist Link (Podobný interpret).
	- Změnou režimu přehrávání.
- Když spustíte inteligentní náhodné přehrávání, režim přehrávání se změní na "Shuffle" (Náhodné přehrávání) nebo "Shuffle&Repeat" (Opakované náhodné přehrávání).

### **Poznámky**

- Během výběru roku nelze používat ovládací prvky přehrávače.
- Pokud nemá žádná stopa v přehrávači přiřazen rok vydání, spustí se náhodné přehrávání všech stop.
- Pokud všechny stopy v přehrávači, které mají přiřazen rok vydání, mají stejný rok vydání nebo pokud některé stopy mají stejný rok vydání a zbývající stopy nemají přiřazen žádný rok vydání, přehrávač automaticky přehraje náhodnou kombinaci stop z daného roku a zobrazí se zpráva "Shuffle play songs released in 2005" (Náhodné přehrávání skladeb vydaných v roce 2005) (například).
- Pro přesun zpět přes max. 20 stop naposledy přehraných během náhodného přehrávání stiskněte opakovaně < Přesun zpět o více než jednu stopu pro pokračování v přehrávání stop nebo rychlý přesun vpřed nebo stisk  $\triangleright$  resetuje náhodné přehrávání a vytvoří nové náhodné pořadí stop.

# Přehrávání všech stop v náhodném pořadí

Všechny stopy uložené v přehrávači se přehrají v náhodném pořadí.

### **Stiskněte a podržte BACK.**

Zobrazí se výchozí nabídka HOME.

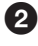

### **Stiskem /// vyberte (Intelligent Shuffle) a pak stiskněte .**

Zobrazí se obrazovka pro výběr typu náhodného přehrávání.

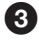

### Stiskem  $\triangle$ / $\nabla$  vyberte "Shuffle All" a pak stiskněte  $\triangleright$ II.

Zobrazí se zpráva "Shuffle play all." (Náhodné přehrávání všech stop.) a spustí se přehrávání.

Pokud vyberete typ náhodného přehrávání během přehrávání stopy, přehrávání stopy se po zobrazení této zprávy zastaví a spustí se přehrávání náhodně vybrané stopy (inteligentní náhodné přehrávání).

# ີ່ Tinv

- Inteligentní náhodné přehrávání se automaticky zruší provedením kterékoliv z následujících operací:
	- Spuštěním přehrávání stopy jejím výběrem z hudební knihovny (Music Library).
	- Použitím funkce Artist Link (Podobný interpret).
	- Změnou režimu přehrávání.
- Když spustíte inteligentní náhodné přehrávání, režim přehrávání se změní na "Shuffle" (Náhodné přehrávání) nebo "Shuffle&Repeat" (Opakované náhodné přehrávání).

#### **Poznámka**

• Pro přesun zpět přes max. 20 stop naposledy přehraných během náhodného přehrávání stiskněte opakovaně < Přesun zpět o více než jednu stopu pro pokračování v přehrávání stop nebo rychlý přesun vpřed nebo stisk  $\triangleright$  resetuje náhodné přehrávání a vytvoří nové náhodné pořadí stop.

# Změna režimu přehrávání

Přehrávač nabízí celou řadu režimů přehrávání, včetně normálního přehrávání a několika možností přehrávání v náhodném pořadí (náhodné přehrávání) a opakovaného přehrávání.

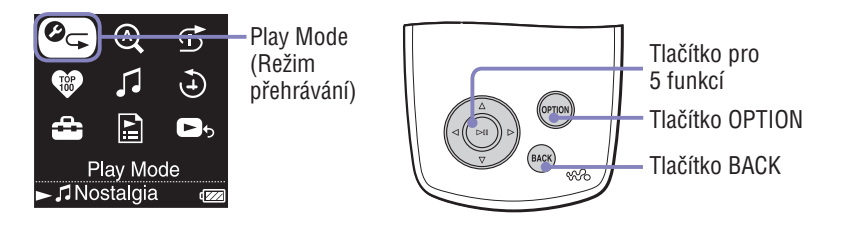

### **Stiskněte a podržte BACK.**

Zobrazí se výchozí nabídka HOME.

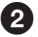

**2** Stiskem  $\Delta$ / $\nabla$ / $\Delta$ / $\triangleright$  vyberte  $\mathcal{O}_{\mathbf{F}}$  (Play Mode) a pak stiskněte  $\triangleright$  11.

Zobrazí se seznam režimů přehrávání.

Seznam režimů přehrávání můžete rovněž zobrazit během přehrávání stopy stiskem tlačítka OPTION a výběrem "Play Mode" ze zobrazené nabídky Option.

*S* Stiskem ∆/ $\triangledown$  vyberte režim přehrávání (viz <sup>o</sup> strana 29) a pak **stiskněte .**

Pokud jste vybrali "Play Mode" ve výchozí nabídce HOME, zobrazí se znovu nabídka HOME.

Pokud jste vybrali "Play Mode" stiskem tlačítka OPTION během přehrávání stopy, zobrazí se znovu obrazovka Now Playing.

### Seznam režimů přehrávání

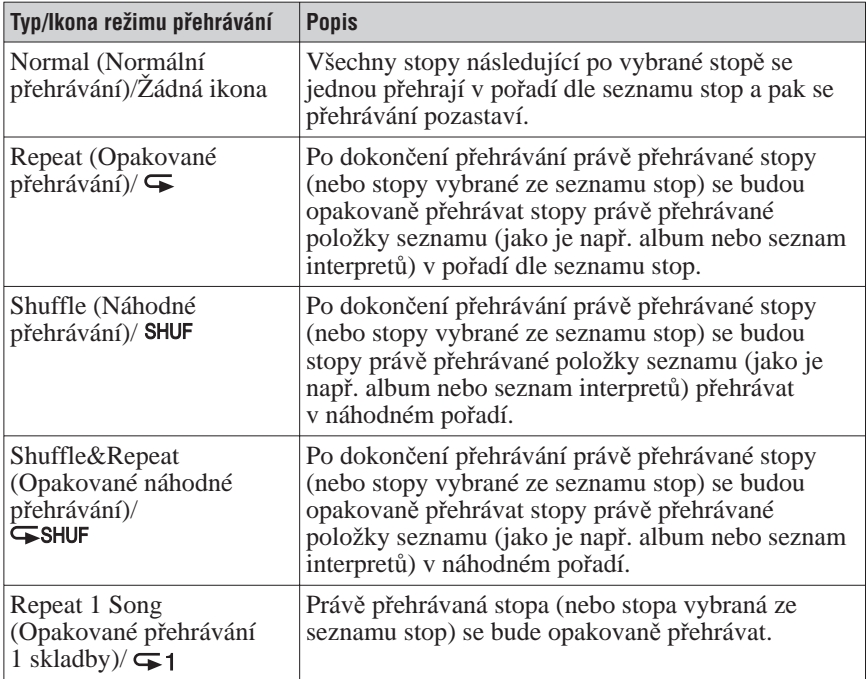

#### **Poznámky**

- Když spustíte inteligentní náhodné přehrávání, režim přehrávání se změní na "Shuffle" (Náhodné přehrávání) nebo "Shuffle&Repeat" (Opakované náhodné přehrávání).
- Pro přesun zpět přes max. 20 stop naposledy přehraných během náhodného přehrávání stiskněte opakovaně < Přesun zpět o více než jednu stopu pro pokračování v přehrávání stop nebo rychlý přesun vpřed nebo stisk  $\triangleright$  resetuje náhodné přehrávání a vytvoří nové náhodné pořadí stop.

# Zobrazení obrazovky Now Playing (Právě se přehrává)

Obrazovka Now Playing zobrazuje informace o právě přehrávané stopě, jako je např. jméno interpreta a název alba.

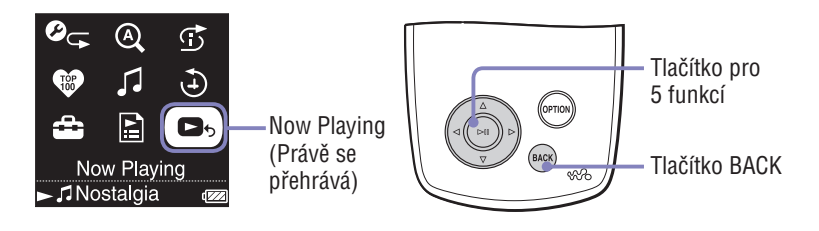

### **Stiskněte a podržte BACK.**

Zobrazí se výchozí nabídka HOME.

#### **<sup><b>Ø**</sup> Stiskem ∆/∇/△/▷ vyberte ■ Mow Playing) a pak stiskněte  $>11$ .

Zobrazí se podrobné informace o právě přehrávané stopě.

# **Ö** Tip

- Pokud zobrazíte nabídku Option z obrazovky Now Playing a vyberete "Detailed Information" (Podrobné informace), můžete si prohlédnout podrobné informace o stopě (skladbě) - např. rok vydání, doba přehrávání, zvukový formát a bitovou rychlost\*.
	- Jestliže má stopa proměnou bitovou rychlost, zobrazí se pro bitovou rychlost "VBR".

#### **Poznámka**

• Během přehrávání stop zaznamenaných proměnnou bitovou rychlostí (VBR) není informační pruh zobrazující uplynulou dobu přehrávání ani samotný čas stabilní, což může mít za následek zobrazení nesprávných informací.

# Zobrazení nabídky Option (Možnosti)

V nabídce Option můžete měnit nastavení právě přehrávané stopy a přistupovat k celé řadě funkcí přehrávače.

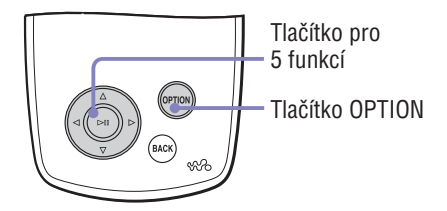

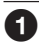

# **O** Stiskněte OPTION.

Zobrazí se nabídka Option.

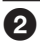

### **Ø** Stiskem ∆/⊽ vyberte volitelnou možnost a pak stiskněte ⊳II.

V závislosti na vybrané položce se zobrazí buď obrazovka pro nastavení možnosti, nebo se vybraná položka aktivuje.

Podrobné informace o každé z volitelných možností - viz tabulka na straně 32.

# ΰ Tip

• Stiskněte OPTION pro zobrazení seznamu nastavení a navigačních možností pro stopu - viz popis v následující tabulce.

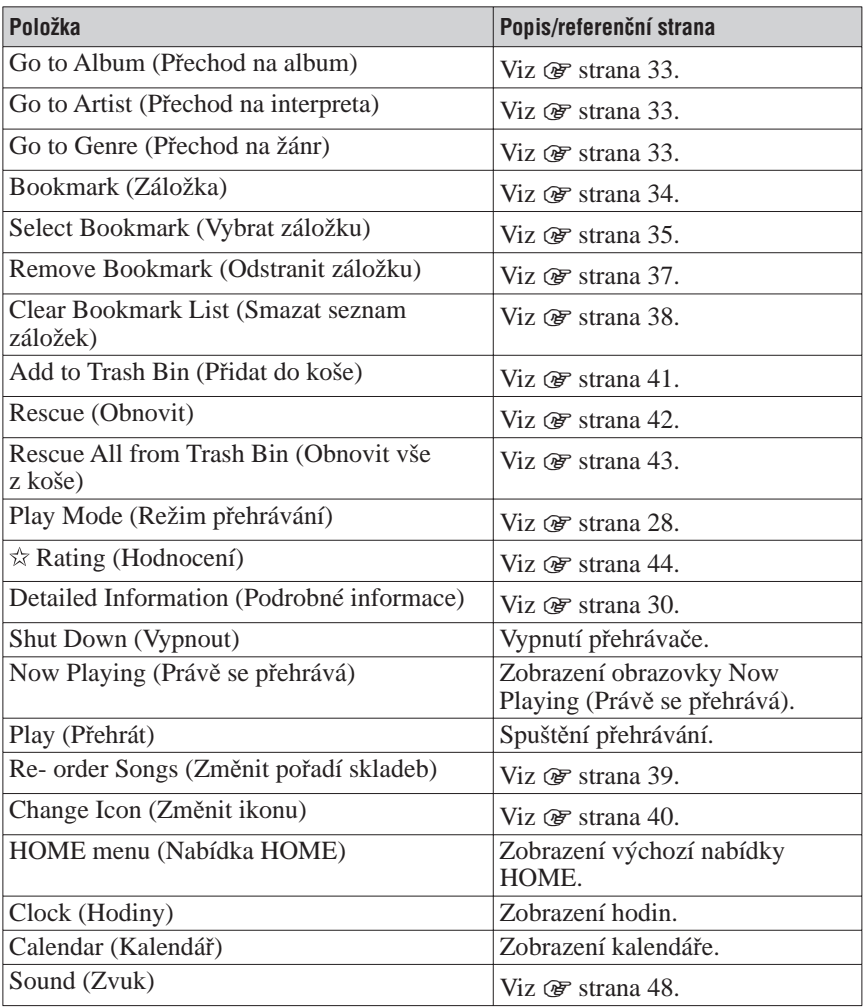

#### **Poznámky**

- Nabídku Option nelze na některých obrazovkách zobrazit (např. obrazovka Settings).
- Volitelné možnosti zobrazené v nabídce Option se mění v závislosti na obrazovce, ze které byla nabídka Option zobrazena.

# Vyhledávání stop podle právě přehrávané stopy

Po zobrazení nabídky Option z obrazovky Now Playing můžete vyhledávat další stopy a alba interpreta právě přehrávané stopy a stopy jiných interpretů, které patří do stejného žánru jako právě přehrávaný interpret.

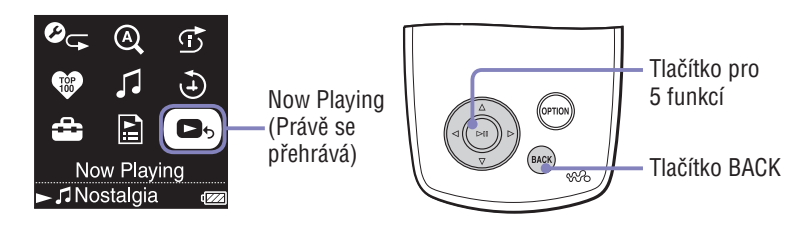

# **Stiskněte a podržte BACK.**

Zobrazí se výchozí nabídka HOME.

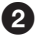

#### **Stiskem /// vyberte (Now Playing) a pak stiskněte**   $>11$ .

Zobrazí se podrobné informace o právě přehrávané stopě.

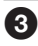

### **Stiskněte OPTION.**

Zobrazí se nabídka Option.

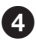

#### **4** Stiskem ∆/⊽ vyberte volitelnou možnost a pak stiskněte ⊳II.

"Go to Album" zobrazí seznam stop právě přehrávaného alba. "Go to Artist" zobrazí seznam alb podle interpreta právě přehrávané stopy. "Go to Genre" zobrazí seznam interpretů, kteří patří do stejného žánru jako právě přehrávaný interpret.

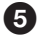

#### **S** Stiskem  $\triangle$ / $\nabla$ / $\triangle$ / $\triangleright$  vyberte stopu a pak stiskněte  $\triangleright$ II. Přehrávání se spustí od vybrané stopy a pokračuje všemi následujícími stopami v seznamu.

# Přidávání/Editace stop do/v seznamu záložek

Seznam záložek je funkce, která seskupuje oblíbené stopy do seznamu. Přehrávač podporuje pět seznamů záložek, přičemž každý z nich může obsahovat až 100 stop. Podrobné informace o přehrávání seznamů záložek  $viz \n\mathcal{F}$  strana 19.

### Pro přidání stopy do výchozího seznamu záložek

Stopu můžete do výchozího seznamu záložek přidat stiskem  $\triangleright$ III během doby, kdy je zobrazena obrazovka Now Playing. Postup pro změnu nastavení výchozího seznamu záložek - viz @ strana 36.

**1 Zobrazte pro stopu, kterou chcete přidat do seznamu záložek, obrazovku Now Playing a pak stiskněte a podržte .**

Zobrazí se zpráva "Added to Bookmark List 1." (Přidáno do seznamu záložek 1.) (číslo je číslem aktuálního výchozího seznamu záložek) a rozsvítí se ikona Seznam záložek  $(\mathcal{I}_1)$ .

# `Ö´ Tipy

- Zpočátku je výchozí seznam záložek nastaven na "B.mark List 1" (Seznam záložek 1).
- Stopu můžete do výchozího seznamu záložek přidat rovněž stiskem a podržením  $\triangleright$ během výběru stopy v seznamu stop.
- Pokud přehráváte stopu ze seznamu záložek a pak stisknete a podržíte  $\triangleright$ II, stopa se ze seznamu záložek smaže.

### **Poznámky**

- Stejnou stopu nemůžete přidat do stejného seznamu záložek dvakrát.
- Stopu nelze přidat do seznamu záložek v případě, že je kterákoliv ze stop v seznamu stop označena symbolem  $\mathbf{\Phi}$ .

### Pro přidání stop do vybraného seznamu záložek

Stopu můžete přidat do seznamu záložek vybraného z možností "B.mark List  $1"$  až "B.mark List 5".

**1 Zobrazte pro stopu, kterou chcete přidat do seznamu záložek, obrazovku Now Playing.**

#### **2 Stiskněte OPTION.**

Zobrazí se nabídka Option.

- **3** Stiskem  $\triangle/\nabla$  vyberte "Select Bookmark" a pak stiskněte  $\triangleright$ II. Zobrazí se obrazovka pro výběr seznamu záložek.
- **4 Stiskem / vyberte seznam záložek, do kterého chcete přidat stopu a pak stiskněte .**

Zobrazí se zpráva "Added to Bookmark List 1." (Přidáno do seznamu záložek 1) (číslo je číslem vybraného seznamu záložek) a rozsvítí se ikona Seznam záložek  $\langle \mathcal{L}_1 \rangle$ .

# ີ່ Tiny

- Opakováním kroků **1** až **4** přidejte do seznamu záložek další stopy.
- Stopu můžete do seznamu záložek přidat rovněž stiskem tlačítka OPTION během výběru stopy v seznamu stop a pak výběrem "Select Bookmark" z nabídky Option.
- Stopu můžete rovněž přidat do koše stiskem tlačítka OPTION během výběru stopy v seznamu stop a pak výběrem "Add to Trash Bin" z nabídky Option.
- Seznamy záložek vytvořené v přehrávači můžete zobrazit v aplikaci SonicStage nebo CONNECT Player. Pomocí aplikace CONNECT Player můžete seznamy záložek rovněž editovat.

#### **Poznámky**

- Stejnou stopu nemůžete přidat do stejného seznamu záložek dvakrát.
- Stopu nelze přidat do seznamu záložek v případě, že je kterákoliv ze stop v seznamu stop označena symbolem  $\mathbf{\Phi}$ .

### Pro změnu výchozího seznamu záložek

- **1 Stiskněte a podržte BACK.** Zobrazí se výchozí nabídka HOME.
- **2** Stiskem  $\Delta$  $\sqrt{7}$   $\Delta$   $\sqrt{2}$  vyberte  $\Delta$  (Settings) a pak stiskněte  $\Delta$  1.
- **3** Stiskem  $\triangle$ / $\nabla$  vyberte ..Default Bookmark" a pak stiskněte  $\triangleright$ II. Zobrazí se seznam se seznamy záložek.
- **4 Stiskem / vyberte seznam záložek, který chcete nastavit jako výchozí seznam záložek a pak stiskněte .**

Vybraný seznam záložek se nastaví jako výchozí pro stopy přidané pomocí tlačítka ⊳III.

# **Ö Tin**

• Zpočátku je výchozí seznam záložek nastaven na "B.mark List 1" (Seznam záložek 1).
#### Pro odstranění stopy ze seznamu záložek

- **1 Zobrazte pro stopu, kterou chcete odstranit ze seznamu záložek, obrazovku Now Playing.**
- **2 Stiskněte OPTION.**

Zobrazí se nabídka Option.

- **3** Stiskem  $\Delta/\nabla$  vyberte "Remove Bookmark" a pak stiskněte  $\triangleright$  II. Zobrazí se obrazovka používaná pro výběr seznamu záložek.
- **4 Stiskem / vyberte seznam záložek a pak stiskněte .** Zobrazí se zpráva "Removed from Bookmark List 1." (Odstraněno ze seznamu záložek 1.) a stopa se odstraní ze seznamu záložek. Když odstraníte ze seznamu záložek poslední stopu, zobrazí se seznam obsahující seznamy stop.

### **Ö** Tip

• Pokud přehráváte stopu ze seznamu záložek a pak stisknete a podržíte  $\triangleright$ III, stopa se ze seznamu záložek smaže.

#### **Poznámka**

• Když smažete stopu, která je obsažena ve více než jednom seznamu záložek, stopa se smaže pouze ze seznamu záložek vybraného v kroku **3**.

#### Pro odstranění všech stop ze seznamu záložek

- **1 Stiskněte a podržte BACK.** Zobrazí se výchozí nabídka HOME.
- **2 Stiskem /// vyberte (Playlists) a pak stiskněte .** Zobrazí se seznam se seznamy stop.
- **3 Stiskem /// vyberte seznam záložek, ze kterého chcete odstranit všechny stopy a pak stiskněte .** Zobrazí se seznam stop.
- **4 Vyberte z tohoto seznamu jakoukoliv stopu a stiskněte .** Spustí se přehrávání vybraného seznamu záložek a ikona seznamu záložek, který jste vybrali v kroku **3** se zobrazí jako podtržená.
- **5 Stiskněte OPTION.**

Zobrazí se nabídka Option.

- **6** Stiskem ∆/∇ vyberte "Clear Bookmark List" a pak stiskněte ⊳II. Zobrazí se potvrzovací obrazovka.
- **7** Stiskem **<sup>△</sup>/▷</sup> vyberte "Yes" (Ano) a pak stiskněte ▷II.** Z vybraného seznamu záložek se smažou všechny stopy. Pokud vyberete "No" (Ne), zůstane seznam záložek nezměněný a zobrazí se obrazovka Now Playing.

#### Pro změnu pořadí stop v seznamu záložek

- **1 Stiskněte a podržte BACK.** Zobrazí se výchozí nabídka HOME.
- **2** Stiskem  $\triangle$ / $\nabla$ / $\triangle$ / $\triangleright$  vyberte  $\triangle$  (Playlists) a pak stiskněte  $\triangleright$  II. Zobrazí se seznam se seznamy stop.
- **3 Stiskem /// vyberte seznam záložek, jehož pořadí stop chcete změnit a pak stiskněte .**

Zobrazí se seznam stop.

**4 Stiskněte OPTION.**

Zobrazí se nabídka Option.

- **5** Stiskem  $\triangle/\triangledown$  vyberte "Re-order Songs" a pak stiskněte  $\triangleright$ II. Zobrazí se obrazovka umožňující změnu pořadí stop.
- **6 Stiskem / vyberte stopu, kterou chcete přesunout a pak stiskněte .**

Vedle názvu vybrané stopy se zobrazí šipka ( $\hat{\tau}$ ) a zobrazí se obrazovka pro výběr cílového umístění.

**7 Stiskem / vyberte cílové umístění stopy a pak stiskněte .** Stopa vybraná v kroku **6** se přesune do umístění vybraného v kroku **7**.

Chcete-li přesunout další stopy, opakujte kroky **6** a **7**.

#### **8 Stiskněte BACK.**

Znovu se zobrazí seznam stop.

#### **Poznámka**

• Pořadí stop v seznamu záložek nelze změnit v případě, že je kterákoliv ze stop v seznamu stop označena symbolem  $\mathbf{\odot}$ .

#### Postup pro změnu ikony seznamu záložek

Můžete si vybrat ikony, které se budou zobrazovat během přehrávání stopy přidané do seznamu záložek. Tyto ikony umožňují okamžitě určit, které seznamy záložek obsahují danou stopu.

**1 Stiskněte a podržte BACK.**

Zobrazí se výchozí nabídka HOME.

- **2 Stiskem /// vyberte (Playlists) a pak stiskněte .** Zobrazí se seznam se seznamy stop.
- **3 Stiskem /// vyberte seznam záložek, jehož ikonu chcete změnit a pak stiskněte .**

Zobrazí se seznam stop.

- **4 Stiskněte OPTION.** Zobrazí se nabídka Option.
- **5** Stiskem  $\triangle/\nabla$  vyberte "Change Icon" a pak stiskněte  $\triangleright$  II. Zobrazí se obrazovka umožňující vybrat ikonu.
- **6 Stiskem /// vyberte ikonu a pak stiskněte .** Ikona seznamu záložek se změní na vybranou ikonu.

### **Ö** Tin

• Pomocí aplikace CONNECT Player můžete seznam záložek rovněž přejmenovat. Podrobné informace - viz nápověda k aplikaci CONNECT Player.

# Mazání stop z přehrávače

Po přidání stop do koše můžete tyto stopy při dalším připojení přehrávače k aplikace SonicStage nebo CONNECT z přehrávače smazat. Smazáním stop z přehrávače nesmažete tyto stopy z aplikace SonicStage nebo CONNECT Player.

Do koše lze přidat až 100 stop.

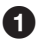

#### **13 Stiskněte a podržte BACK.**

Zobrazí se výchozí nabídka HOME.

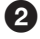

#### **<sup>2</sup>** Stiskem ∆/∇/△/▷ vyberte ■ Mow Playing) a pak stiskněte  $>11$ .

Zobrazí se obrazovka Now Playing.

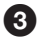

#### *<b>B* Stiskněte OPTION.

Zobrazí se nabídka Option.

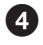

#### **4** Stiskem  $\Delta/\nabla$  vyberte "Add to Trash Bin" a pak stiskněte  $\triangleright$ II.

Stopa se přidá do koše a zobrazí se zpráva "Added to Trash Bin" (Přidáno do koše).

Stopy přidané do koše jsou indikovány ikonou koše  $(\bar{m})$ . Stopy přidané do koše se z přehrávače smažou po dalším připojení přehrávače k aplikaci SonicStage nebo CONNECT Player.

### **Ö** Tip

• Stopu můžete rovněž přidat do koše jejím výběrem v seznamu stop, stiskem OPTION pro zobrazení nabídky Option a výběrem "Add to Trash Bin" z nabídky Option.

#### **Poznámka**

• Po přidání stopy do koše a smazání stopy z přehrávače nedojde při dalším připojení přehrávače k aplikaci SonicStage nebo CONNECT Player k automatickému přenosu této stopy do přehrávače. Podrobné informace o opětovném přenosu stopy do přehrávače - viz nápovědy k jednotlivým aplikacím.

#### Pro obnovení stopy z koše

- **1 Zobrazte pro stopu, kterou chcete odstranit z koše, obrazovku Now Playing.**
- **2 Stiskněte OPTION.** Zobrazí se nabídka Option.
- **3** Stiskem  $\triangle/\triangledown$  vyberte "Rescue" a pak stiskněte  $\triangleright$ II.

Zobrazí se zpráva "Rescued from Trash Bin." (Obnoveno z koše) a spustí se přehrávání další stopy v seznamu.

#### **Poznámka**

• "Rescue" se v nabídce Option zobrazí jen tehdy, když se stopa přidaná do koše přehrává.

#### Pro obnovení všech stop z koše

Všechny stopy lze z koše obnovit pouze během přehrávání seznamu stop z koše (když se libovolná stopa zobrazí v seznamu stop se symbolem  $\odot$ ).

**1 Stiskněte a podržte BACK.**

Zobrazí se výchozí nabídka HOME.

- **2 Stiskem /// vyberte (Playlists) a pak stiskněte .** Zobrazí se seznam se seznamy stop.
- **3** Stiskem  $\triangle$ / $\nabla$ / $\triangle$ / $\triangleright$  vyberte "Trash Bin" a pak stiskněte  $\triangleright$ II. Zobrazí se seznam stop.

#### **4 Stiskněte .**

Spustí se přehrávání a pak se podtrhne ikona koše  $(\bar{m})$ .

#### **5 Stiskněte OPTION.**

Zobrazí se nabídka Option.

**6 Stiskem / vyberte "Rescue All from Trash Bin" a pak stiskněte**   $>11$ .

Zobrazí se potvrzovací obrazovka.

#### **7** Stiskem  $\triangleleft$  / $\triangleright$  vyberte ..Yes" (Ano) a pak stiskněte  $\triangleright$  II.

Zobrazí se zpráva "All songs rescued." (Všechny skladby obnoveny.) a znovu se zobrazí seznam se seznamy stop.

Pokud vyberete "No" (Ne), neobnoví se z koše žádné stopy a znovu se zobrazí obrazovka Now Playing.

# Hodnocení stop

Stopám můžete přiřadit hodnocení v rozsahu jedna až pět hvězdiček  $(\alpha)$ ; pak můžete stopy vyhledávat podle hodnocení počtem hvězdiček (@ strana 15). Existují dva typy hodnocení: hodnocení, které přiřadíte stopám manuálně a hodnocení automaticky přiřazené aplikací SonicStage nebo CONNECT Player.

#### Pro manuální ohodnocení stopy

- **1 Stiskněte OPTION během přehrávání stopy, kterou chcete hodnotit.** Zobrazí se nabídka Option.
- **2** Stiskem ∆/∇ vyberte "☆ Rating" a pak stiskněte ⊳ ll. Zobrazí se nastavovací obrazovka.
- **3** Stiskem ∆/∇ přesuňte kurzor na hodnocení hvězdičkami (☆), **stiskem / vyberte požadovaný počet hvězdiček a pak stiskněte**   $\mathbb{R}$

Znovu se zobrazí obrazovka Now Playing.

#### **Poznámky**

- Když přiřadíte stopám hodnocení, budou tato hodnocení k dispozici pro vyhledávání až po dalším připojení přehrávače k aplikaci SonicStage nebo CONNECT Player.
- Pokud přesunete pomocí aplikace SonicStage stopu, která ještě nebyla hodnocena  $(\cdot, \hat{\mathbf{x}})$  Rating"), zobrazí se v přehrávači hodnocení této stopy jako  $\mathbf{x} \star \mathbf{x}$ " (manuální hodnocení).

Stav hodnocení (" $\hat{\chi}$  Rating") stopy nelze obnovit do stavu, který existoval před hodnocením stopy v přehrávači.

#### Postup pro automatické ohodnocení stopy podle jejího hodnocení v aplikaci SonicStage nebo CONNECT Player

- **1 Stiskněte OPTION během přehrávání stopy, kterou chcete hodnotit.** Zobrazí se nabídka Option.
- **2** Stiskem ∆/∇ vyberte "☆ Rating" a pak stiskněte ⊳‼. Zobrazí se nastavovací obrazovka.
- **3** Stiskem  $\triangle$ / $\nabla$  vyberte "Auto" a pak stiskněte  $\triangleright$ II.

Zobrazí se hodnocení stopy z aplikace SonicStage nebo CONNECT Player a pak se znovu zobrazí obrazovka Now Playing.

### ີ່ Tipy

- Automatická hodnocení jsou indikována nevyplněnými hvězdičkami ( $\hat{\varphi}$ ). Manuální hodnocení jsou indikována vyplněnými hvězdičkami  $(\bigstar)$ .
- Automatická hodnocení jsou přiřazena aplikací SonicStage nebo CONNECT Player podle historie přehrávaných stop a podle dalších operací v aplikaci SonicStage nebo
- 44<sup>a</sup> CONNECT Player.

### Vyhledávání interpretů patřících do podobných žánrů ( Artist Link)

Pomocí právě přehrávané stopy jako startovacího bodu můžete najít další interprety a stopy (skladby) podobných hudebních žánrů. V seznamu interpretů se při pohybu kurzoru v tomto seznamu směrem nahoru a dolů přehrávají náhledové klipy stop podle interpretů (Přehrávání náhledů - Preview Play), což umožňuje poslouchat během vyhledávání ukázky hudby.

#### **Spusťte přehrávání stopy (skladby) interpreta, kterého chcete použít jako startovací bod pro vyhledávání (klíčový interpret).**

#### **Stiskněte LINK.**

Spustí se vyhledávání. Po dokončení vyhledávání se zobrazí seznam interpretů.

#### **S** Stiskem  $\triangle$   $\triangledown$  vyberte interpreta a pak stiskněte  $\triangleright$  II.

Zobrazí se seznam stop podle vybraného interpreta. Pokud necháte jméno jakéhokoliv interpreta vybrané, aniž byste stiskli , budou se přehrávat náhledové výběry stop podle interpreta. Pokud vyberete "All Related Songs" (Všechny související skladby). budou se přehrávat náhledové výběry všech stop všech interpretů v seznamu interpretů. Stiskem  $\triangleright$  II zobrazte obrazovku Now Playing pro stopu.

Výběr "Increase search range" (Zvětšit rozsah vyhledávání) opakuje vyhledávání při použití méně přísného vztahu k žánru, takže lze najít více interpretů.

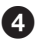

#### **Stiskem /// vyberte stopu a pak stiskněte .**

Spustí se přehrávání vybrané stopy, které pokračuje následujícími stopami.

# ີ່ Tinv

- Pokud vyberete jakéhokoliv interpreta v seznamu interpretů a stisknete a podržíte  $\triangleright$ III, přehrají se všechny stopy vybraného interpreta.
- Když stisknete BACK, znovu se zobrazí předchozí obrazovka.
- Pokud stisknete LINK během doby, kdy vybíráte iméno interpreta nebo název stopy v kroku **2** nebo v kroku **3** nebo během doby, kdy je v kroku **4** zobrazena obrazovka Now Playing, zobrazí se seznam interpretů. Přehrávač spustí přehrávání právě přehrávané stopy od začátku a po dokončení přehrávání této stopy se pozastaví.
- Během výběru klíčového interpreta nefungují tlačítka </>  $\blacktriangleright$ / $\blacktriangleright$ III, takže nemůžete přeskočit na předchozí nebo následující stopy nebo vyhledávat směrem vzad nebo vpřed.
- Pokud se v žánrech podobných žánru klíčového interpreta nenajdou žádní další interpreti, automaticky se zvětší rozsah vyhledávání.

 I tehdy, když zvětšíte rozsah vyhledávání, zobrazí se v případě, že neexistují žádné stopy jiných interpretů v žánrech podobných žánru klíčového interpreta, nebo v případě, že stopy interpretů v žánrech podobných žánru klíčového interpreta nebyly přeneseny do přehrávače nebo v případě, že žádná ze stop uložených v přehrávači nemá informace o stopě, zpráva "Cannot find linked artists" (Nelze najít podobné interprety).

#### **Poznámky**

- Vyhledávací funkce Artist Link a kritéria používaná pro nalezení dalších interpretů se mohou v důsledku aktualizací firmware přehrávače změnit.
- Protože funkce Artist Link vychází při vyhledávání z informací o stopě, nebudou stopy, které neobsahují žádné připojené informace, funkcí Artist Link nalezeny. Pokud žádná ze stop uložených v přehrávači neobsahuje informace o stopě, nebude funkce Artist Link fungovat.

Informace o stopě lze automaticky načíst z internetu.

- Během zobrazení textu "Artist Link" (Podobný interpret) nelze používat ovládací prvky přehrávače.
- Funkce Artist Link spotřebovává z akumulátorů více energie než většina dalších operací přehrávače (jako je např. přehrávání stop).

#### Pro zrušení funkce Artist Link

**1 Během prohlížení seznamu interpretů stiskněte BACK.**

#### Pro zvětšení rozsahu vyhledávání (Široký rozsah)

**1 Vyberte "Increase search range" (Zvětšit rozsah vyhledávání) v kroku části "Vyhledávání interpretů patřících k podobným žánrům" (** $\mathscr{F}$  **strana 45) a pak stiskněte** ⊳II.

Spustí se vyhledávání.

Po dokončení vyhledávání se zobrazí seznam souvisejících interpretů. Pokud vyberete "All Related Songs" (Všechny související skladby), budou se přehrávat náhledové výběry všech stop všech interpretů v seznamu interpretů. Pokud vyberete "Decrease search range" (Zmenšit rozsah vyhledávání), zobrazí se znovu seznam interpretů.

Pokud přehrávač nemůže najít žádné interprety nebo stopy související s původní stopou, zobrazí se zpráva "Cannot find linked artists" (Nelze najít podobné interprety). Vyberte "Back" (Zpět) a pak stiskněte  $\triangleright$ III pro návrat na předchozí obrazovku.

#### **2** Stiskem  $\triangle$ / $\nabla$  vyberte interpreta a pak stiskněte  $\triangleright$ II.

Zobrazí se seznam stop podle vybraného interpreta.

#### **3 Stiskem / vyberte stopu a pak stiskněte .**

Spustí se přehrávání vybrané stopy, které pokračuje následujícími stopami v seznamu.

# **Ö** Tip

• Pokud stisknete LINK během výběru klíčového interpreta v kroku  $\bullet$ . přehrávač zahájí vyhledávání s širokým rozsahem (Wide Range).

## Přizpůsobení kvality zvuku (6pásmový ekvalizér)

Kvalitu zvuku můžete přizpůsobit tak, aby odpovídala hudebnímu žánru.

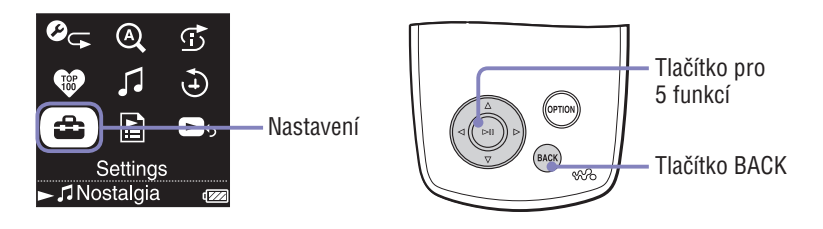

### Přizpůsobení kvality zvuku tak, aby odpovídala typu hudby

Kvalitu zvuku přehrávače můžete přizpůsobit tak, aby odpovídala hudebnímu žánru, který chcete poslouchat.

#### **Stiskněte a podržte BACK.**

Zobrazí se výchozí nabídka HOME.

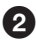

#### **2** Stiskem  $\triangle$   $\sqrt{7}/\triangle$  *i* vyberte  $\triangle$  (Settings) a pak stiskněte  $\triangleright$  II. Zobrazí se seznam možností nastavení.

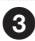

#### **Stiskem**  $\Delta/\nabla$  vyberte ..Sound" a pak stiskněte  $\triangleright$  ...

Zobrazí se seznam možných nastavení kvality zvuku.

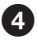

#### **Stiskem / vyberte požadované nastavení a pak stiskněte**   $\mathbb{R}$

Vybrané nastavení zvuku se použije a znovu se zobrazí obrazovka Settings (Nastavení).

Podrobné informace o každém nastavení zvuku - viz @ strana 49.

#### Seznam možností nastavení kvality zvuku

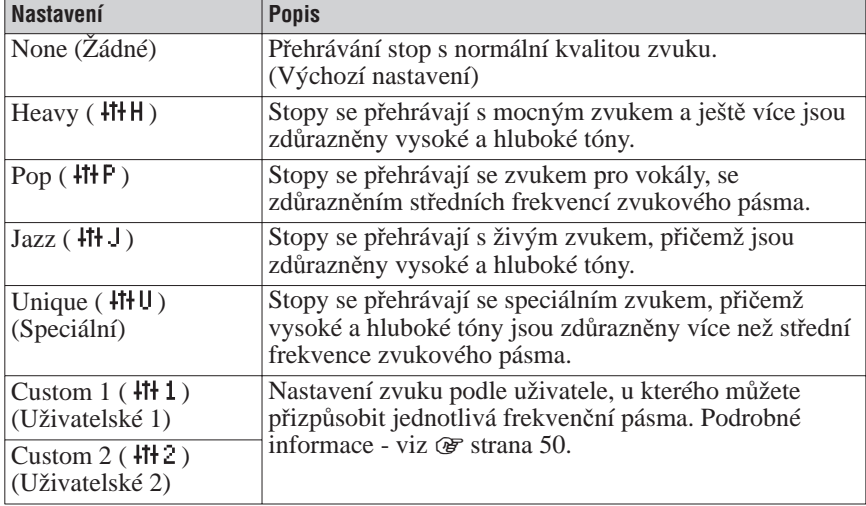

Nastavení zvuku se na obrazovce zobrazuje jako písmena v závorkách.

#### **Poznámky**

- Pokud vámi vybrané nastavení zvuku způsobuje po zvýšení hlasitosti zkreslení zvuku, zkuste hlasitost snížit.
- Pokud se zdá, že vaše osobní nastavení uložená jako "Custom 1" a "Custom 2" produkují jinou úroveň hlasitosti než ostatní nastavení, budete možná muset za účelem kompenzace ručně přizpůsobit hlasitost.
- Když je položka "Audio Output" nastavena na "Line Out", aby se mohla používat externí audio zařízení, nelze nastavení zvuku měnit.

#### Přizpůsobení kvality zvuku (Custom)

Můžete si vytvořit svá vlastní nastavení kvality zvuku a uložit je jako "Custom 1" nebo "Custom 2". U každého uživatelského nastavení můžete individuálně nastavit zvuk šesti frekvenčních pásem na jakoukoliv ze sedmi úrovní zvuku.

#### **G** Stiskněte a podržte BACK.

Zobrazí se výchozí nabídka HOME.

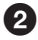

**Z** Stiskem  $\triangle$ / $\nabla$ / $\triangle$ / $\triangleright$  vyberte  $\hat{=}$  (Settings) a pak stiskněte  $\triangleright$  II. Zobrazí se seznam možností nastavení.

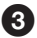

**S** Stiskem  $\Delta/\nabla$  vyberte ..Sound" a pak stiskněte  $\triangleright$  II. Zobrazí se seznam možných nastavení kvality zvuku.

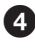

#### **4** Stiskem  $\Delta/\nabla$  vyberte ..Custom 1" nebo ..Custom 2" a pak **stiskněte .**

Zobrazí se nastavovací obrazovka.

**S** Stiskem <sup> $\triangle$ </sup>/ $\triangleright$  vyberte frekvenční pásmo a stiskem ∆/ $\triangledown$  vyberte **úroveň zvuku pro toto frekvenční pásmo.**

Každé ze šesti frekvenčních pásem lze nastavit na některou ze sedmi úrovní zvuku.

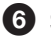

#### **G** Stiskněte  $\triangleright$ II.

Znovu se zobrazí obrazovka Settings.

#### Pro zrušení uživatelského nastavení zvuku

#### **1 Stiskněte BACK.**

Nastavení se zruší a znovu se zobrazí předchozí obrazovka.

# Omezení hlasitosti ve sluchátkách

Úroveň hlasitosti ve sluchátkách můžete omezit, aby byl chráněn váš sluch a aby se snížila hlasitost zvuku ve vašem okolí.

#### **Stiskněte a podržte BACK.**

Zobrazí se výchozí nabídka HOME.

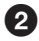

**2** Stiskem  $\triangle$ / $\nabla$ / $\triangle$ / $\triangleright$  vyberte  $\triangle$  (Settings) a pak stiskněte  $\triangleright$  II. Zobrazí se seznam možností nastavení.

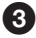

**Stiskem**  $\Delta/\nabla$  vyberte "AVLS (Vol. Limit)" a pak stiskněte  $\triangleright$  II.

**A** Stiskem  $\triangle$   $\triangledown$  vyberte "On" (Zapnuto) a pak stiskněte  $\triangleright$  II. Funkce AVLS\* je nyní zapnutá a omezuje hlasitost zvuku ve sluchátkách.

\* AVLS představuje zkratku pro Automatic Volume Limiter System (Systém pro automatické omezení hlasitosti).

#### Pro zrušení funkce AVLS (Omezení hlasitosti)

**1** Vyberte ..Off" (Vypnuto) v kroku **4**. Úroveň hlasitosti ve sluchátkách přestane být omezována a řízení se vrátí zpět k nastavení hlasitosti přehrávačem.

# Vypnutí zvukového potvrzení při ovládání přehrávače

Zvukové potvrzení (pípnutí) můžete zapnout nebo vypnout.

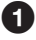

#### **Stiskněte a podržte BACK.**

Zobrazí se výchozí nabídka HOME.

**2** Stiskem  $\Delta$  $\sqrt{7}/\sqrt{2}$  vyberte  $\frac{2}{\sqrt{2}}$  (Settings) a pak stiskněte  $\geq$  11. Zobrazí se seznam možností nastavení.

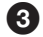

**S** Stiskem  $\triangle$ / $\nabla$  vyberte "Beep" a pak stiskněte  $\triangleright$ II.

 $\bullet$  Stiskem  $\triangle/\triangledown$  vyberte "Off" (Vypnuto) a pak stiskněte  $\triangleright$ II. Zvukový signál je vypnutý.

#### Pro aktivaci zvukového potvrzení (pípnutí)

**1** Vyberte "On" (Zapnuto) v kroku  $\bullet$ . Při ovládání přehrávače se ozývá zvukový signál.

# Připojení k dalším zařízením

Po připojení vašeho přehrávače k externím zařízením můžete poslouchat stopy přehrávané ve vašem přehrávači prostřednictvím stereo systému nebo zaznamenávat stopy na MiniDisc nebo kazetu. Informace o připojení zařízení jako je např. přehrávač najdete v návodu k obsluze zařízení, které chcete připojit.

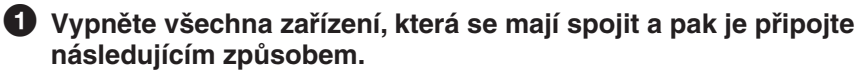

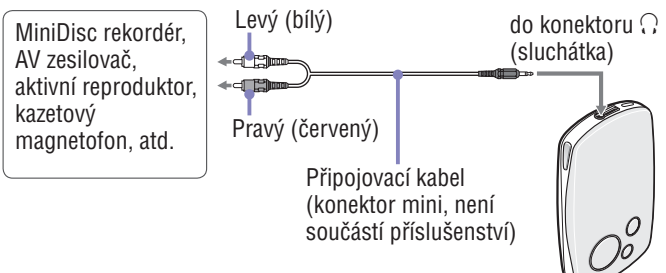

#### **Stiskněte a podržte BACK.**

Zobrazí se výchozí nabídka HOME.

**S** Stiskem  $\triangle$ / $\nabla$ / $\triangle$ / $\triangleright$  vyberte  $\widehat{=}$  (Settings) a pak stiskněte  $\triangleright$  II.

Zobrazí se seznam možností nastavení.

**4** Stiskem ∆/∇ vvberte "Audio Output" a pak stiskněte ⊳⊪.

**S**Stiskem ∆/∇ vvberte ..Line Out" a pak stiskněte ⊳⊪.

Zvuk vystupuje ze zařízení připojeného k přehrávači.

#### **Poznámky**

- Před zahájením přehrávání snižte hlasitost připojeného zařízení. Pokud nesnížíte hlasitost připojeného zařízení, může být hlasitost zvuku v reproduktorech tohoto zařízení příliš vysoká a zvuk může být zkreslený nebo může dojít k poškození reproduktorů.
- Pokud jsou k přehrávači připojena dodávaná sluchátka, nenastavujte položku "Audio Output" na "Line Out". Pokud je tato položka nastavena na "Line Out", není možno nastavovat hlasitost a zvuk bude zkreslený a bude obsahovat šum.
- Když je položka "Audio Output" nastavena na "Line Out", je ovládací prvek přehrávače pro nastavení hlasitosti deaktivován a nastavení v položce "Sound" (@ strana 48) se u zvukového výstupu přehrávače nepoužije.

# Nastavení zobrazení na displeji

Můžete vybrat, kdy se displej zobrazí a jak dlouho zůstane zobrazen.

#### Nastavení doby zobrazení

Umožňuje nastavit dobu, po kterou bude během přehrávání zobrazena obrazovka Now Playing.

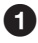

**Stiskněte a podržte BACK.**

Zobrazí se výchozí nabídka HOME.

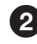

**2** Stiskem  $\triangle$ / $\triangledown$ / $\triangle$ / $\triangleright$  vyberte  $\triangle$  (Settings) a pak stiskněte  $\triangleright$  II. Zobrazí se seznam možností nastavení.

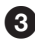

**S** Stiskem  $\triangle/\nabla$  vyberte "Display" a pak stiskněte  $\triangleright$  ...

**4** Stiskem ∆ *V* vyberte "Display Time" (Doba zobrazení) a pak **stiskněte .**

**S** Stiskem  $\triangle/\triangledown$  vyberte dobu zobrazení a pak stiskněte  $\triangleright$  ... Pokud během přehrávání stopy neprovedete žádné operace, zobrazí se spořič obrazovky nebo se obrazovka vypne. Spořič obrazovky se zobrazí v případě, že je položka "Screensaver" nastavena na "Available" (Aktivováno). V případě nastavení na "None" (Žádný) se obrazovka vypne. Podrobné informace o spořičích obrazovky  $viz$   $@$  strana 56.

### ີ່ Tinv

- Obrazovka zůstane během procházení seznamu zapnutá.
- Na začátku je výchozí nastavení položky Display Time "30 sec."

#### Zobrazení obrazovky Now Playing po každé změně stopy

Obrazovku Now Playing můžete automaticky zobrazit po každé změně stopy.

**Stiskněte a podržte BACK.**

Zobrazí se výchozí nabídka HOME.

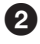

**2** Stiskem  $\triangle$ / $\nabla$ / $\triangle$ / $\triangleright$  vyberte  $\triangle$  (Settings) a pak stiskněte  $\triangleright$  II. Zobrazí se seznam možností nastavení.

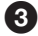

**S** Stiskem  $\triangle/\nabla$  vyberte "Display" a pak stiskněte  $\triangleright$ II.

- **◆ Stiskem △/▽ vyberte "New Song Pop Up" (Zobrazení při nové skladbě) a pak stiskněte .**
- **S** Stiskem  $\triangle/\triangledown$  vyberte "On" (Zapnuto) a pak stiskněte  $\triangleright$  II. Obrazovka Now Playing se zobrazí vždy, když se stopa změní na jinou stopu.

#### **Poznámka**

• Když je položka "New Song Pop Up" nastavena na "On", obrazovka Now Playing se rovněž zobrazí při prohledávání přehrávané stopy vzad nebo vpřed pomocí volitelného dálkového ovladače (@ strana 107).

#### Pokud nechcete obrazovku Now Playing zobrazit

#### **1** Vyberte "Off" (Vypnuto) v kroku **<b>.**

Obrazovka Now Playing se při změně stopy na jinou stopu nezobrazí.

# Nastavení spořiče obrazovky

Jako spořič obrazovky můžete nastavit animace, hodiny nebo kalendář . Přehrávač můžete rovněž používat bez spořiče obrazovky.

#### **Stiskněte a podržte BACK.**

Zobrazí se výchozí nabídka HOME.

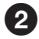

**Z** Stiskem  $\triangle$ / $\nabla$ / $\triangle$ / $\triangleright$  vyberte  $\triangle$  (Settings) a pak stiskněte  $\triangleright$  11. Zobrazí se seznam možností nastavení.

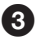

**Stiskem**  $\Delta/\nabla$  vyberte "Screensaver" a pak stiskněte  $\triangleright$  II. Zobrazí se spořič obrazovky.

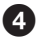

**◆ Stiskem △/▽ vyberte "Available" (Aktivní) a pak stiskněte ▷II.** Zobrazí se obrazovka používaná pro výběr spořiče obrazovky.

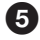

#### **Stiskem /// vyberte požadovaný spořič obrazovky a pak stiskněte .**

Vybraný spořič obrazovky se použije a znovu se zobrazí obrazovka Setting (Nastavení).

#### Pokud nechcete spořič obrazovky používat

#### **1** Vyberte "None" (Žádný) v kroku **<sup>0</sup>**.

Toto nastavení určuje, že se nemá spořič obrazovky používat a znovu se zobrazí obrazovka Setting (Nastavení).

### **Ö** Tipy

• Na následujících webových stránkách si můžete stáhnout a přidat až 4 spořiče obrazovky:

 Pro zákazníky v USA: http://www.sony.com/walkmansupport/ Pro zákazníky v Kanadě: http://www.sony.ca/ElectronicsSupport/

Pro zákazníky v Evropě: http://www.sonydigital-link.com/DNA/

Pro zákazníky v Číně: http://service.sony.com.cn/KB/

Pro zákazníky na Tchaj-wanu: http://www.twsupport.css.ap.sony.com/

Pro zákazníky v Koreji: http://scs.sony.co.kr/walkman/

Pro zákazníky v jiných zemích nebo oblastech: http://www.css.ap.sony.com/

• Spořiče obrazovky, které lze stáhnout, se mohou měnit.

#### **Poznámka**

• Životnost akumulátoru se může lišit v závislosti na použitém spořiči obrazovky.

# Přizpůsobení jasu displeje

Displej má k dispozici pět nastavení jasu.

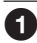

### **Stiskněte a podržte BACK.**

Zobrazí se výchozí nabídka HOME.

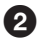

**2** Stiskem  $\Delta$  $\sqrt{7}/\sqrt{7}$  vyberte **3** (Settings) a pak stiskněte  $\triangleright$ II. Zobrazí se seznam možností nastavení.

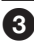

**S** Stiskem  $\triangle/\nabla$  vyberte "Brightness" a pak stiskněte  $\triangleright$ II. Zobrazí se obrazovka pro přizpůsobení jasu.

**◆ Stiskem**  $\triangleleft$  **/> vyberte úroveň a pak stiskněte**  $\triangleright$  **II.** 

# Zobrazení informací o přehrávači

Můžete zobrazit informace o přehrávači včetně názvu modelu, výrobního čísla, verze a celkového počtu stop uložených v přehrávači.

#### **Stiskněte a podržte BACK.**

Zobrazí se výchozí nabídka HOME.

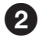

**Z** Stiskem  $\triangle$ / $\nabla$ / $\triangle$ / $\triangleright$  vyberte  $\triangle$  (Settings) a pak stiskněte  $\triangleright$  II. Zobrazí se seznam možností nastavení.

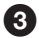

**S** Stiskem  $\triangle/\triangledown$  vyberte "Unit Information" a pak stiskněte  $\triangleright$ II.

Zobrazí se seznam dostupných možností pro informace o přehrávači. Informace o přehrávači si můžete prohlížet posouváním seznamu pomocí  $\Delta/\nabla$ .

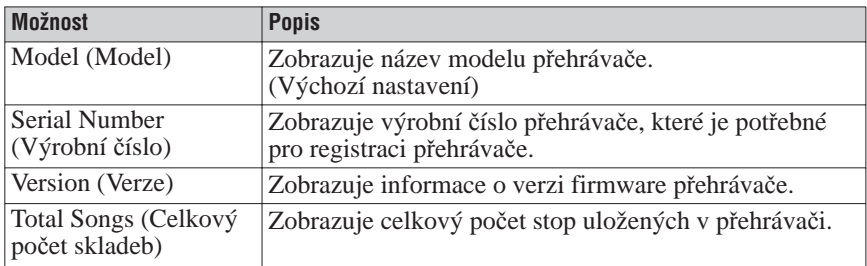

#### Dostupné informace o přehrávači

# Výběr jazyka displeje

Můžete si vybrat z celé řady jazyků pro zobrazení nabídek a zpráv v přehrávači.

#### **Stiskněte a podržte BACK.**

Zobrazí se výchozí nabídka HOME.

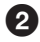

**2** Stiskem  $\Delta$  $\sqrt{7}/\sqrt{7}$  vyberte  $\frac{2}{\sqrt{7}}$  (Settings) a pak stiskněte  $\geq$  11. Zobrazí se seznam možností nastavení.

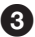

**S** Stiskem  $\triangle/\triangledown$  vyberte "Language" a pak stiskněte  $\triangleright$  II.

**◆ Stiskem △/▽ vyberte jazyk a pak stiskněte ▷II.** 

Podrobné informace o každém nastavení jazyka - viz následující tabulka.

#### Nastavení jazyka displeje

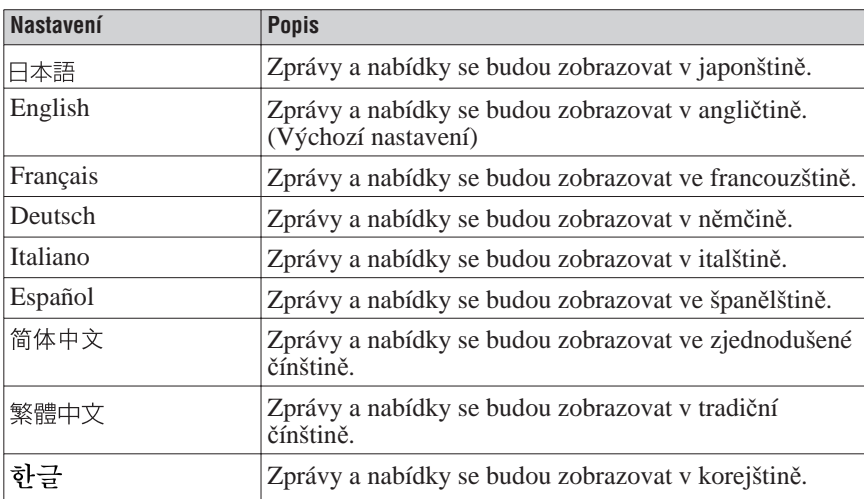

# Nastavení hodin

Přístroj umožňuje nastavit a zobrazit hodiny.

Hodiny můžete nastavit tak, že synchronizujete hodiny přehrávače s počítačem během doby, kdy je přehrávač připojen k aplikaci SonicStage nebo CONNECT Player, nebo můžete hodiny nastavit manuálně.

### Synchronizace hodin s počítačem

#### **Stiskněte a podržte BACK.**

Zobrazí se výchozí nabídka HOME.

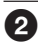

**2** Stiskem  $\triangle$ / $\nabla$ / $\triangle$ / $\triangleright$  vyberte  $\triangle$  (Settings) a pak stiskněte  $\triangleright$   $\mathbb{I}$ . Zobrazí se seznam možností nastavení.

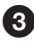

**S** Stiskem  $\triangle/\nabla$  vyberte "Clock Setting" a pak stiskněte  $\triangleright$  ... Zobrazí se obrazovka pro nastavení hodin.

#### **<sup>4</sup>** Stiskem △/▽ vyberte "Time Sync Set" (Nastavení **synchronizace času) a pak stiskněte .**

Zobrazí se obrazovka pro synchronizaci hodin.

#### **5** Stiskem ∆ $\triangledown$  vyberte "Synchronizing (Synchronizovat)" a pak **stiskněte .**

Po připojení přehrávače k aplikaci SonicStage nebo CONNECT Player se hodiny nastaví tak, aby odpovídaly času vašeho počítače.

#### Manuální nastavení hodin

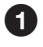

#### **Stiskněte a podržte BACK.**

Zobrazí se výchozí nabídka HOME.

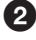

**2** Stiskem  $\triangle$ / $\nabla$ / $\triangle$ / $\triangleright$  vyberte  $\triangle$  (Settings) a pak stiskněte  $\triangleright$ II. Zobrazí se seznam možností nastavení.

**Stiskem**  $\triangle$   $\triangledown$  vyberte "Clock Setting" a pak stiskněte  $\triangleright$  II. Zobrazí se obrazovka pro nastavení hodin.

**49 Stiskem △/▽ vyberte "Time Sync Set" (Nastavení synchronizace času) a pak stiskněte .**

Zobrazí se obrazovka pro synchronizaci času.

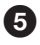

**5** Stiskem ∆ $\triangledown$  vyberte "Do not Synch" (Nesynchronizovat) a pak **stiskněte .**

Znovu se zobrazí obrazovka pro nastavení hodin.

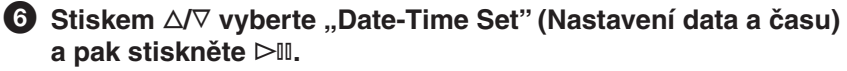

Zobrazí se obrazovka pro nastavení data a času.

 **Stiskem / vyberte hodnotu, kterou chcete změnit a stiskněte / pro zvýšení/snížení této hodnoty; nakonec stiskněte .**

Nastaví se datum a čas a znovu se zobrazí obrazovka pro nastavení hodin.

#### **Poznámky**

- Když je položka "Time Sync Set" nastavena na "Synchronizing" (Synchronizovat), nelze hodiny manuálně nastavit.
- Doporučujeme vám, abyste nastavili položku "Time Sync Set" na "Synchronizing", protože hodiny mohou v případě, že je položka "Time Sync Set" nastavena na "Do not Synch", vykázat za jeden měsíc chybu až 120 sekund. Pokud hodiny při nastavení položky "Time Sync Set" na "Do not Synch" zobrazují nesprávný čas, opravte nastavení hodin manuálně.

## Nastavení zobrazení data

Způsob, kterým se bude zobrazovat datum, můžete nastavit jako "rok/měsíc/ den", .,měsíc/den/rok" nebo .,den/měsíc/rok".

#### **Stiskněte a podržte BACK.**

Zobrazí se výchozí nabídka HOME.

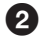

**Ø** Stiskem ∆/∇/△/▷ vyberte **<del>C</del>** (Settings) a pak stiskněte ⊳II. Zobrazí se seznam možností nastavení.

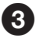

**S** Stiskem  $\triangle/\nabla$  vyberte "Clock Setting" a pak stiskněte  $\triangleright$ II. Zobrazí se obrazovka pro nastavení hodin.

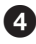

#### **4** Stiskem  $\triangle$ / $\nabla$  vyberte "Date Disp Type" (Typ zobrazení data) **a pak stiskněte .**

Zobrazí se obrazovka pro nastavení zobrazení data.

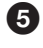

#### **Stiskem / vyberte způsob zobrazení data a pak stiskněte**   $>11$ .

Můžete vybrat některé z následujících nastavení:

- YYYY/MM/DD: Zobrazení data ve formátu "rok/měsíc/den".
- MM/DD/YYYY: Zobrazení data ve formátu "měsíc/den/rok".
- DD/MM/YYYY: Zobrazení data ve formátu "den/měsíc/rok".

## ΰ Tip

• Datum spořiče obrazovky (hodiny) nebo obrazovka pro nastavení data a času se zobrazí podle zde provedených nastavení.

# Nastavení zobrazení času

Přístroj umožňuje nastavit způsob, kterým se bude zobrazovat čas - můžete nastavit 12hodinový formát nebo 24hodinový formát.

#### **Stiskněte a podržte BACK.**

Zobrazí se výchozí nabídka HOME.

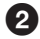

**2** Stiskem  $\triangle$ / $\triangledown$ / $\triangle$ / $\triangleright$  vyberte  $\triangle$  (Settings) a pak stiskněte  $\triangleright$  II. Zobrazí se seznam možností nastavení.

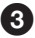

**S** Stiskem  $\triangle/\nabla$  vyberte "Clock Setting" a pak stiskněte  $\triangleright$ II. Zobrazí se obrazovka pro nastavení hodin.

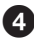

#### **4** Stiskem ∆/∇ vyberte "Time Disp Type" (Typ zobrazení času) **a pak stiskněte .**

Zobrazí se obrazovka pro nastavení způsobu zobrazení času.

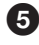

#### **5** Stiskem ∆ $\triangledown$  vyberte způsob zobrazení času a pak stiskněte  $>11$ .

Nastaví se způsob zobrazení času a pak se znovu zobrazí obrazovka pro nastavení hodin.

# **Ö** Tin

• Čas spořiče obrazovky (hodiny, kalendář) nebo obrazovka pro nastavení data a času se zobrazí podle zde provedených nastavení.

# Reset na výchozí tovární hodnoty

U přehrávače lze obnovit výchozí tovární nastavení. Reset přehrávače nesmaže hudební stopy, které jste přenesli do přehrávače.

#### **Stiskněte a podržte BACK.**

Zobrazí se výchozí nabídka HOME.

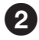

**Z** Stiskem  $\triangle$ / $\nabla$ / $\triangle$ / $\triangleright$  vyberte  $\hat{=}$  (Settings) a pak stiskněte  $\triangleright$  11. Zobrazí se seznam možností nastavení.

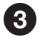

**Stiskem**  $\triangle$   $\triangledown$  vyberte "Reset all Settings" a pak stiskněte  $\triangleright$  II. Zobrazí se nastavovací obrazovka.

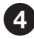

**3** Stiskem  $\triangleleft$  /> vyberte "Yes" (Ano) a pak stiskněte  $\triangleright$  II. Zobrazí se zpráva "Restored factory settings." (Tovární nastavení byla obnovena.) a znovu se zobrazí seznam možností nastavení.

#### Pro zrušení obnovy továrních nastavení

**1** Vyberte "No" (Ne) v kroku **⊙** a pak stiskněte ⊳⊪. Nastavení přehrávače zůstanou nezměněna a znovu se zobrazí seznam možností nastavení.

#### **Poznámka**

• Tovární nastavení nelze obnovit během přehrávání stop.

# Inicializace pevného disku

Vestavěný pevný disk přehrávače je možno inicializovat. Po inicializaci pevného disku dojde ke smazání veškerých zvukových dat a ostatních dat uložených na disku. Před zahájením inicializace nezapomeňte prověřit data, uložená na pevném disku.

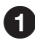

#### **Stiskněte a podržte BACK.**

Zobrazí se výchozí nabídka HOME.

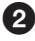

**2** Stiskem  $\triangle$ / $\triangledown$ / $\triangle$ / $\triangleright$  vyberte  $\triangle$  (Settings) a pak stiskněte  $\triangleright$  II. Zobrazí se seznam možností nastavení.

**S** Stiskem  $\triangle/\triangledown$  vyberte "Initialize Disk" a pak stiskněte  $\triangleright$ II. Zobrazí se nastavovací obrazovka.

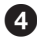

**A** Stiskem  $\triangleleft$  /> vyberte "Yes" (Ano) a pak stiskněte  $\triangleright$  II. Zobrazí se potvrzovací obrazovka.

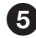

**S** Stiskem  $\triangleleft$  /> vyberte "Yes" (Ano) a pak stiskněte  $\triangleright$  II. Zobrazí se zpráva "Initialize Disk" (Inicializace disku). Po dokončení inicializace se zobrazí zpráva "Hard disk initialization complete." (Inicializace pevného disku byla dokončena.) a znovu se zobrazí nastavovací obrazovka.

#### Pro zrušení inicializace pevného disku

**1** Vyberte "No" (ne) v kroku **@** nebo **@** a pak stiskněte  $\triangleright$  ... Obsah pevného disku zůstane nezměněn a znovu se zobrazí nastavovací obrazovka.

#### **Poznámky**

- Neinicializujte pevný disk přehrávače na počítači.
- Pevný disk nelze inicializovat během přehrávání stop.
- Inicializace pevného disku obnoví všechna nastavení na výchozí tovární konfiguraci a smaže z přehrávače všechny zvukové stopy a další soubory.

### Nabíjení akumulátoru pomocí síťového napájecího adaptéru

Akumulátor můžete nabít připojením přehrávače k počítači. Jestliže není v blízkosti počítač, můžete nabít akumulátor ze síťové zásuvky pomocí dodávaného síťového napájecího adaptéru\*\* a USB kabelu.

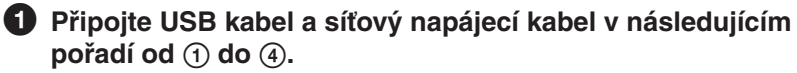

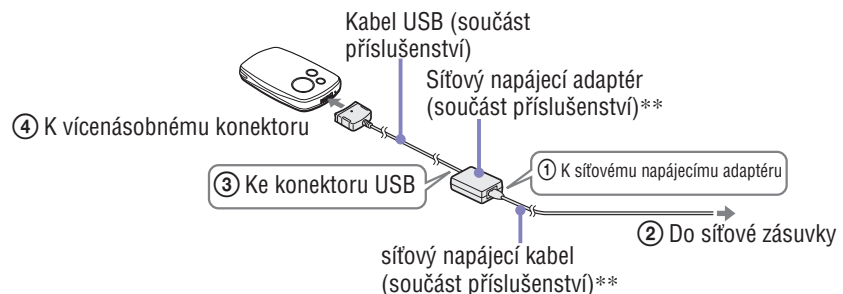

Při nabíjení jsou vyžadovány níže uvedené doby. Po dokončení nabíjení se na přehrávači rozsvítí  $\Box$  a indikátor na USB kabelu zhasne.

**Řada NW-A1000**: Akumulátor se nabije na přibližně 80 % během cca 1 hodiny\*; plné nabití vyžaduje cca 2 hodiny.\*

**Řada NW-A3000**: Akumulátor se nabije na přibližně 80 % během cca 2 hodin\*; plné nabití vyžaduje cca 3 hodiny.\*

- \* Tyto doby nabíjení jsou odhadem, který je založený na nabíjení vybitého akumulátoru při standardní pokojové teplotě. Skutečná doba nabíjení bude odlišná v závislosti na počáteční míře nabití akumulátoru a stavu akumulátoru. Pokud je například akumulátor při zahájení nabíjení téměř zcela nabitý, je plné nabití otázkou chvilky. Nabíjení akumulátorů v chladném prostředí trvá déle, než nabíjení při standardní pokojové teplotě.
- \*\* V závislosti na zemi nebo oblasti, ve které žijete, nemusí být síťový napájecí adaptér a síťový kabel součástí dodávky přehrávače. Používejte určený síťový napájecí adaptér (volitelné příslušenství).

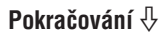

#### Kontrola zbývající kapacity akumulátoru

Zbývající kapacita akumulátoru se zobrazuje v pravé dolní části obrazovky Now Playing a nastavovacích obrazovek, atd. S postupujícím vybíjením akumulátoru se černá část indikátoru zmenšuje.

$$
\text{CZ} \rightarrow \text{CZ} \rightarrow \text{CZ} \rightarrow
$$

#### Opakované nabíjení akumulátoru

Akumulátor přehrávače používá technologii, která nepodléhá "paměťovému efektu". Nabíjení akumulátoru, který není úplně vybitý, nesnižuje kapacitu akumulátoru.

#### **Poznámky**

- Chcete-li nabít akumulátor, připojte přehrávač do síťové zásuvky pomocí dodávaného síťového napájecího adaptéru\*\* a USB kabelu nebo pomocí volitelné nabíjecí dokovací stanice.
- Nejlepších výsledků dosáhnete při nabíjení akumulátoru v prostředí s teplotou v rozmezí 5 až 35 ºC (41 až 95 ºF).
- Indikátor akumulátoru na displeji je pouze přibližný. Například jeden černý dílek indikátoru nebude vždy indikovat přesně jednu čtvrtinu náboje akumulátoru.
- Přesnost indikátoru akumulátoru na displeji se může měnit v závislosti na provozních podmínkách a prostředí přehrávače.
- Pokud připojíte přehrávač k síťovému napájecímu adaptéru během přehrávání stopy, přehrávání se pozastaví, zobrazí se animace a výchozí nabídka HOME.
- Akumulátor lze nabít z vybitého stavu přibližně 500krát. Skutečný počet možných nabití během životnosti akumulátoru se mění v závislosti na podmínkách používání přehrávače a akumulátoru.
- \*\* V závislosti na zemi nebo oblasti, ve které žijete, nemusí být síťový napájecí adaptér a síťový kabel součástí dodávky přehrávače. Používejte určený síťový napájecí adaptér (volitelné příslušenství).

<sup>\*</sup> Na displeji se zobrazí zpráva "LOW BATTERY. Please Charge." (VYBITÝ AKUMULÁTOR. Nabijte jej prosím.) a ozve se varovný zvukový signál (pípnutí).

# Maximalizace životnosti akumulátoru

Dodržováním několika jednoduchých pokynů můžete prodloužit dostupnou dobu přehrávání po nabití akumulátoru.

#### Vypínejte přehrávač manuálně

Přestože se přehrávač v případě, že je několik minut ponechán v režimu pozastaveno, automaticky vypne, můžete ušetřit trochu energie akumulátoru manuálním vypnutím přehrávače po ukončení jeho používání. Pro vypnutí přehrávače stiskněte a podržte tlačítko OPTION nebo "Shut Down" z nabídky Option.

#### Nastavte parametry obrazovky

Při nastavení položky "Display Time" na "15 sec", "New Song Pop Up" na "Off" a "Screensaver" na "None" je zajištěna vyšší životnost akumulátoru než při jiném nastavení.

#### Nastavte jas displeje

Nastavení položky "Brightness" na nižší hodnotu snižuje během doby, kdy je displej zapnutý, spotřebu energie ( $\mathcal F$  strana 57).

#### Vypněte nastavení kvality zvuku

Nastavení položky "Sound" na "None" je ve srovnání s ostatními možnostmi nastavení kvality zvuku nejvíce šetrné k akumulátoru (@ strana 48).

#### Nedovolte, aby se během doby, kdy je k počítači připojený přehrávač, dostal počítač do režimu spánku

Jestliže se počítač přepne do režimu úspory energie (jako je např. pozastavení systému, spánek nebo hibernace) během doby, kdy je k němu přes USB kabel připojen přehrávač, vypne se nabíjení akumulátoru. Namísto toho bude přehrávač odebírat energii z akumulátoru, čímž jej bude vybíjet.

#### **Poznámka**

• Nenechávejte přehrávač delší dobu připojený k přenosnému počítači, který není připojen k síťovému napájení - přehrávač by mohl akumulátor počítače vybít.

# Co je to formát a bitová rychlost?

#### Co je to formát?

Formát stopy se týká metody používané aplikací SonicStage nebo CONNECT Player k uložení zvukových informací stopy při importu stop z internetu nebo disků audio CD do aplikace SonicStage nebo CONNECT Player. Běžně používané formáty jsou MP3, WMA a ATRAC, atd.

**MP3**: MP3 (MPEG-1 Audio Layer3) je běžně používaná technologie komprese zvuku vyvinutá pracovní skupinou MPEG organizace ISO (International Organization for Standardization).

MP3 umí zkomprimovat zvukové soubory na přibližně 1/10 velikosti standardních zvukových stop na disku CD.

**WMA:** WMA (Windows Media Audio) je běžně používaná technologie komprese zvuku vyvinutá společností Microsoft Corporation. Formát WMA poskytuje stejnou kvalitu zvuku jako formát MP3, ale velikost souboru je menší.

**ATRAC:** ATRAC (Adaptive Transform Acoustic Coding) je obecný termín používaný pro formáty ATRAC3 a ATRAC3plus. ATRAC je technologie komprese zvuku, která uspokojuje jak požadavek na vysokou kvalitu zvuku, tak i požadavek na vysoké kompresní poměry. ATRAC3 umí zkomprimovat zvukové soubory na přibližně 1/10 velikosti standardních zvukových stop na disku CD. ATRAC3plus, modernější verze ATRAC3, umí zkomprimovat zvukové soubory na přibližně 1/20 velikosti standardních zvukových stop na disku CD.

**AAC:** AAC (Advanced Audio Coding) je běžně používaná technologie komprese zvuku vyvinutá pracovní skupinou MPEG organizace ISO (International Organization for Standardization). Formát AAC poskytuje stejnou kvalitu zvuku jako formát MP3, ale velikost souboru je menší.

#### Co je to bitová rychlost?

Bitová rychlost se týká množství dat používaných pro uložení každé sekundy zvuku. Obecně platí, že vyšší bitové rychlosti zajišťují lepší kvalitu zvuku, avšak vyžadují více místa pro uložení stejné délky zvuku.

#### Jaký je vztah mezi bitovou rychlostí, kvalitou zvuku a velikostí paměti?

Obecně platí, že vyšší bitové rychlosti poskytují lepší kvalitu zvuku, avšak vyžadují více místa pro uložení stejné délky zvuku, takže do přehrávače lze pak uložit méně stop.

Nižší bitové rychlosti umožňují uložit více stop, avšak při nižší kvalitě zvuku. Podrobné informace o podporovaných zvukových formátech a bitové rychlosti  $-$  viz  $\circledast$  strana 104.

#### **Poznámka**

• Pokud naimportujete stopu z disku CD do aplikace SonicStage nebo přehrávače Player při nízké bitové rychlosti, nelze při přenosu této stopy z aplikace SonicStage nebo CONNECT Player do vašeho přehrávače zlepšit kvalitu zvuku stopy výběrem vysoké bitové rychlosti.

# Plynulé přehrávání stop (bez pauz)

Pokud naimportujete do aplikace SonicStage nebo CONNECT Player stopy ve formátu ATRAC a přenesete je do vašeho přehrávače, budete je moci na tomto přehrávači plynule přehrát, aniž by se mezi stopami objevovaly pauzy. Například album, které obsahuje dlouhý záznam živého vystoupení bez přestávek mezi skladbami, lze po naimportování stop ve formátu ATRAC do aplikace SonicStage nebo CONNECT Player a po jeho přenosu do vašeho přehrávače plynule přehrávat bez pauz mezi skladbami.

#### **Poznámky**

- Stopy, které se mají přehrávat plynule (bez pauz), vyžadují, aby se do aplikace SonicStage nebo CONNECT Player naimportovaly všechny stopy jako jedno album ve stejném formátu ATRAC.
- Přestože jsou stopy přehrávačem přehrávány plynule (bez pauz), budou mezi stopy vloženy pauzy v případě, že stopy ve formátu ATRAC přehráváte v aplikaci CONNECT Player.

### Přehrávání zvukových souborů registrovaných v aplikaci SonicStage nebo CONNECT Player

Stopy registrované buď v aplikaci SonicStage nebo CONNECT Player můžete v tomto přehrávači přehrávat, jestliže nejprve naimportujete registraci do druhého softwaru.

#### Pro přehrávání stop registrovaných v přehrávači CONNECT Player

Když používáte aplikaci SonicStage, můžete přehrávat stopy registrované v aplikaci CONNECT Player pomocí vašeho přehrávače tak, že nejprve naimportujete registraci do aplikace SonicStage. Podrobné informace o importu stop do aplikace SonicStage - viz nápověda k SonicStage.

#### Pro přehrávání stop registrovaných v aplikaci SonicStage

Když používáte přehrávač CONNECT Player, můžete přehrávat stopy registrované v aplikaci SonicStage pomocí vašeho přehrávače tak, že nejprve naimportujete registraci do aplikace CONNECT Player. Podrobné informace o importu stop do aplikace CONNECT Player - viz nápověda k přehrávači CONNECT Player.

#### **Poznámka**

• Stopy v aplikaci SonicStage, které mají příponu souborů "omg" (OpenMG format files), nelze do aplikace CONNECT Player importovat. Chcete-li takové stopy naimportovat do aplikace CONNECT Player, zkonvertujte je do formátu ".oma" pomocí "konverzního nástroje pro soubory v aplikaci SonicStage". Podrobné informace - viz nápověda k aplikaci CONNECT Player.
# Jak se do přehrávače importují informace o stopách?

Při importu stop z disku CD do aplikace SonicStage nebo CONNECT Player načte SonicStage nebo CONNECT Player automaticky a bezplatně informace o stopách (jako např. název alba, jméno interpreta a název stopy) z databázové služby pro disky CD (CDDB, Gracenote CD DataBase) na internetu. Při přenosu stop do přehrávače jsou tyto informace o stopách přeneseny společně se stopami.

Pokud jsou ke stopám připojeny tyto informace, můžete používat různé vyspělé vyhledávací funkce přehrávače.

## **Poznámka**

• Načítání informací o stopách z internetu nemusí být u každého disku CD úspěšné. U stop, které nejsou v databázi na internetu, můžete manuálně zadat a editovat informace o těchto stopách v aplikaci SonicStage nebo CONNECT Player. Podrobné informace o editaci informací o stopách - viz nápověda k jednotlivým aplikacím.

# Ukládání jiných dat nežli zvukových souborů

Data z počítače můžete ukládat na pevný disk vestavěný v přehrávači prostřednictvím přenosu dat z počítače aplikací Průzkumník Windows. Pevný disk přehrávače se v aplikaci Průzkumník Windows zobrazuje jako zařízení s vyměnitelným úložištěm.

### **Poznámky**

- Nepoužívejte aplikaci SonicStage nebo CONNECT Player během doby, kdy používáte Průzkumník Windows pro komunikaci s pevným diskem přehrávače.
- Pro přenos zvukových souborů, které chcete přehrávat, do vašeho přehrávače, používejte vždy aplikaci SonicStage nebo CONNECT Player. Zvukové soubory přenesené pomocí Průzkumníku Windows nelze v tomto přehrávači přehrávat.
- Neodpojujte USB kabel během přenosu dat mezi počítačem a přehrávačem, protože by mohlo dojít k poškození přenášených dat.
- Neinicializujte pevný disk přehrávače pomocí počítače. Pokud je nutno pevný disk přehrávače inicializovat, postupujte podle postupu pro inicializaci na  $\mathscr F$  straně 65.
- Velikost pevného disku přehrávače zobrazená v Průzkumníku Windows je menší, než skutečná velikost disku. Důvodem je skutečnost, že přehrávač používá pro 1 GB hodnotu 1 000 000 000 bytů, zatímco operační systém Windows používá pro 1 GB hodnotu 1 073 741 824 bytů.

Na přehrávači se velikost pevného disku zobrazuje následujícím způsobem. NW-A1000: přibl. 5,6 GB (5 980 979 200 bytů) NW-A1200: přibl. 7,29 GB (7 836 237 824 bytů) NW-A3000: přibl. 18,2 GB (19 542 409 216 bytů)

# Aktualizace firmware přehrávače

Firmware svého přehrávače můžete aktualizovat, což znamená, že po instalaci nejnovějšího firmware do přehrávače budete mít k dispozici nejnovější funkce. Podrobné informace o nejnovějším firmware a způsobu jeho instalace najdete na následující webové stránce:

Pro zákazníky v USA: http://www.sony.com/walkmansupport/

Pro zákazníky v Kanadě: http://www.sony.ca/ElectronicsSupport/

Pro zákazníky v Evropě: http://www.sonydigital-link.com/DNA/

Pro zákazníky v Číně: http://service.sony.com.cn/KB/

Pro zákazníky na Tchaj-wanu: http://www.twsupport.css.ap.sony.com/

Pro zákazníky v Koreji: http://scs.sony.co.kr/walkman/

Pro zákazníky v jiných zemích nebo oblastech: http://www.css.ap.sony.com/

 **Stáhněte z webové stránky do vašeho počítače nástroj pro**  aktualizaci softwaru digitálního přehrávače "Digital Player **Software Update tool".**

- **2** Připojte přehrávač k počítači a pak spusťte nástroj "Digital **Player Software Update tool".**
- **Aktualizujte firmware přehrávače podle pokynů na obrazovce.**
- **43** Po zobrazení zprávy o dokončení klepněte na "Finish **(Dokončit)".**

Software "Digital Player Software Update tool" se sám ukončí.

 **Odpojte přehrávač od počítače.** Přehrávač spustí automatickou aktualizaci firmware. Po dokončení aktualizace se přehrávač automaticky restartuje.

# Odstraňování problémů

Jestliže se přehrávač nechová očekávaným způsobem, zkuste problém odstranit následujícím postupem.

**1 Resetujte přehrávač stiskem tlačítka RESET malým kolíkem.**

Stopy a nastavení uložené v přehrávači nejsou resetem přehrávače nijak dotčeny. Nesmažou se žádné informace.

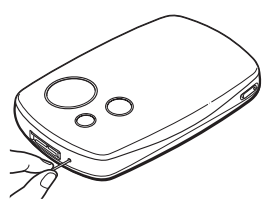

- **2 Projděte si příznaky potíží v části "Odstraňování problémů".**
- **3 Projděte si informace o problému v nápovědě k aplikaci SonicStage nebo CONNECT Player.**
- **4 Vyhledejte si informace o problému na některé z webových stránek**  zákaznické podpory ( $\circledast$  strana 98).
- **5 Pokud se vám nepodaří výše uvedeným způsobem problém odstranit, kontaktujte nejbližšího prodejce Sony.**

### Napájení

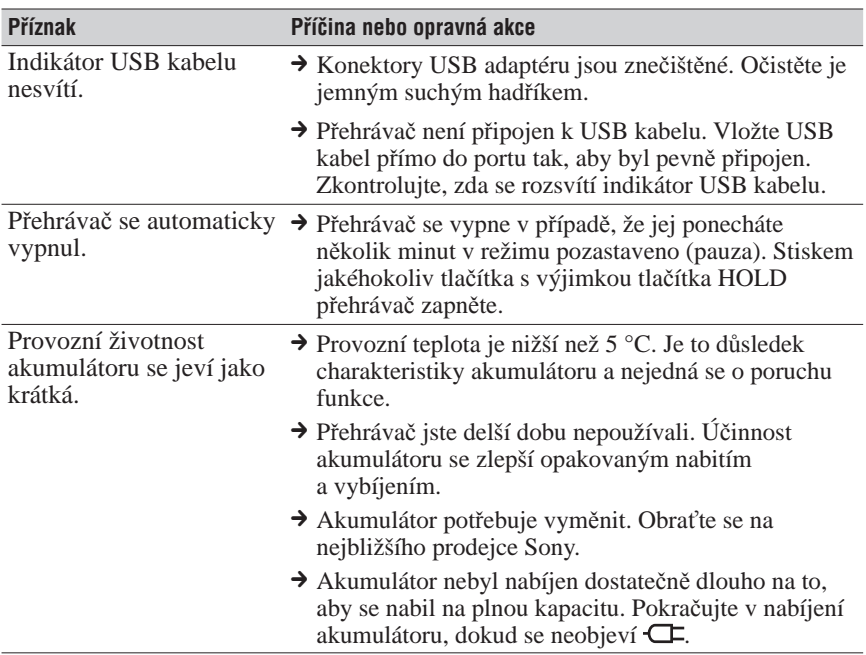

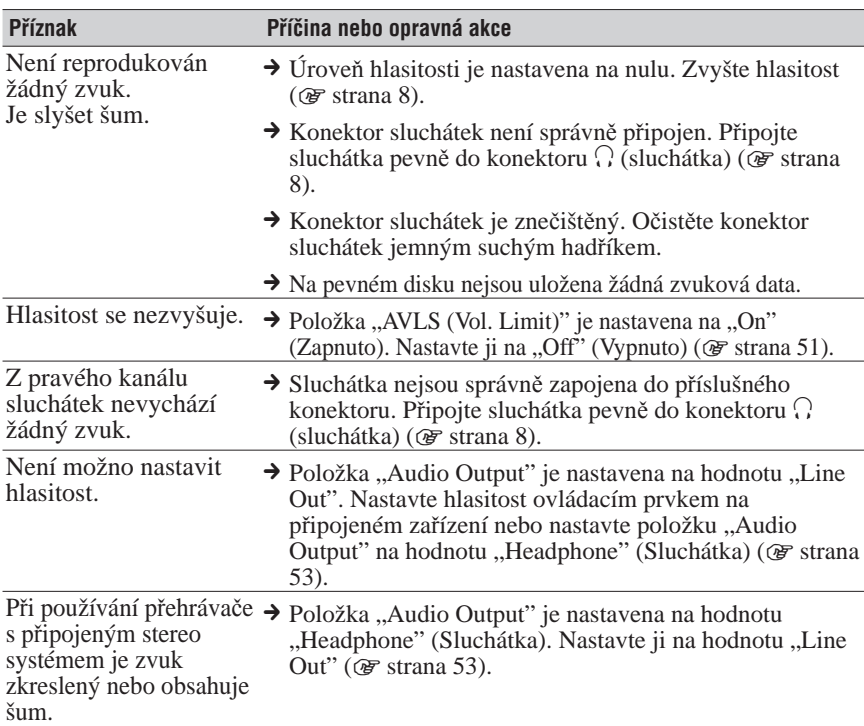

## Ovládání/Přehrávání

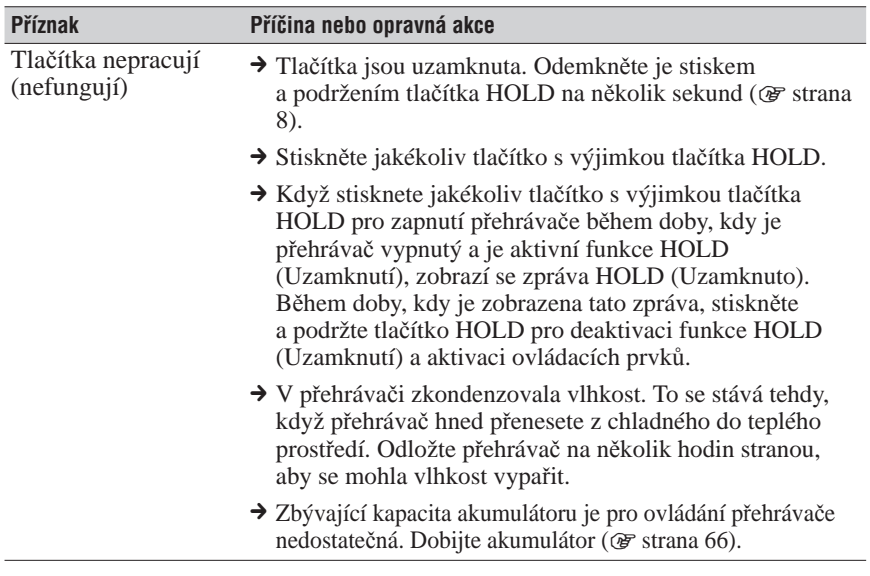

## Zvuk

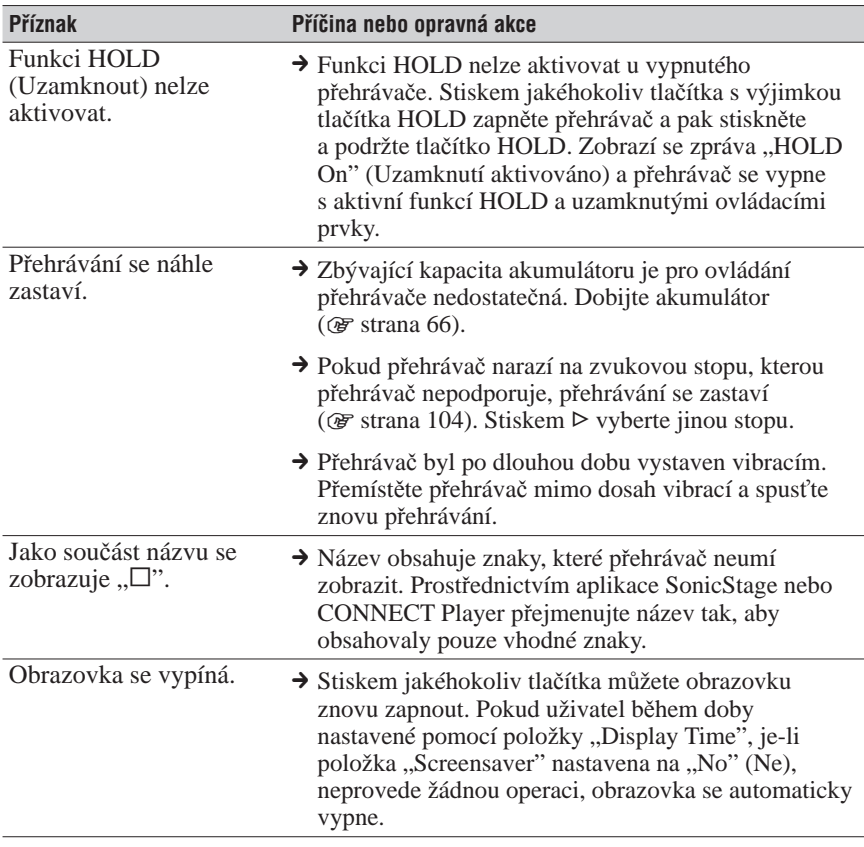

# Ovládání/Přehrávání (pokračování)

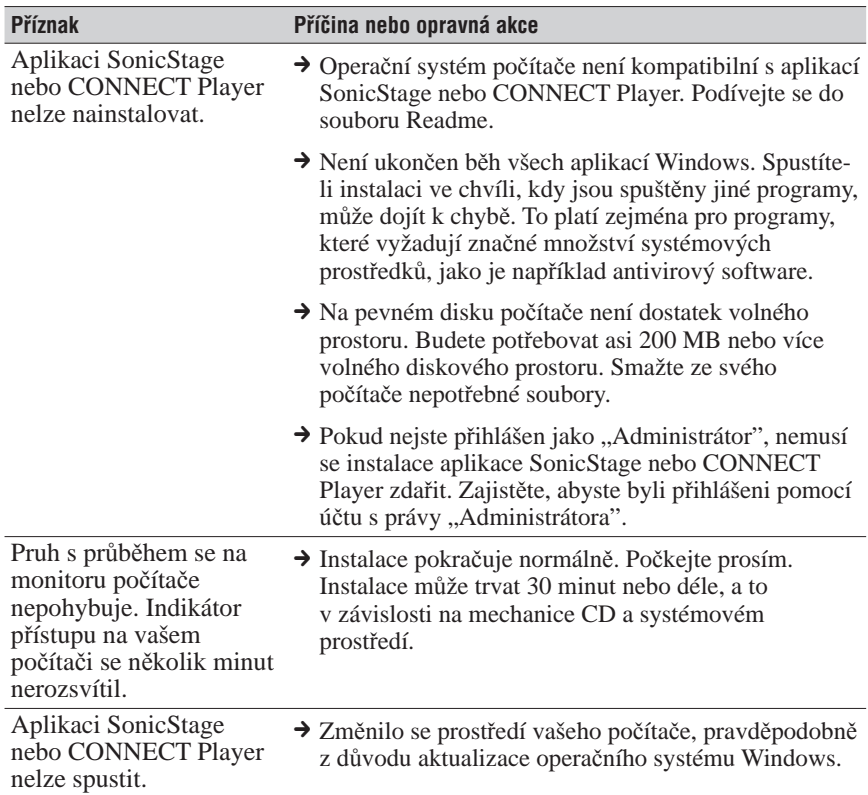

# Připojení k počítači/Aplikace SonicStage a CONNECT Player

#### **Příznak Příčina nebo opravná akce** Po připojení přehrávače k počítači pomocí USB kabelu se nezobrazí zpráva "Connecting" (Připojování). → Dodaný kabel USB není připojen správně. Odpojte USB kabel a pak jej znovu vložte přímo do portu tak, aby byl pevně připojen. → Je použit rozbočovač USB. Připojení přehrávače pomocí rozbočovače USB nemusí fungovat a není podporováno. Připojte kabel USB přímo k počítači. → Počkejte prosím na autentizaci softwaru SonicStage nebo CONNECT Player. → Na počítači je spuštěna jiná aplikace. Odpojte USB kabel, několik minut počkejte a pak tento kabel znovu připojte. Pokud problém přetrvává, odpojte kabel USB, proveďte restart počítače a pak USB kabel opět připojte. **→** Akumulátor je vybitý. Nabijte akumulátor pomocí síťového napájecího adaptéru (@ strana 66). → Instalace softwaru SonicStage nebo CONNECT Player se nezdařila. Odpojte přehrávač od počítače a reinstalujte tento software pomocí dodávaného CD-ROM ( $\circledast$ , Průvodce pro rychlé uvedení do provozu"). Zvukové stopy registrované pomocí dřívější instalace budou v nové instalaci aplikace SonicStage nebo CONNECT Player k dispozici. Přehrávač nebyl po připojení k počítači počítačem detekován. → Dodaný USB kabel není připojen správně. Odpojte USB kabel a pak jej opět připojte. → Je použit rozbočovač USB. Připojení přehrávače pomocí rozbočovače USB nemusí fungovat a není podporováno. Připojte USB kabel přímo k počítači. → Instalace softwaru SonicStage nebo CONNECT Player se nezdařila. Odpojte přehrávač od počítače a reinstalujte tento software pomocí dodávaného CD-ROM ( $\circledast$  "Průvodce pro rychlé uvedení do provozu"). Zvukové stopy registrované pomocí dřívější instalace budou v nové instalaci aplikace SonicStage nebo CONNECT Player k dispozici.

### Připojení k počítači/Aplikace SonicStage a CONNECT Player

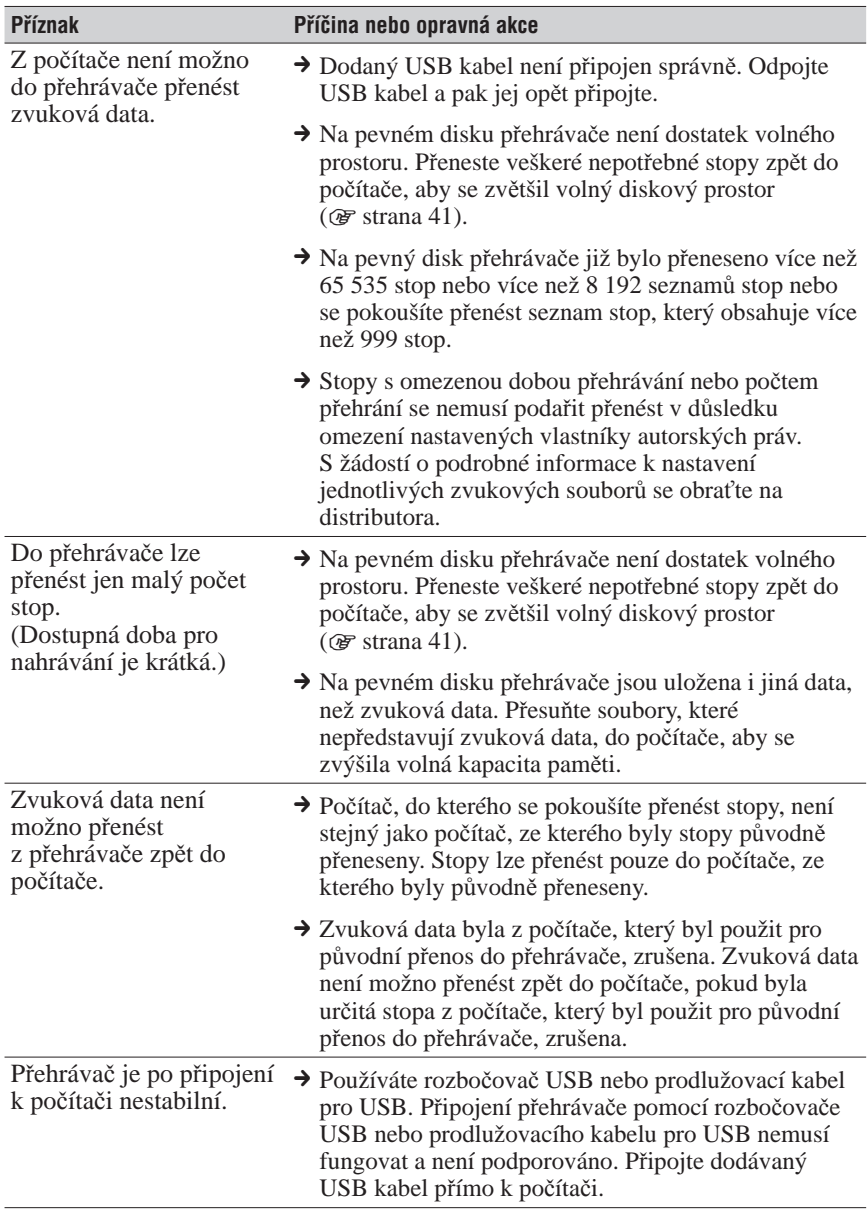

# Připojení k počítači/Aplikace SonicStage a CONNECT Player

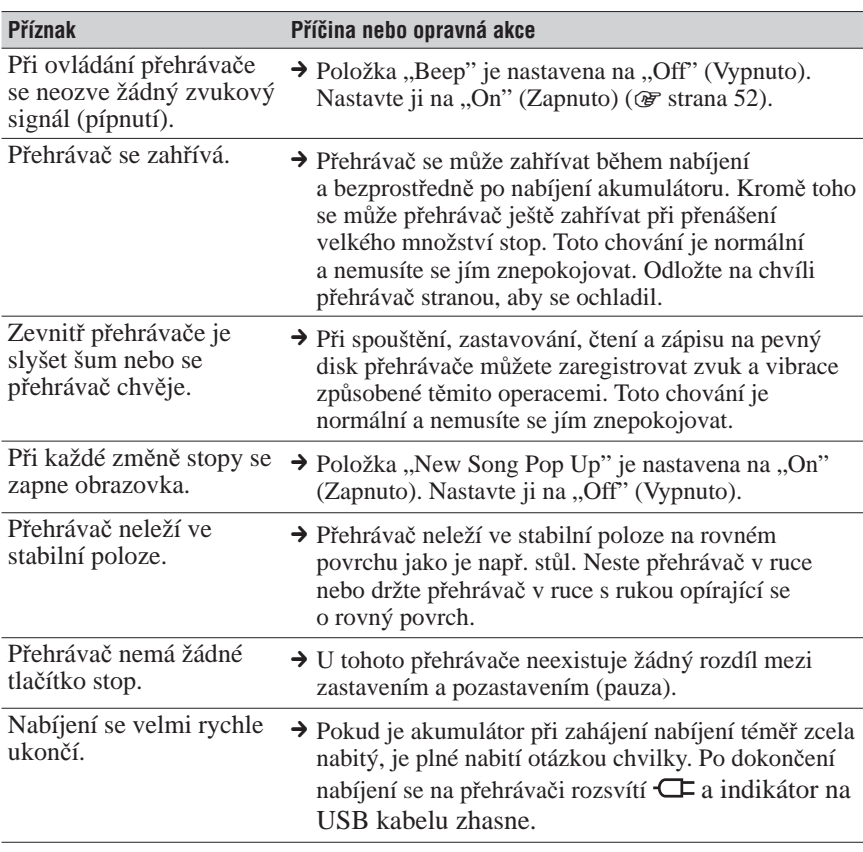

## Ostatní

# Chybové zprávy

Jestliže se na displeji zobrazí chybová zpráva, postupujte podle níže uvedených pokynů.

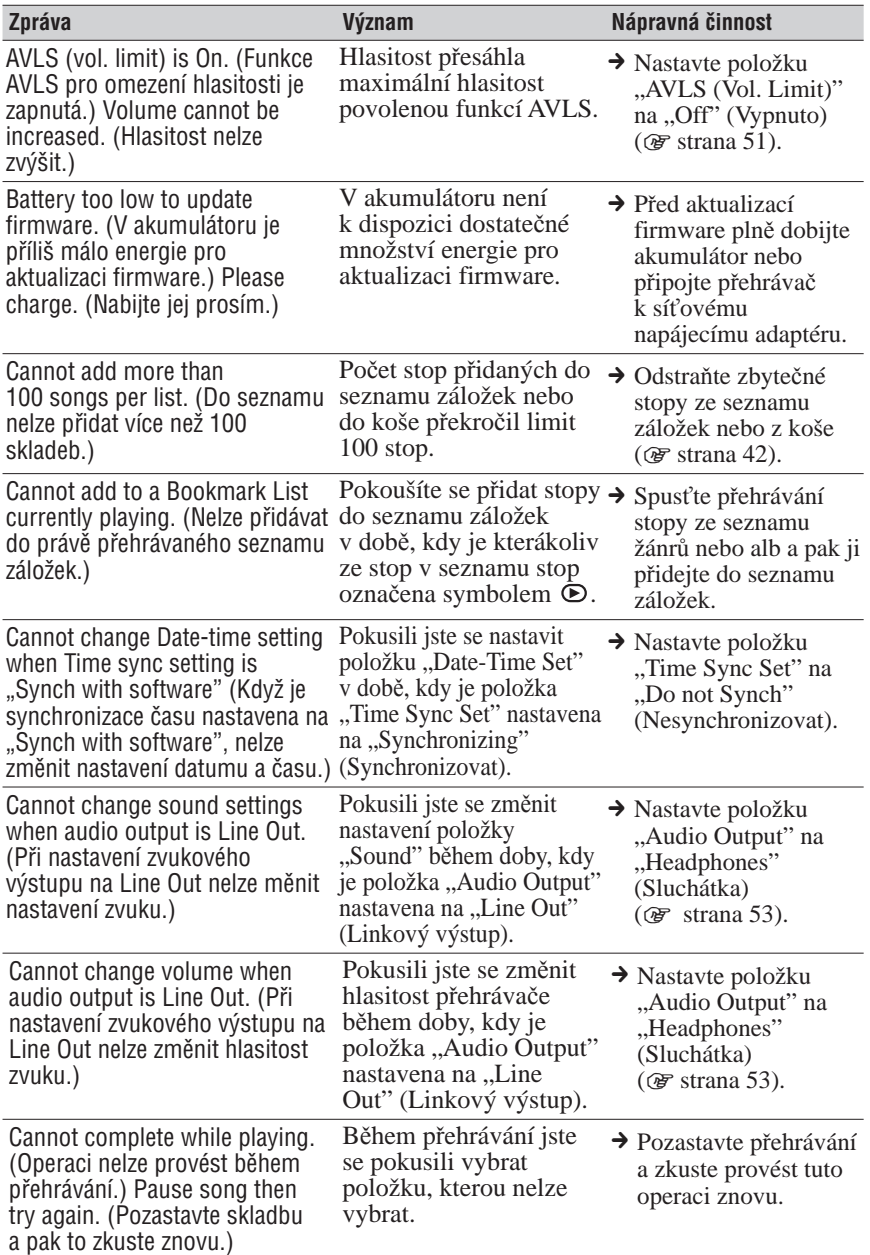

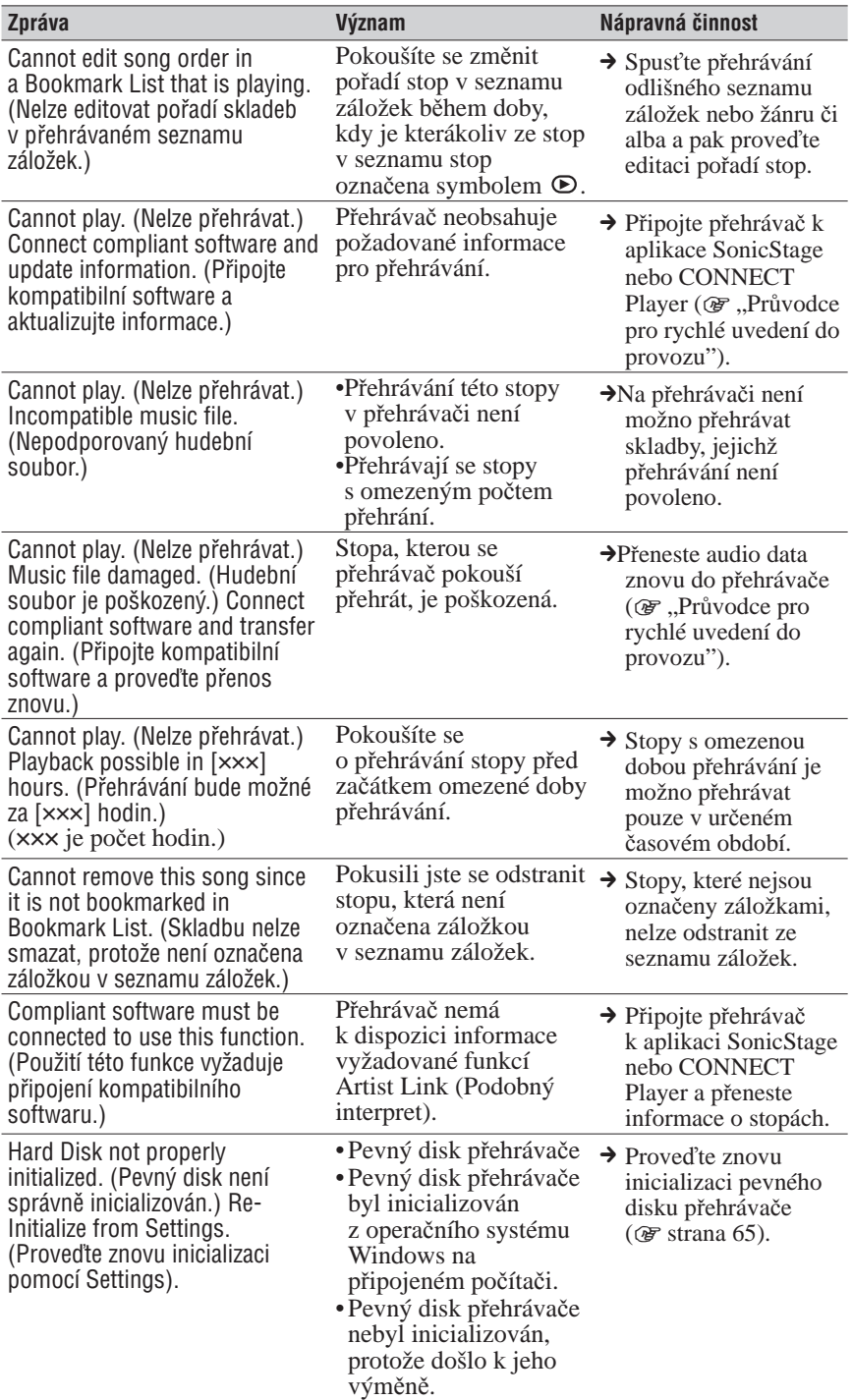

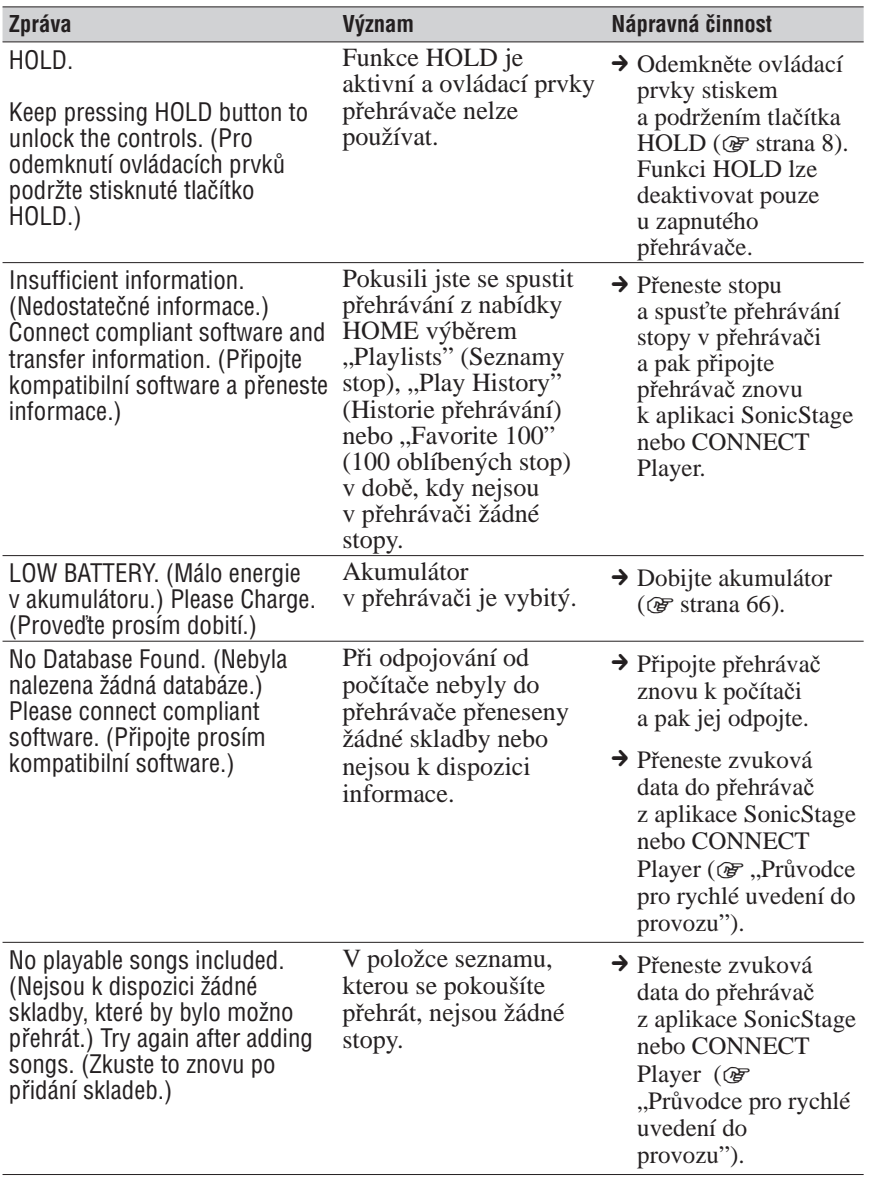

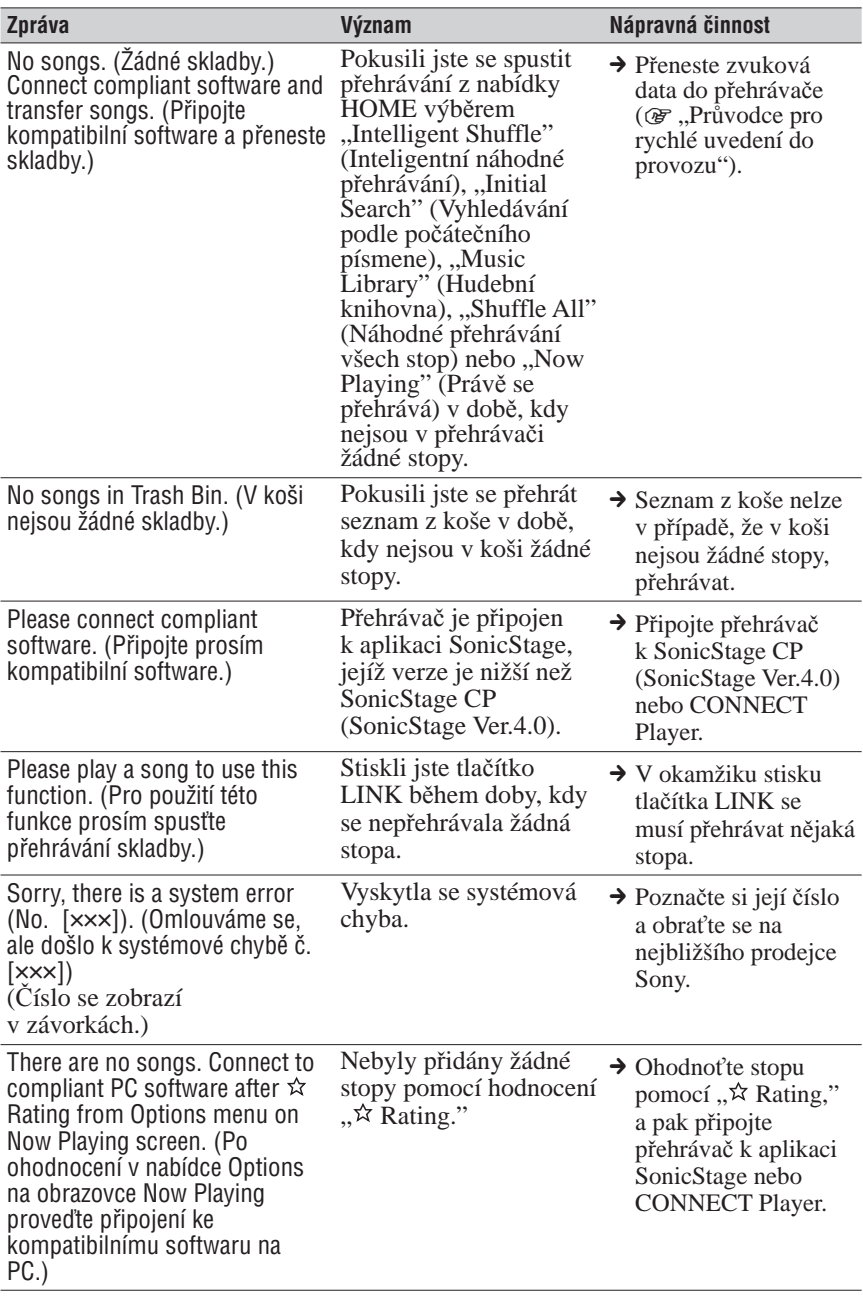

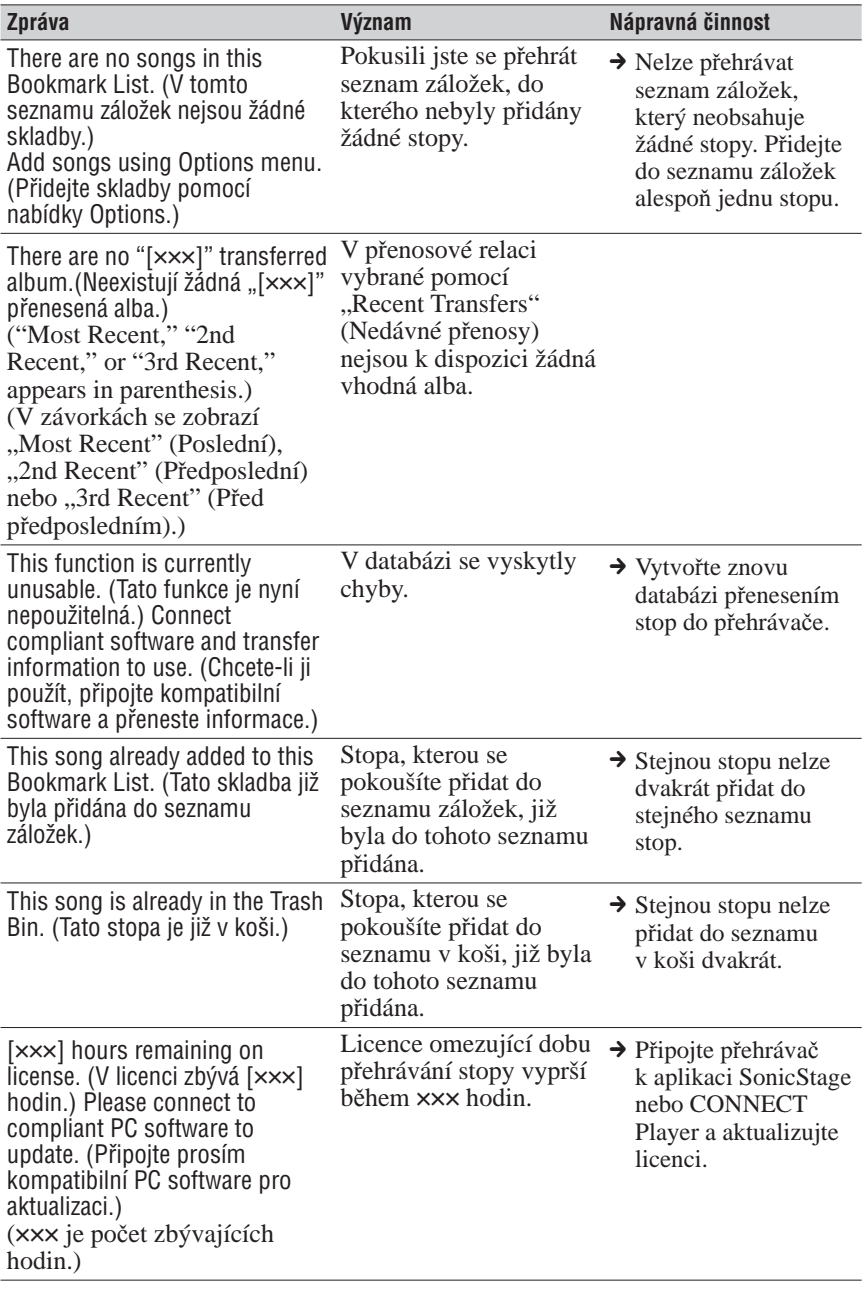

# Odinstalace aplikace SonicStage nebo CONNECT Player

Při odinstalaci tohoto softwaru z počítače postupujte následujícím způsobem.

## Odinstalace aplikace SonicStage

**1** Klepněte na "Start"– "Ovládací panely".<sup>1)</sup>

**2** Poklepejte na "Přidat nebo odebrat programy".

- *<u>B* Klepněte na "SonicStage" v seznamu "Aktuálně nainstalované</u> programy" a pak klepněte na "Změnit nebo odebrat".<sup>2)</sup> Pokračujte podle zobrazených pokynů a restartujte počítač. Odinstalace je dokončena po restartování počítače.
- <sup>1)</sup> "Nastavení" "Ovládací panely" pro Windows 2000 Professional/Windows Millennium Edition/Windows 98 Second Edition.
- <sup>2)</sup> "Změnit/Odebrat" pro Windows 2000 Professional/Windows Millennium Edition/ Windows 98 Second Edition.

### **Poznámka**

• Při instalaci software SonicStage se současně nainstaluje modul OpenMG Secure Module. OpenMG Secure Module neodstraňujte, protože může být používán jinými programy.

## Odinstalace aplikace CONNECT Player

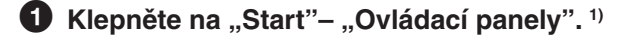

**2** Poklepejte na "Přidat nebo odebrat programy".

**8** Klepněte na "CONNECT Player" v seznamu "Aktuálně nainstalované programy" a pak klepněte na "Změnit nebo **odebrat". 2)**

Pokračujte podle zobrazených pokynů a restartujte počítač. Odinstalace je dokončena po restartování počítače.

- $1)$ , Nastavení" "Ovládací panely" pro Windows 2000 Professional.
- <sup>2)</sup> "Změnit/Odebrat" pro Windows 2000 Professional.

#### **Poznámka**

• Při instalaci software CONNECT Player se současně nainstaluje modul OpenMG Secure Module. OpenMG Secure Module neodstraňujte, protože může být používán jinými programy.

## Záznam maiitele

Číslo modelu a výrobní číslo je uvedeno na zadní straně přehrávače. Výrobní číslo přístroje si prosím poznačte do uvedeného prostoru. Tato čísla budete potřebovat jako referenci při komunikaci s prodejcem Sony.

 $\check{C}$ íslo modelu  $\qquad \qquad \qquad$ Výrobní číslo

# VAROVÁNÍ

### Abyste snížili nebezpečí zasažení elektrickým proudem, nevystavujte přístroj dešti ani vlhkosti.

Neinstalujte přístroj do stísněného prostoru (například do knihovny, vestavěné skříně a na podobná místa).

Abyste předešli možnému požáru, nezakrývejte ventilační otvory přístroje novinami, ubrusy, závěsy atd. Nestavte na přístroj zapálené svíčky.

Aby nedošlo k požáru nebo k zasažení elektrickým proudem, nepokládejte na přístroj nádoby naplněné tekutinou, například vázy.

## Likvidace starých elektrických a elektronických zařízení (platí v Evropské unii a dalších evropských zemích se systémem tříděného odpadu)

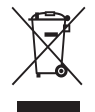

Tento symbol na výrobku nebo na jeho obalu znamená, že s tímto výrobkem nesmí být zacházeno jako s běžným domovním odpadem. Namísto toho je nutno výrobek předat do vhodného sběrného dvora pro recyklaci elektrických a elektronických zařízení. Zajištěním správné likvidace výrobku pomůžete zabránit potenciálním

nebezpečným vlivům na životní prostředí a lidské zdraví, které by hrozily při nesprávné likvidaci tohoto výrobku. Recyklace materiálů přispívá k ochraně přírodních zdrojů. S žádostí o podrobnější informace o recyklaci tohoto výrobku se prosím obracejte na místní úřady, místní služby pro sběr domovního odpadu nebo na obchod, kde jste výrobek zakoupili. Použitelné příslušenství: Sluchátka

# Bezpečnostní upozornění

## Bezpečnost

- Do konektoru DC IN v přehrávači nezasouvejte žádné cizí předměty.
- Vyvarujte se zkratování kontaktů přehrávače jakýmikoli kovovými předměty.
- Při nabíjení akumulátoru nebo při používání přehrávače se síťovým napájecím zdrojem používejte určený síťový napájecí adaptér a USB kabel. Jinak může akumulátor prasknout a může z něj uniknout elektrolyt nebo se může přehřát a způsobit požár, zranění osob nebo znečištění. Síťový napájecí adaptér nemusí být v některých oblastech součástí příslušenství přehrávače.
- Pokud z dobíjecího akumulátoru unikne elektrolyt, nedotýkejte se jej holýma rukama.

Protože elektrolyt z akumulátoru může zůstat v přehrávači, obraťte se v případě úniku elektrolytu z akumulátoru na nejbližšího prodejce Sony. Pokud se dostane elektrolyt do očí, netřete si oči, abyste neoslepli. Vypláchněte oči čistou vodou a vyhledejte lékařskou pomoc. Pokud zasáhne elektrolyt vaši pokožku nebo oděv, okamžitě je opláchněte. Pokud tak neučiníte, můžete si přivodit popáleniny nebo zranění. V případě, že došlo k popálení nebo zranění následkem působení elektrolytu z akumulátoru, vyhledejte lékařskou pomoc.

- Nanalívejte do přehrávače vodu, ani do něj nestrkejte žádné cizí předměty. Jinak může dojít k požáru nebo zasažení elektrickým proudem. Pokud tato situace nastane, vypněte okamžitě přehrávač, odpojte od něj USB kabel a obraťte se na nejbližšího prodejce Sony nebo servisní středisko Sony.
- Nedotýkejte se a nenechávejte vaše ruce dlouho na síťovém napájecím adaptéru nebo přehrávači, který je připojen k napájecímu zdroji. Jinak může dojít ke zranění (např. popálení).
- Nevyhazujte přehrávač do ohně.
- Přehrávač nerozebírejte, ani neupravujte. Jinak může dojít k zasažení elektrickým proudem. V případě, že potřebujete vyměnit dobíjecí akumulátory, provést vnitřní kontrolu nebo opravu, obraťte se na nejbližšího prodejce Sony nebo servisní středisko Sony. Při likvidaci přehrávače z něj vyjměte akumulátory podle pokynů v příručce "Návod k obsluze (PDF)" (Operation Guide).
- Nedotýkejte se síťového napájecího adaptéru mokrýma rukama. Jinak může dojít k zasažení elektrickým proudem.

## **Instalace**

- Na horní část přehrávače nepokládejte žádné těžké předměty. Nevystavujte přehrávač silným nárazům. Jinak může dojít k poruše nebo poškození přehrávače.
- Přehrávač nikdy nepoužívejte tam, kde by byl vystaven extrémnímu osvětlení, teplotě, vlhkosti nebo značným vibracím.
- Svůj přehrávač nikdy nenechávejte vystaven působení vysokých teplot (například v automobilu zaparkovaném na slunci, nebo na přímém slunečním světle).
- Pokud je přehrávač připojen k síťovému napájecímu adaptéru, nikdy jej nebalte do žádných materiálů. Nárůst teploty uvnitř přehrávače může způsobit poruchu jeho funkce nebo poškození.
- Nenechávejte přehrávač v místech s nadměrnou prašností.
- Nenechávejte přehrávač na nestabilním povrchu nebo v nakloněné poloze.
- Pokud váš přehrávač způsobuje rušení příjmu rozhlasového a televizního vysílání, vypněte jej a přesuňte jej do větší vzdálenosti od radiopřijímače nebo televizoru.
- Přehrávač je vybaven vnitřním pevným diskem. Udržujte pevný disk v dostatečné vzdálenosti od magnetů, velkých reproduktorů nebo televizorů. Jinak může dojít k poškození pevného disku a ztrátě dat.
- Během používání přehrávače dodržujte následující bezpečnostní opatření, aby nedošlo k deformaci skříňky nebo poruše přehrávače.
	- Je-li přehrávač ve vaší zadní kapse, nesedejte si.

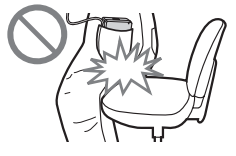

– Zajistěte, aby nedošlo k situaci, kdy přehrávač uložíte do tašky s kabelem sluchátek/ sluchátek do uší omotaným kolem přehrávače a pak taška utrpí silný náraz.

## Zahřívání přístroje

Je-li přehrávač delší dobu nabíjen, může se jeho vnitřek zahřát.

## Sluchátka

### Bezpečnost v silničním provozu

Nepoužívejte sluchátka při řízení, při jízdě na kole nebo při ovládání jakéhokoli motorového vozidla. Mohlo by dojít k ohrožení bezpečnosti silničního provozu a navíc je takové jednání v mnoha zemích protizákonné. Může být rovněž nebezpečné, budete-li při chůzi přehrávat hudbu vysokou hlasitostí, a to zejména na přechodech pro chodce. V jakýchkoli potenciálně nebezpečných situacích byste měli být mimořádně opatrní nebo byste měli přerušit používání přístroje. Během používání přehrávače za chůze rovněž sledujte dopravu a povrch cesty.

### Zabránění poškození sluchu

Vyvarujte se poslechu ve sluchátkách při vysoké hlasitosti. Odborníci varují před dlouhodobým hlasitým poslechem ve sluchátkách. Pokud začnete mít pocit "zvonění v uších", snižte hlasitost nebo přerušte používání přístroje. Nezvyšujte hlasitost najednou, zejména při použití sluchátek. Zvyšujte hlasitost postupně, aby hlasitý zvuk nepoškodil váš sluch.

### Mějte ohled na ostatní

Udržujte hlasitost na střední úrovni. To vám umožní, abyste slyšeli okolní zvuky a zároveň budete ohleduplní k osobám ve svém okolí.

## Varování

Dojde-li během používání přehrávače k bouřce s blesky, sundejte si neprodleně sluchátka z uší.

Pokud dodávaná sluchátka zapříčiní alergickou reakci, přestaňte je ihned používat a vyhledejte lékařskou pomoc.

## Čištění

- Vyčistěte kryt přehrávače jemným hadříkem (např. hadřík na čištění brýlí).
- Jestliže je kryt přehrávače silně znečištěný, vyčistěte jej jemným hadříkem mírně navlhčeným ve vodě nebo slabém roztoku čisticího prostředku.
- Pro čištění nepoužívejte žádný druh prostředku s brusným účinkem, prášek na drhnutí nebo rozpouštědlo jako je například líh nebo benzín, protože jinak by mohlo dojít k poškození povrchové úpravy krytu.
- Dejte pozor, aby se otvorem v blízkosti konektoru nedostala do přehrávače voda.
- Pravidelně čistěte konektor sluchátek.

S případnými dotazy nebo problémy, které se týkají vašeho přehrávače, se můžete obrátit na nejbližšího prodejce Sony.

## POZNÁMKY

- Použití nahrané hudby je omezeno pouze na soukromé účely. Použití nahrané hudby mimo toto omezení vyžaduje povolení držitelů autorských práv.
- Společnost Sony není zodpovědná za neúplné nahrání/stažení nebo poškození dat v důsledku problémů s přehrávačem nebo počítačem.

## **Software**

- Autorský zákon zakazuje reprodukování softwaru nebo doprovodného manuálu, a to jak vcelku, tak i po částech, nebo pronajímání softwaru bez povolení vlastníka autorských práv.
- Společnost SONY není za žádných okolností zodpovědná za jakékoli finanční škody nebo ztráty příjmu, a to včetně pohledávek uplatňovaných třetí stranou, vyplývající z používání softwaru dodaného s tímto přehrávačem.
- V případě, že se u tohoto softwaru projeví problém plynoucí z výrobní vady, provede společnost SONY jeho výměnu. Společnost SONY však na sebe nepřebírá žádnou jinou odpovědnost.
- Software dodaný s tímto přehrávačem nesmí být používán s žádným jiným zařízením, nežli s tím, pro které je určeno.
- Mějte prosím na paměti, že v důsledku neustálé snahy o zlepšování kvality se mohou technické parametry softwaru změnit bez předchozího upozornění.
- Ovládání tohoto přehrávače prostřednictvím jiného, nežli dodaného softwaru, není kryto zárukou.
- Schopnost aplikace SonicStage nebo CONNECT Player zobrazovat různé jazyky bude záviset na operačním systému nainstalovaném ve vašem počítači. Nejlepších výsledků dosáhnete tehdy, bude-li zajištěna kompatibilita nainstalovaného operačního systému s jazykem, který chcete zobrazit.
	- Nezaručujeme, že aplikace SonicStage nebo CONNECT Player bude schopna správně zobrazit všechny jazyky.
	- Znaky vytvořené uživatelem a některé speciální znaky se nemusí zobrazit.
- Vysvětlení uvedená v této příručce vycházejí z předpokladu, že jste obeznámeni se základními funkcemi prostředí Windows.

 Podrobnosti o použití vašeho počítače a operačního systému si prosím vyhledejte v příslušných příručkách.

## O ukázkových zvukových datech

V přístroji jsou předem nainstalována ukázková zvuková data, abyste si přehrávač mohli ihned vyzkoušet. Tato předem nainstalovaná ukázková zvuková data jsou poskytnuta pouze za účelem zkušebního poslechu, a proto je nemůžete přenést do svého počítače. Chcete-li tato data smazat, použijte k tomu aplikaci SonicStage nebo CONNECT Player.

V některých regionech se přehrávač nesmí nabízet s předem nainstalovanými ukázkovými zvukovými daty.

- Použití nahrané hudby je omezeno pouze na soukromé účely. Použití nahrané hudby mimo toto omezení vyžaduje povolení držitelů autorských práv.
- Společnost Sony není zodpovědná za neúplné nahrání/stažení nebo poškození dat v důsledku problémů s přehrávačem nebo počítačem.
- V závislosti na typu textu a znaků se text, zobrazovaný v přehrávači, nemusí na zařízení zobrazovat správně. To je důsledkem:
	- Kapacity připojeného přehrávače.
	- Toho, že přehrávač nefunguje správně.
	- Informace záložek ID3 TAG pro stopy (skladby) jsou uvedeny v jazyce, který není tímto přehrávačem podporován nebo obsahují znak, který není tímto přehrávačem podporován.

## O webových stránkách zákaznické podpory

Pokud máte jakékoliv dotazy nebo problémy týkající se výrobku, navštivte prosím následující webové stránky.

Pro zákazníky v USA: http://www.sony.com/walkmansupport/

Pro zákazníky v Kanadě: http://www.sony.ca/ElectronicsSupport/

Pro zákazníky v Evropě: http://www.sonydigital-link.com/DNA/

Pro zákazníky v Číně: http://service.sony.com.cn/KB/

Pro zákazníky na Tchaj-wanu: http://www.twsupport.css.ap.sony.com/

Pro zákazníky v Koreji: http://scs.sony.co.kr/walkman/

Pro zákazníky v jiných zemích nebo oblastech: http://www.css.ap.sony.com/

# Poznámky k likvidaci přehrávače

Tento přehrávač je vybaven vestavěným lithium-iontovým dobíjecím akumulátorem. Při likvidaci přehrávače jej nezapomeňte zlikvidovat správným způsobem (s ohledem na životní prostředí).

Informace o likvidaci modelů řady NW-A1000 - viz  $\mathscr F$  strana 100. Informace o likvidaci modelů řady NW-A3000 - viz @ strana 101.

V některých zemích mohou platit regulační opatření týkající se likvidace akumulátorů určených k napájení tohoto výrobku. Obraťte se prosím na místní úřady.

### **Poznámky**

- Nikdy přehrávač nerozebírejte; výjimkou je demontáž při likvidaci výrobku.
- Při manipulaci s vnitřními kovovými komponentami přehrávače buďte opatrní. Věnujte zvýšenou pozornost hranám komponent.

## Pro vyjmutí vestavěného dobíjecího akumulátoru modelu řady NW-A1000

**1 Odstraňte ze zadní části přehrávače páskový konektor.** Odstraňte jej z boku páskového

konektoru pomocí malé pinzety.

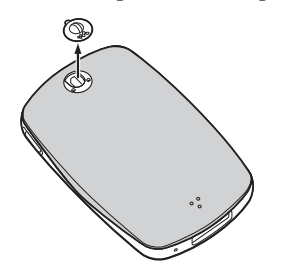

**2 Posuňte zadní kryt přehrávače dolů a pak jej nadzvedněte ve směru šipky - viz obrázek.**

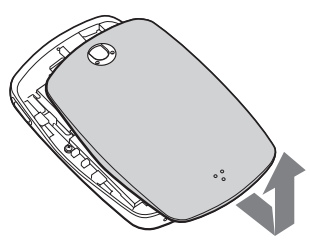

**3 Odstraňte dva šroubky na okrajích rámu přehrávače.**

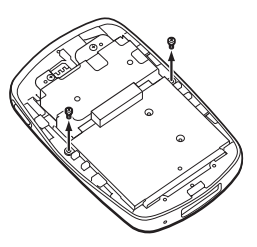

**4 Odstraňte z přehrávače kryt.**

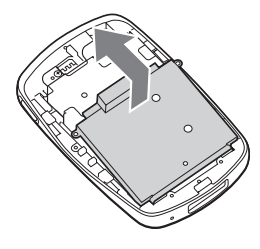

**5 Odstraňte dva šroubky na okraji rámu akumulátoru.**

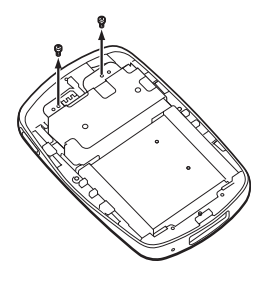

**6 Vytažením kabelu spojujícího akumulátor s přehrávačem oddělte zástrčku akumulátoru od konektoru.**

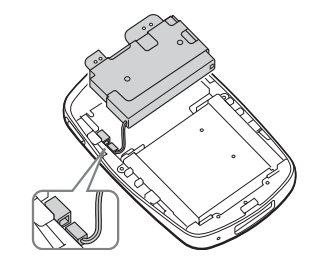

### **Poznámka**

• Ponechte všechny kovové součásti připevněné k akumulátoru a zlikvidujte je spolu s akumulátorem.

## Pro vyjmutí vestavěného dobíjecího akumulátoru modelu řady NW-A3000

**1 Odstraňte ze zadní části přehrávače šroubový kryt.** Odstraňte jej z boku šroubového krytu pomocí malé pinzety.

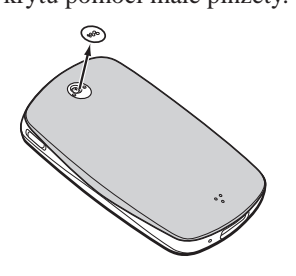

**2 Odstraňte dva šroubky za krytem.**

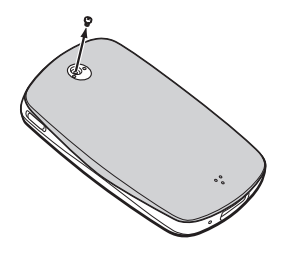

**3 Posuňte zadní kryt přehrávače dolů a pak jej nadzvedněte ve směru šipky - viz obrázek.**

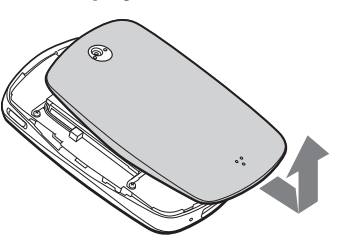

**4 Odstraňte čtyři šroubky na okrajích rámu přehrávače.**

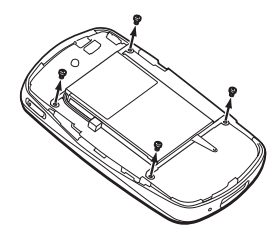

**5 Vyjměte z přehrávače akumulátor.**

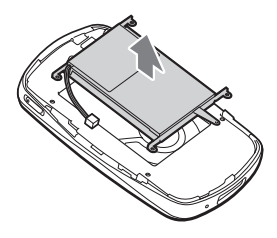

**6 Vytažením kabelu spojujícího akumulátor s přehrávačem oddělte zástrčku akumulátoru od konektoru.**

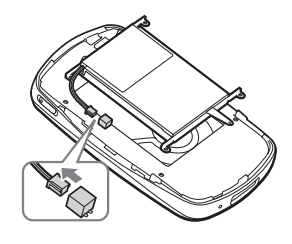

### **Poznámka**

• Ponechte všechny kovové součásti připevněné k akumulátoru a zlikvidujte je spolu s akumulátorem.

# O autorských právech

- SonicStage a logo SonicStage jsou obchodní značky nebo registrované obchodní značky společnosti Sony Corporation.
- CONNECT Player a logo CONNECT Player jsou obchodní známky nebo registrované obchodní známky společnosti Sony Corporation.
- OpenMG, ATRAC, ATRAC3, ATRAC3plus a příslušná loga jsou obchodní značky společnosti Sony Corporation.
- "WALKMAN" a logo "WALKMAN" jsou registrované obchodní značky společnosti Sony Corporation.
- Microsoft, Windows, Windows NT a Windows Media jsou obchodní značky nebo registrované obchodní značky společnosti Microsoft Corporation v USA a nebo jiných zemích.
- Adobe a Adobe Reader jsou buď obchodní značky nebo registrované obchodní značky společnosti Adobe Systems Incorporated v USA a nebo jiných zemích.
- Patentovaná technologie kódování zvukového záznamu MPEG Layer-3 je použita na základě licencí udělených společnostmi Fraunhofer IIS a Thomson.
- IBM a PC/AT jsou registrované obchodní značky společnosti International Business Machines Corporation.
- Macintosh je obchodní značka společnosti Apple Computer, Inc..
- Pentium je obchodní značka nebo registrovaná obchodní značka společnosti Intel Corporation.
- CD a data, mající vztah k hudbě, pocházejí od společnosti Gracenote, Inc., Copyright © 2000-2004 Gracenote.

 Gracenote CDDB® Client Software, Copyright 2000-2004 Gracenote. Tento výrobek a služba může obsahovat jeden nebo více amerických patentů: #5 987 525; #6 061 680; #6 154 773, #6 161 132, #6 230 192, #6 230 207, #6 240 459, #6 330 593 a další udělené nebo čekající patenty. Poskytované služby a/nebo zařízení jsou vyráběny v licenci pro následující Open Globe, Inc. USA patent 6 304 523. Gracenote a CDDB jsou registrované obchodní značky společnosti Gracenote.

Logo Gracenote a logotype a logo "Powered by Gracenote" jsou obchodní značky společnosti Gracenote.

• Všechny další obchodní značky nebo registrované obchodní značky jsou obchodními značkami nebo registrovanými obchodními značkami svých příslušných vlastníků. V tomto návodu k obsluze nejsou uváděny značky TM  $a(\overline{R})$ .

Program ©2005 Sony Corporation Dokumentace ©2005 Sony Corporation

# Technické údaje

#### **Technologie pro kompresi zvuku**

- MP3 (MPEG-1 Audio Layer-3)
- WMA (Window Media Audio)\*
- ATRAC (Adaptive Transform Acoustic Coding)
- AAC (Advanced Audio Coding)\*\*
- \* Stopy ve formátu WMA jsou podporovány po aktualizaci firmware přehrávače na verzi 2.00 nebo novější.
- \*\* Stopy ve formátu AAC jsou podporovány po aktualizaci firmware přehrávače na verzi 3.00 nebo novější. Přenášejte stopy pomocí aplikace SonicStage CP (SonicStage Ver.4.0) nebo novější.

Chcete-li zobrazit verzi firmware vašeho přehrávače, přečtěte si část "Zobrazení informací o přehrávači" na straně 58. Chcete-li aktualizovat firmware přehrávače, přečtěte si část "Aktualizace firmware přehrávače" na straně 75.

#### **Maximální počet stop a doba, které lze zaznamenat (Přibl.)\***

\* Tyto přibližné doby jsou založeny na přenesené 4minutové skladbě ve formátu ATRAC nebo MP3. Jiné podporované formáty zvukových souborů mohou být odlišné od formátu ATRAC nebo MP3.

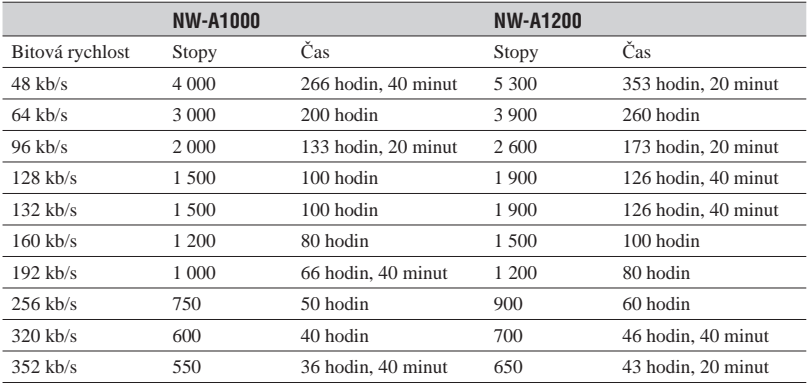

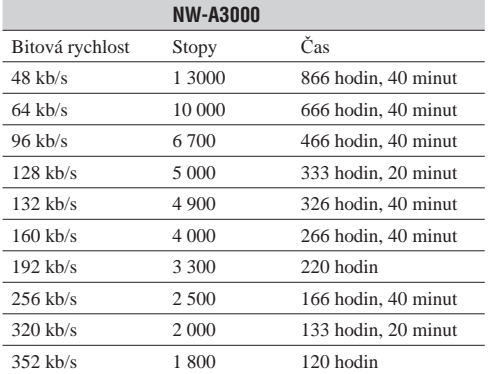

#### **Podporované bitové rychlosti**

**MP3**: 32 až 320 kb/s (podpora proměnné bitové rychlosti (VBR))

**WMA**: 48 až 192 kb/s (podpora proměnné bitové rychlosti (VBR))

**ATRAC**: 48/64/66 (ATRAC3)\*/96/105 (ATRAC3)\*/128/132 (ATRAC3)/160/192/256/320/352\*\* kb/s

\* Pomocí aplikace SonicStage nebo CONNECT Player nelze zaznamenat CD ve formátu ATRAC3 s rychlostí 66 nebo 105 kb/s.

\*\* Pomocí aplikace CONNECT Player nelze zaznamenat CD s rychlostí 352 kb/s.

**AAC**: 16 až 320 kb/s (podpora proměnné bitové rychlosti (VBR))\*

\* Nestandardní bitové rychlosti nebo negarantované bitové rychlosti jsou obsaženy v závislost na vzorkovací frekvenci.

#### **Vzorkovací frekvence**

**MP3, WMA, ATRAC**: 44,1 kHz **AAC**: 11,025/12/16/22,05/24/32/44,1/48 kHz

#### **Kmitočtový rozsah**

20 až 20 000 Hz (v průběhu přehrávání měřen jeden signál)

#### **Poměr signál/šum**

Sluchátka: 84 dB nebo více LINE OUT: 96 dB nebo více

#### **Výstup**

(sluchátka)/LINE OUT\*: Konektor stereo mini/195 mV (10 kΩ)

\* Konektor se používá jak pro sluchátka, tak pro linkový výstup (LINE OUT).

#### **Provozní teplota**

5 až 35 ºC

#### **Zdroj napájení**

Vestavěný dobíjecí akumulátor DC IN 5 V (stejnosměrné) Síťový napájecí adaptér: DC IN 5 V (stejnosměrné)

#### **Životnost akumulátoru (nepřetržité přehrávání)\***

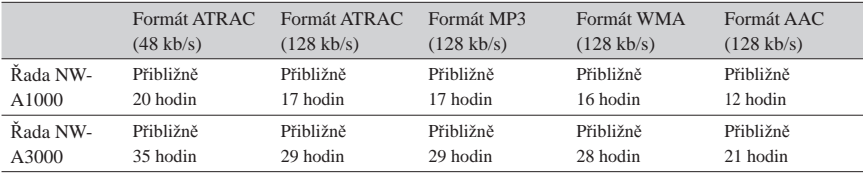

\* Když je položka "Display" nastavena na "15 sec".

#### **Rozměry (š/v/h)**

Řada NW-A1000: Přibl.  $55.0 \times 88.1 \times 18.7$  mm (11,5 mm v nejtenčím místě)\* Řada NW-A3000: Přibl.  $65.2 \times 104.2 \times 21.4$  mm (13.5 mm v nejtenčím místě)\* \* Bez vyčnívajících částí.

#### **Rozměry včetně vyčnívajících částí (š/v/h)**

Řada NW-A1000: Přibl.  $55.0 \times 88.1 \times 18.7$  mm Řada NW-A3000: Přibl.  $65.2 \times 104.2 \times 21.4$  mm

#### **Hmotnost**

Řada NW-A1000 (Přehrávač): Přibližně 109 g Řada NW-A3000 (Přehrávač): Přibližně 182 g

## Minimální systémové požadavky

#### **Používání přehrávače s aplikací SonicStage**

- Počítač: Počítač IBM PC/AT nebo kompatibilní s nainstalovaným operačním systémem Windows. Aplikace SonicStage podporuje následující verze operačního systému Windows:
	- Windows 98 Second Edition,
	- Windows Millennium Edition,
	- Windows 2000 Professional (Service Pack 3 nebo novější),
	- Windows XP Home Edition,
	- Windows XP Professional,
	- Windows XP Media Center Edition,
	- Windows XP Media Center Edition 2004,
	- Windows XP Media Center Edition 2005

 Windows 95, Windows 98 Gold Edition, Windows NT, jiné verze (Server, atd.) systému Windows2000 nemusí být garantovány.

- Procesor: Pentium III 450 MHz nebo rychlejší
- Paměť RAM: 128 MB nebo více
- Pevný disk: Min. 200 MB volného místa (doporučeno min. 1,5 GB) V závislosti na verzi operačního systému může být vyžadováno více volného místa. Další místo je zapotřebí pro ukládání hudebních dat.
- Displej:
	- Rozlišení obrazovky:  $800 \times 600$  pixelů (nebo vyšší) (doporučeno  $1024 \times 768$ )
	- Barvy: High Colour (16 bitů) (nebo vyšší) (SonicStage nemusí fungovat správně při nastavení barev na 256 nebo méně.)
- Mechanika CD-ROM (s podporou přehrávání digitálních hudebních CD pomocí WDM) Pro vytvoření originálních CD nebo zálohování audio CD je nutná mechanika CD-R/RW.
- Zvuková karta
- USB port
- Chcete-li používat CD Data Base (CDDB), potřebujete připojení k internetu.
- Chcete-li používat distribuci elektronické hudby (Electronic Music Distribution EMD), potřebujete mít připojení k internetu a nainstalován Internet Explorer 5.5 nebo vyšší verze.

Tento software není podporován v následujících prostředích:

- V jiných než výše uvedených operačních systémech
- V doma sestavených počítačích nebo operačních systémech
- V prostředí, které je aktualizací původního výrobcem nainstalovaného operačního systému
- V prostředí s více operačními systémy volenými při spuštění počítače (multi-boot)
- V prostředí s více monitory
- Macintosh

#### **Používání přehrávače s aplikací CONNECT Player**

- Počítač: Počítač IBM PC/AT nebo kompatibilní s nainstalovaným operačním systémem Windows. Aplikace CONNECT Player podporuje následující verze operačního systému Windows:
	- Windows 2000 Professional (Service Pack 4 nebo novější),
	- Windows XP Home Edition,
	- Windows XP Professional,
	- Windows XP Media Center Edition,
	- Windows XP Media Center Edition 2004,
	- Windows XP Media Center Edition 2005
- Procesor: Pentium III 450 MHz nebo rychlejší
- Paměť RAM: Min. 256 MB (doporučeno 512 MB)
- Pevný disk: Min. 200 MB volného místa (doporučeno min. 1,5 GB volného místa). V závislosti na verzi operačního systému může být vyžadováno více volného místa. Další místo je zapotřebí pro ukládání hudebních dat.
- Displej:
	- Rozlišení obrazovky:  $800 \times 600$  pixelů (nebo vyšší) (doporučeno  $1024 \times 768$ )

- Barvy: High Colour (16 bitů) (nebo vyšší) (CONNECT Player nemusí fungovat správně při nastavení barev na 256 nebo méně.)

- Mechanika CD-ROM (s podporou přehrávání digitálních hudebních CD pomocí WDM). Pro vytvoření originálních CD nebo zálohování audio CD je nutná mechanika CD-R/RW.
- Zvuková karta
- USB port
- Chcete-li používat CD Data Base (CDDB), potřebujete připojení k internetu.
- Chcete-li používat distribuci elektronické hudby (Electronic Music Distribution EMD), potřebujete mít připojení k internetu a nainstalován Internet Explorer 5.5 nebo vyšší verze.

Tento software není podporován v následujících prostředích:

- V jiných než výše uvedených operačních systémech
- V doma sestavených počítačích nebo operačních systémech
- V prostředí, které je aktualizací původního výrobcem nainstalovaného operačního systému
- V prostředí s více operačními systémy volenými při spuštění počítače (multi-boot)
- V prostředí s více monitory
- Macintosh

Design a technické údaje se mohou změnit bez předchozího upozornění.

Patenty USA a patenty cizích zemí jsou v licenci společnosti Dolby Laboratories.

# Volitelné příslušenství

K dispozici je následující volitelné příslušenství přehrávače:

- Dálkový ovladač pro řadu NW-A1000/A3000 RM-NWS1
- Dálkový ovladač
	- RM-MC35ELK\*
	- \* Tento dálkový ovladač nemusí být ve všech zemích a oblastech k dispozici.
- Nabíjecí dokovací stanice BCR-NWU1
- Kožené přepravní pouzdro CKM-NWA1000 (pro modely řady NW-A1000) CKM-NWA3000 (pro modely řady NW-A3000)
- Přepravní pouzdro CKS-NWA1000 (pro modely řady NW-A1000) CKS-NWA3000 (pro modely řady NW-A3000)
- Průhledné pouzdro CKH-NWA1000 (pro modely řady NW-A1000) CKH-NWA3000 (pro modely řady NW-A3000)
- Dokovací stanice s reproduktory SRS-NWM10

Váš prodejce nemusí mít všechno výše uvedené příslušenství ve svém sortimentu. Požádejte prosím prodejce o podrobné informace o příslušenství, které je k dispozici ve vaší zemi nebo oblasti.

## **Poznámky**

- Některé funkce dálkového ovladače (RM-MC35ELK) nemusí být s vaším modelem přehrávače kompatibilní. Aktualizací firmware přehrávače na verzi 3.00 nebo vyšší se aktivují všechny funkce přehrávače.
- Podrobné informace o volitelném příslušenství najdete na následujících webových stránkách:

 Pro zákazníky v USA: http://www.sony.com/walkmansupport/ Pro zákazníky v Kanadě: http://www.sony.ca/ElectronicsSupport/ Pro zákazníky v Evropě: http://www.sonydigital-link.com/DNA/ Pro zákazníky v Číně: http://service.sony.com.cn/KB/

Pro zákazníky na Tchaj-wanu: http://www.twsupport.css.ap.sony.com/

Pro zákazníky v Koreji: http://scs.sony.co.kr/walkman/

Pro zákazníky v jiných zemích nebo oblastech: http://www.css.ap.sony.com/

# Rejstřík

# **Symboly**

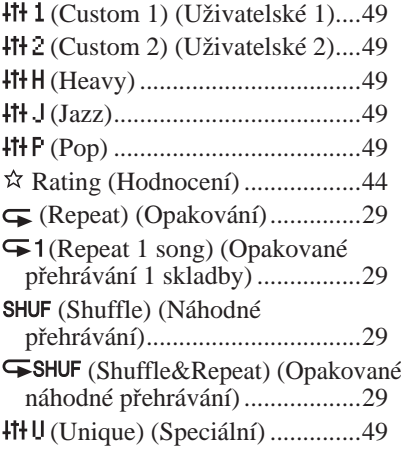

# A

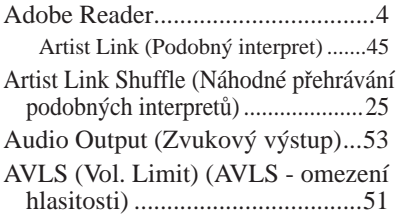

# B

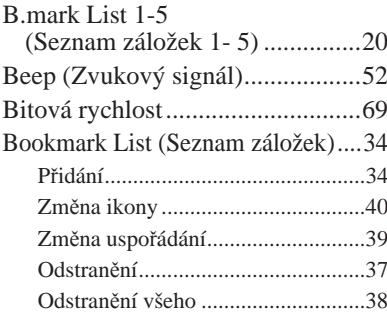

# **C**

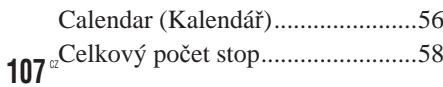

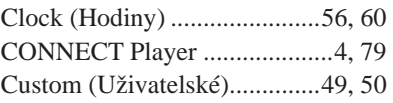

# F

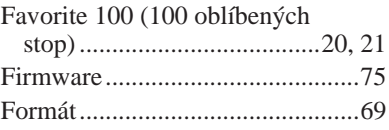

## H

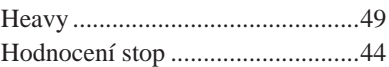

## I

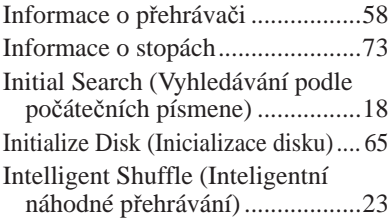

## $\overline{J}$

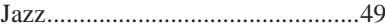

# K

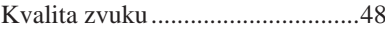

### L

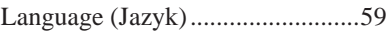

## M

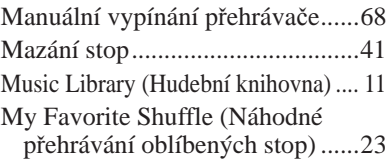

## N

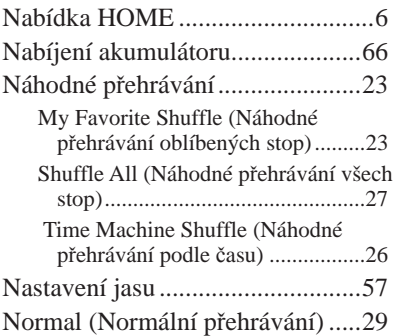

## O

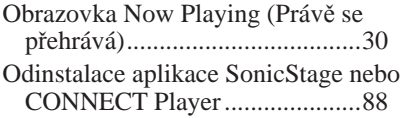

## P

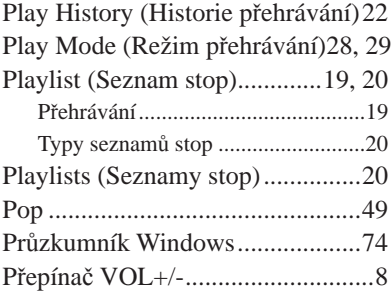

## R

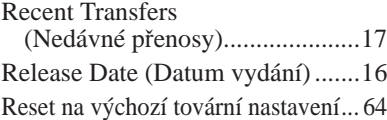

## S

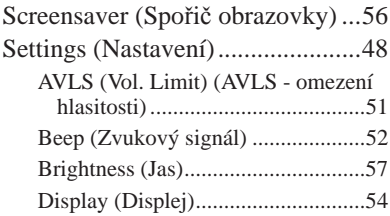

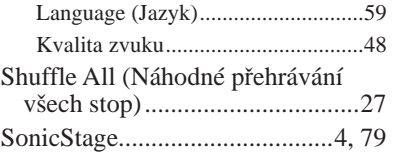

## $\overline{\mathbf{T}}$

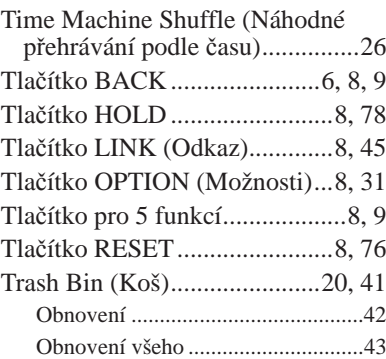

## U

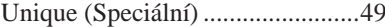

### V

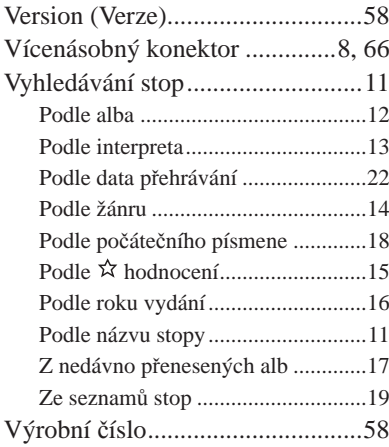

## W

Wide Range (Široký rozsah) .........47

# Z

Zbývající kapacita akumulátoru .... 67
## http://www.sony.net/

Sony Corporation Printed in Czech Republic (EU)

 $CZ$ 

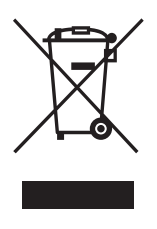

## Nakládání s nepotřebným elektrickým a elektronickým zařízením (platné v Evropské unii a dalších evropských státech uplatňujících oddělený systém sběru)

Tento symbol umístěný na výrobku nebo jeho balení upozorňuje, že by s výrobkem po ukončení jeho životnosti nemělo být nakládáno jako s běžným odpadem z domácnosti. Místo toho by měl být odložen do sběrného místa určeného k recyklaci elektronických výrobků a zařízení. Dodržením této instrukce zabráníte negativním dopadům na životní prostředí a zdraví lidí, které naopak může být ohroženo nesprávným nakládáním s výrobkem při jeho likvidaci. Recyklováním materiálů, z nichž je výrobek vyroben, pomůžete zachovat přírodní zdroje. Pro získání dalších informací o recyklaci tohoto výrobku kontaktujte prosím místní orgány státní správy, místní firmu zabezpečující likvidaci a sběr odpadů nebo prodejnu, v níž iste výrobek zakoupili.